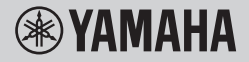

DIGITAL KEYBOARD CLAVIER NUMÉRIQUE TECLADO DIGITAL

# **O W N E R ' S M A N UA L M O D E D ' E M P L O I MANUAL DE INSTRUCCIONES**

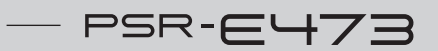

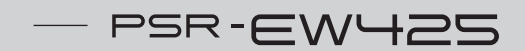

Before using the instrument, be sure to read "PRECAUTIONS" on pages 5-7.

Avant d'utiliser l'instrument, lisez attentivement la section « PRÉCAUTIONS D'USAGE » aux pages 5-7.

Antes de utilizar el instrumento, lea las "PRECAUCIONES," en las páginas 5-7.

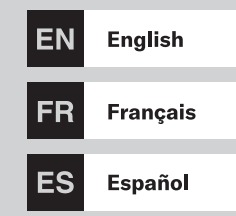

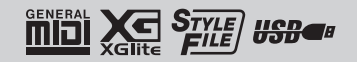

## **FCC INFORMATION (U.S.A.)**

- **1. IMPORTANT NOTICE: DO NOT MODIFY THIS UNIT!** This product, when installed as indicated in the instructions contained in this manual, meets FCC requirements. Modifications not expressly approved by Yamaha may void your author-ity, granted by the FCC, to use the product.
- **2. IMPORTANT:** When connecting this product to accessories and/or another product use only high quality shielded cables. Cable/s supplied with this product MUST be used. Follow all installation instructions. Failure to follow instructions could void your FCC authorization to use this product in the USA.
- **3. NOTE:** This product has been tested and found to comply with the requirements listed in FCC Regulations, Part 15 for Class "B" digital devices. Compliance with these requirements provides a reasonable level of assurance that your use of this product in a residential environment will not result in harmful interference with other electronic devices. This equipment generates/uses radio frequencies and, if not installed and used according to the instructions found in the users manual, may cause interference harmful to the operation of other electronic devices. Compliance with FCC regulations does not guarantee

\* This applies only to products distributed by Yamaha Corporation of America.

that interference will not occur in all installations. If this product is found to be the source of interference, which can be deter-mined by turning the unit "OFF" and "ON", please try to eliminate the problem by using one of the following measures:

- Relocate either this product or the device that is being affected by the interference.
- Utilize power outlets that are on different branch (circuit breaker or fuse) circuits or install AC line filter/s.
- In the case of radio or TV interference, relocate/reorient the antenna. If the antenna lead-in is 300 ohm ribbon lead, change the lead-in to co-axial type cable.

If these corrective measures do not produce satisfactory results, please contact the local retailer authorized to distribute this type of product. If you cannot locate the appropriate retailer, please contact Yamaha Corporation of America, 6600 Orangethorpe Ave., Buena Park, CA90620, USA.

The above statements apply ONLY to those products distributed by Yamaha Corporation of America or its subsidiaries.

(529-M04 FCC class B YCA 01)

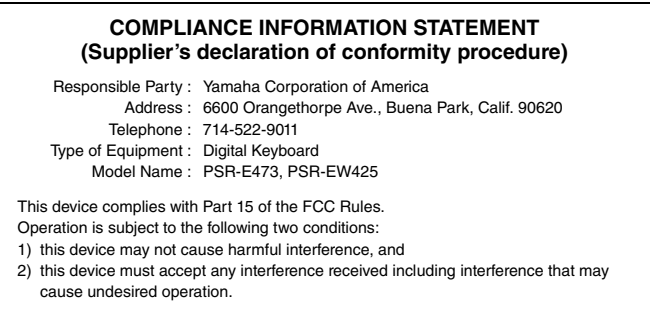

This applies only to products distributed by Yamaha Corporation of America. (FCC SDoC)

The model number, serial number, power requirements, etc., may be found on or near the name plate, which is at the bottom of the unit. You should note this serial number in the space provided below and retain this manual as a permanent record of your purchase to aid identification in the event of theft.

**Model No.** 

**Serial No.**

(bottom\_en\_01)

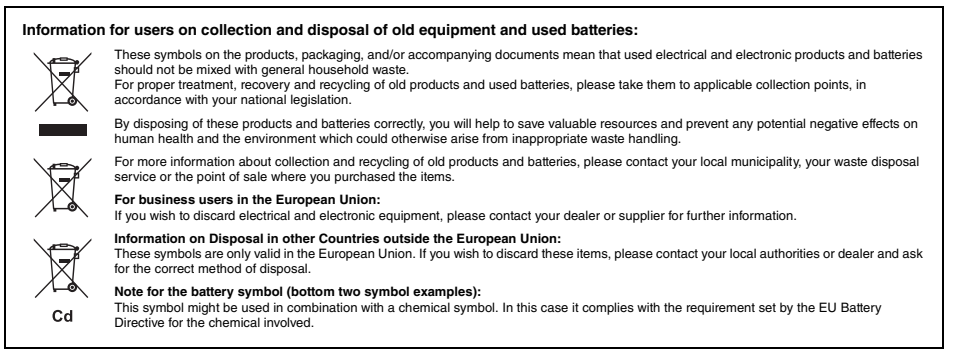

(58-M03 WEEE battery en 01)

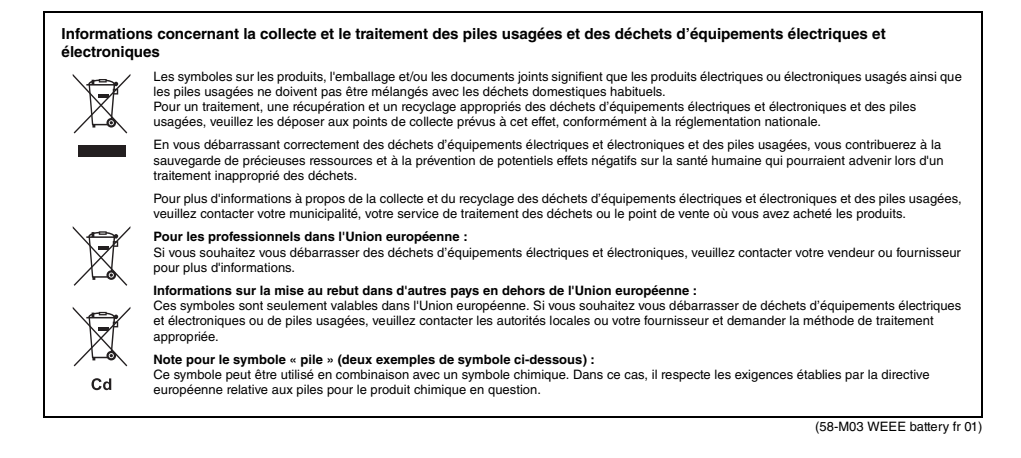

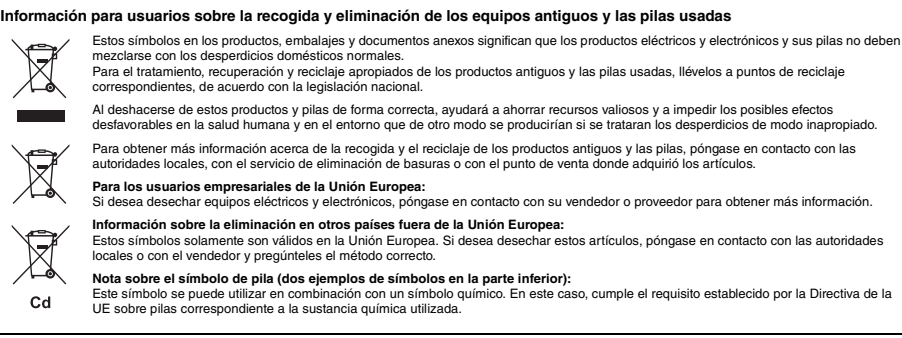

(58-M03 WEEE battery es 01)

El número de modelo, el número de serie, los requisitos de alimentación, etc. pueden encontrarse en la placa de identificación o cerca de ella. Esta placa se encuentra en la parte inferior de la unidad. Debe anotar dicho número en el espacio proporcionado a continuación y conservar este manual como comprobante permanente de su compra para facilitar la identificación en caso de robo.

**Nº de modelo**

**Nº de serie**

(1003-M06 plate bottom es 01)

# **PRECAUCION**

## *LEER DETENIDAMENTE ANTES DE EMPEZAR*

Guarde este manual en un lugar seguro y fácilmente accesible para futuras consultas.

### **Para el adaptador de CA**

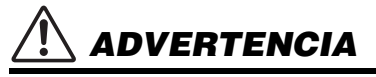

- Este adaptador de CA ha sido diseñado para su uso exclusivo con instrumentos electrónicos de Yamaha. No lo utilice para ninguna otra finalidad.
- Únicamente para uso en interiores. No utilizar en entornos donde haya humedad.

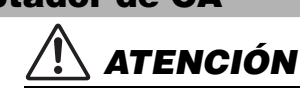

• Durante la instalación, asegúrese de que se puede acceder fácilmente a la toma de CA. Si se produjera algún problema o funcionamiento defectuoso, apague el interruptor de alimentación del instrumento y desconecte el adaptador de CA de la toma. Si el adaptador de CA está conectado a la toma de CA, tenga en cuenta que le sigue llegando una corriente mínima, aunque el interruptor de alimentación esté apagado. Si no va a utilizar el instrumento durante algún tiempo, asegúrese de desenchufar el cable de alimentación de la toma de CA de la pared.

## **Para el instrumento**

## *ADVERTENCIA*

**Siga siempre las precauciones básicas detalladas a continuación para prevenir la posibilidad de lesiones graves, o incluso la muerte, por descargas eléctricas, cortocircuitos, daños, incendios u otros peligros. Estas precauciones incluyen, aunque no de forma exclusiva, las siguientes:**

### **Fuente de alimentación/Adaptador de CA**

- No coloque el cable de alimentación cerca de fuentes de calor como calefactores o radiadores. Asimismo, no doble demasiado el cable ni lo deteriore de ningún otro modo, ni ponga objetos pesados encima de él.
- Utilice el instrumento únicamente con la tensión especificada. La tensión requerida aparece impresa en la placa de identificación del instrumento.
- Utilice solamente el adaptador [\(página 72](#page-71-0)) especificado. Si se usa un adaptador erróneo, pueden producirse daños en el instrumento o recalentamiento.
- Utilice únicamente el enchufe y el cable de alimentación suministrado.
- Compruebe periódicamente el enchufe y quite la suciedad o el polvo que pudiera haberse acumulado en él.

### **No abrir**

• El instrumento contiene piezas cuyo mantenimiento no debe realizar el usuario. No abra el instrumento ni trate de desmontar o modificar de forma alguna los componentes internos. En caso de mal funcionamiento, deje de usarlo de inmediato y pida al servicio técnico de Yamaha que lo inspeccione.

### **Advertencia sobre el agua**

- No exponga el instrumento a la lluvia, ni lo use cerca del agua o en lugares donde haya mucha humedad, ni le ponga encima recipientes (como jarrones, botellas o vasos) que contengan líquido, ya que puede derramarse y penetrar en el interior del aparato. Si algún líquido, como agua, se filtrara en el instrumento, apáguelo de inmediato y desenchúfelo de la toma de CA. Seguidamente, pida al servicio técnico de Yamaha que lo revise.
- Nunca enchufe o desenchufe un cable eléctrico con las manos mojadas.

### **Advertencia sobre el fuego**

• No coloque objetos que estén ardiendo como, por ejemplo, velas encendidas sobre la unidad, porque podrían caerse en el instrumento y provocar un incendio.

### **Pilas**

- Tenga en cuenta las advertencias que se indican a continuación. Si no fuera así, podría producirse una explosión, un incendio, un recalentamiento o fugas.
	- No manipule ni desmonte las pilas.
	- No tire pilas al fuego.
	- No intente recargar pilas que no sean recargables.
	- Mantenga las pilas separadas de objetos metálicos como collares, horquillas, monedas y llaves.
	- Utilice el tipo de pila especificado ([página 72\)](#page-71-0) solamente.
- Utilice pilas nuevas, todas del mismo tipo, del mismo modelo y del mismo fabricante.
- Asegúrese siempre de que todas las pilas estén colocadas conforme a las marcas de polaridad +/-.
- Cuando se agoten las pilas o no se vaya a utilizar el instrumento durante mucho tiempo, quite las pilas del instrumento.
- Si utiliza pilas de Ni-MH, siga las instrucciones que se suministran con las pilas. Para cargar, utilice únicamente el cargador especificado.
- No deje las pilas cerca de niños pequeños que puedan tragárselas accidentalmente.
- Si las pilas tienen alguna fuga, evite el contacto con el fluido derramado. Si el fluido de la pila entra en contacto con los ojos, la boca o la piel, lávese inmediatamente con agua y consulte a un médico. El fluido de las pilas es corrosivo y puede causar pérdida de visión o quemaduras químicas.

# *ATENCIÓN*

### **Si observa cualquier anomalía**

- Si surge alguno de los problemas siguientes, apague inmediatamente el interruptor y desenchufe el aparato. (Si está utilizando pilas, sáquelas del instrumento.) Seguidamente, pida al servicio técnico de Yamaha que revise el dispositivo.
	- El cable de alimentación o el enchufe están desgastados o dañados.
	- Produce olor o humo no habituales.
	- Se ha caído algún objeto dentro del instrumento.
	- Se produce una pérdida repentina de sonido mientras se está utilizando el instrumento.
	- Si existe cualquier grieta o rotura en el instrumento.

**Siga siempre las precauciones básicas que se muestran a continuación para evitar posibles lesiones personales, así como daños en el instrumento o en otros objetos. Estas precauciones incluyen, aunque no de forma exclusiva, las siguientes:**

### **Fuente de alimentación/Adaptador de CA**

- No conecte el instrumento a una toma eléctrica usando un conector múltiple. Si lo hiciera, podría producirse una calidad menor de sonido o un recalentamiento en la toma.
- Cuando quite el enchufe del instrumento o de la toma, tire siempre del propio enchufe y no del cable. Si tira del cable, podría dañarlo.
- Extraiga el enchufe de la toma de corriente cuando el instrumento no se vaya a usar durante periodos de tiempo prolongados o cuando haya tormentas con aparato eléctrico.

### **Colocación**

- No coloque el instrumento en una posición inestable en la que se pueda caer accidentalmente.
- Antes de mover el instrumento, retire todos los cables conectados para evitar daños en los propios cables o lesiones a alguien que pudiera tropezar con ellos.
- Cuando instale el producto, asegúrese de que se puede acceder fácilmente a la toma de CA que está utilizando. Si se produce algún problema o un fallo en el funcionamiento, apague inmediatamente el interruptor de alimentación y desconecte el enchufe de la toma de corriente. Incluso cuando el interruptor de alimentación está apagado, sigue llegando al instrumento un nivel mínimo de electricidad. Si no va a utilizar el producto durante un periodo prolongado de tiempo, asegúrese de desenchufar el cable de alimentación de la toma de CA de la pared.
- Utilice únicamente el soporte indicado para el instrumento. Cuando lo coloque, utilice solamente los tornillos suministrados. Si no lo hace así, podría causar daños en los componentes internos o provocar la caída del instrumento.

### **Conexiones**

- Antes de conectar el instrumento a otros componentes electrónicos, desconecte la alimentación de todos los componentes. Antes de conectar o desconectar la alimentación de todos los componentes, ponga todos los niveles de volumen al mínimo.
- Asegúrese de ajustar el volumen de todos los componentes al nivel mínimo y aumente gradualmente los controles de volumen mientras toca el instrumento para ajustar el nivel de sonido deseado.

### **Manejo**

- No introduzca los dedos ni la mano en ningún hueco del instrumento.
- Nunca inserte ni deje caer papeles u objetos metálicos o de otro tipo entre las hendiduras del panel o del teclado. Podría causar lesiones personales, daños en el instrumento o en otros equipos, o fallos en el funcionamiento.
- No se apoye ni coloque objetos pesados sobre el instrumento, y no ejerza una fuerza excesiva sobre los botones, interruptores o conectores.
- No utilice el instrumento o dispositivo ni los auriculares con volumen alto o incómodo durante un periodo prolongado, ya que podría provocar una pérdida de audición permanente. Si experimenta alguna pérdida de audición u oye pitidos, consulte a un médico.

Yamaha no puede considerarse responsable de los daños causados por uso indebido, modificaciones en el instrumento o por datos que se hayan perdido o destruido.

- Desconecte siempre la alimentación cuando no use el instrumento.
- Aunque el interruptor [ ] en (espera/encendido) se encuentre en la posición de en "espera" (con la pantalla apagada), la electricidad sigue fluyendo por el instrumento al nivel mínimo. Si no va a utilizar el instrumento durante un periodo prolongado de tiempo, asegúrese de desenchufar el cable de alimentación de la toma.
- Asegúrese de desechar las pilas usadas de acuerdo con la normativa local.

### *AVISO*

Para evitar la posibilidad de que se produzcan errores de funcionamiento o daños en el producto, los datos u otros objetos, tenga en cuenta las advertencias que se incluyen a continuación.

### **Manejo**

- No utilice el instrumento junto a televisores, radios, equipos estereofónicos, teléfonos móviles u otros dispositivos eléctricos. Si lo hiciera, el instrumento, el televisor o la radio podrían generar ruidos. Cuando utilice el instrumento con una aplicación en un dispositivo inteligente como un smartphone o un tablet, le recomendamos que active dicho dispositivo después de activar "Airplane Mode" (modo avión) para evitar el ruido producido por la comunicación.
- Según cómo sean las ondas de radio circundantes, el instrumento podría funcionar incorrectamente.
- No exponga el instrumento a polvo o vibraciones excesivas ni a temperaturas extremas (evite ponerlo al sol, cerca de estufas o dentro de automóviles durante el día) para evitar así la posibilidad de que se deforme, se dañen los componentes internos o se produzca un funcionamiento inestable. (Rango de temperatura de servicio verificado: de 5° a 40 °C).
- Tampoco coloque objetos de vinilo, plástico o goma sobre el instrumento, pues podrían decolorar el instrumento.
- No presione la pantalla LCD con el dedo, porque se trata de un componente de precisión sumamente sensible. Si lo hiciera, podría provocar un funcionamiento anómalo, como la aparición de una banda en la pantalla LCD, aunque la anomalía debería desaparecer transcurrido un breve lapso de tiempo.

### **Mantenimiento**

• Cuando limpie el instrumento, utilice un paño suave, seco o ligeramente humedecido. No use diluyentes de pintura, disolventes, alcohol, líquidos limpiadores ni paños impregnados con productos químicos.

### **Almacenamiento de datos**

- Algunos datos del instrumento ([página 68](#page-67-0)) se retienen cuando se apaga la alimentación. Sin embargo, los datos guardados se pueden perder debido a fallos, un error de funcionamiento, etc. Guarde los datos importantes en una unidad flash USB o un dispositivo externo como un ordenador ([página 59](#page-58-0)). Antes de utilizar una unidad flash USB, asegúrese de leer la [página 56.](#page-55-0)
- Para evitar la pérdida de datos por daños en una unidad flash USB, se recomienda guardar una copia de seguridad de los datos importantes en una unidad flash USB de repuesto o en un dispositivo externo, como un ordenador.

### *Información*

### **Acerca de los derechos de copyright**

- Queda terminantemente prohibida la copia de datos musicales disponibles en el mercado, incluidos, entre otros, los datos MIDI y/o los datos de audio, excepto para uso personal del comprador.
- En este producto se incluye contenido cuyo copyright es propiedad de Yamaha, o para el cual Yamaha dispone de licencia para utilizar el copyright de otras empresas. Debido a las leyes de copyright y otras leyes aplicables, NO está permitido distribuir soportes en los que se guarde o se grabe este contenido y se mantenga prácticamente igual o muy similar al contenido del producto.
	- El contenido descrito anteriormente incluye un programa informático, datos de acompañamiento de estilo, datos MIDI, datos WAVE, datos de grabación de voz, una partitura, datos de partituras, etc.
	- No está permitido distribuir soportes en los que se haya grabado su interpretación o producción musical utilizando este contenido y no se requiere el permiso de Yamaha Corporation en tales casos.

#### **Acerca de las funciones y datos incluidos con el instrumento**

• Se han editado la duración y los arreglos de algunas de las canciones predefinidas, por lo que pueden no ser exactamente iguales que las originales.

### ■ Información sobre el aspecto de este **producto**

• Es posible que este producto parezca tener líneas o rayas en la superficie. Estas líneas o rayas visibles se denominan "líneas de soldadura". Ocurren durante el proceso de modelado de la carcasa y no afectan la funcionalidad del producto.

### **Acerca de este manual**

- Las ilustraciones y las pantallas LCD de este manual se muestran únicamente a efectos orientativos.
- Windows es una marca comercial registrada de Microsoft® Corporation en Estados Unidos y otros países.
- iPhone y iPad son marcas comerciales de Apple, Inc., registradas en Estados Unidos y en otros países.
- Los nombres de empresas y productos utilizados en este manual son marcas comerciales o marcas comerciales registradas de sus respectivos titulares.

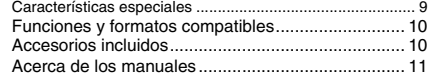

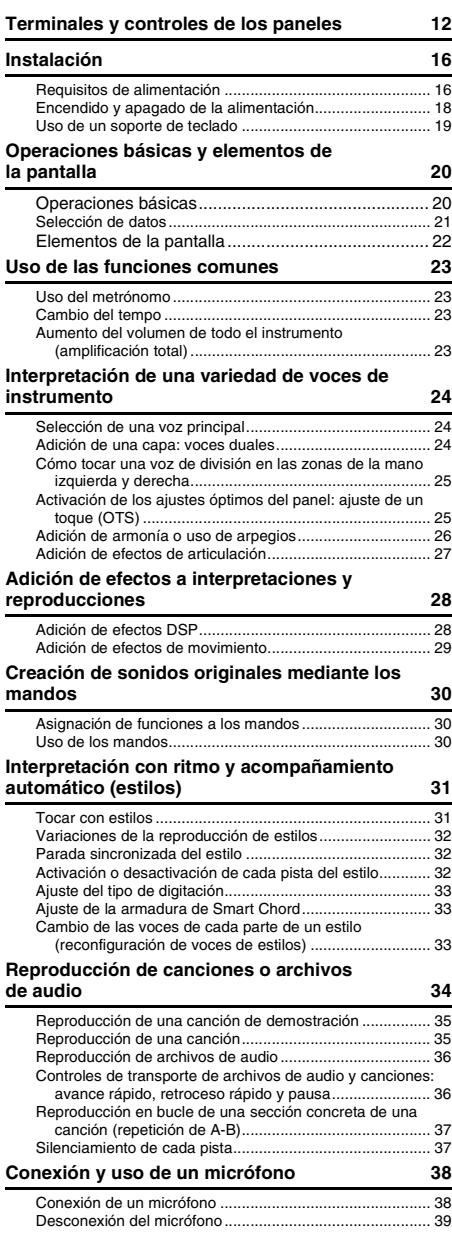

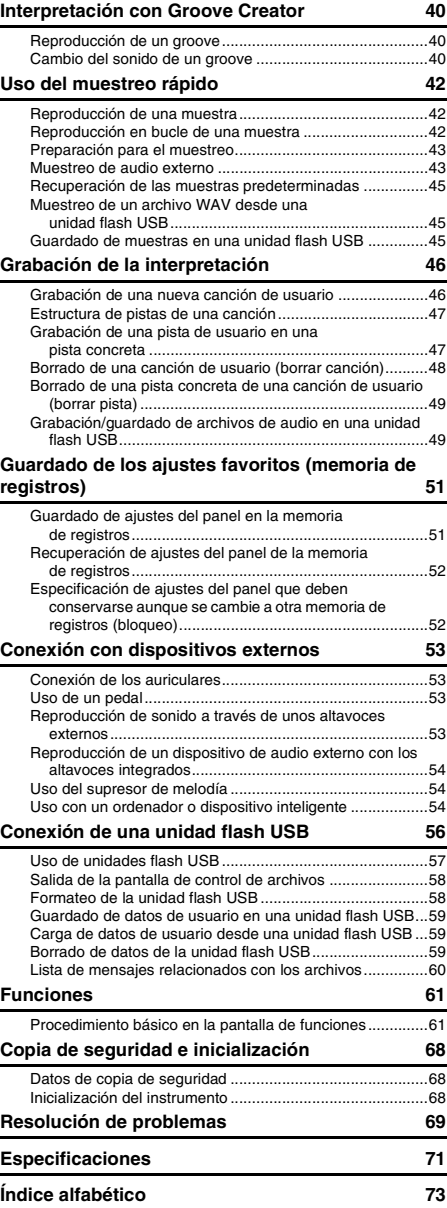

#### <span id="page-8-0"></span>**Características especiales Para PSR-E473 y PSR-EW425 Sonido de nueva generación Función de amplificación total Entrada de micrófono** Gracias al último generador de Puede pulsar el botón [MEGA Dado que este instrumento tiene un tonos, se mejora la potencia BOOST] para aumentar el volumen terminal de entrada de micrófono expresiva, que brinda un sonido y hasta +6 dB, con un procesamiento integrado y puede funcionar con especial separado del control de pilas ([página 16\)](#page-15-2), permite actuar presencia intensos y dinámicos en un solo instrumento. La polifonía volumen normal [\(página 23](#page-22-4)). con un micrófono aunque no haya máxima es de 64 sonidos y se Con tan solo este instrumento, una toma de corriente. También integran dos sistemas de efectos puede obtener un sonido potente y permite aplicar efectos como dinámico, incluso sin conectar DSP: DSP1, para el sonido Reverb y Chorus a la entrada del principal, y DSP2, que se puede altavoces externos. micrófono o cambiar a los ajustes asignar a partes específicas de conversación para hacer [\(página 28\)](#page-27-2). Además, el efecto de comunicaciones entre canciones retardo puede utilizarse tanto con [\(página 38](#page-37-2)).DSP1 como con DSP2. Con 820 tipos de voces y 290 tipos de estilos Disfrute de la posibilidad de controlar todos (acompañamiento automático), puede tocar a fil 88 B.I los matices dinámicos de la interpretación con los sonidos que mejor se adapten a la gracias al teclado con capacidad de música que desea tocar [\(páginas 24](#page-23-3) y [31\)](#page-30-2). respuesta por pulsación ([página 62\)](#page-61-0). 820 Además, puede seleccionar de forma intuitiva las voces y los estilos según su categoría (por ejemplo, tipo de instrumento y género Utilice los mandos para controlar en tiempo र्न से musical), lo que facilita excepcionalmente real los barridos de filtro, la distorsión y la ∞  $\circled{r}$ reverberación mientras interpreta ([página 30\)](#page-29-3). configurar el instrumento para una actuación 290 [\(página 21\)](#page-20-1). Recree de forma auténtica las técnicas de  $\mathbb{Z}^{\mathfrak{b}}$ Utilice la rueda para realizar una inflexión interpretación especiales exclusivas de  $2\frac{1}{\sqrt{2}}$ del tono dinámica y expresivamente cada instrumento mediante el uso de las Ŀ detallada en tiempo real mientras toca voces S.Art Lite [\(página 27](#page-26-1)). [\(página 15\)](#page-14-0). Mejore el sonido con diversos efectos DSP Conecte una unidad flash USB para grabar [\(página 28\)](#page-27-2) y aplique efectos que cambian audio ([página 46](#page-45-2)), guarde sus canciones dinámicamente (efectos de movimiento) con  $\overline{\mathcal{L}}$ originales, etc. [\(página 56](#page-55-0)). solo tocar un botón, para agregar cambios emocionantes al sonido [\(página 29](#page-28-1)). Cuatro pads de muestreo simples e Conecte el instrumento a un ordenador para intuitivos le proporcionan potentes la comunicación de audio y MIDI, así como Ô herramientas para dar vida a sus interpretaciones [\(página 42\)](#page-41-3). Puede grabar para hacer una copia de seguridad de los datos internos [\(página 54](#page-53-3)). sonido en el pad con la función de muestreo y reproducirlo en bucle. Utilice las prácticas tomas OUTPUT para emitir el sonido a altavoces externos o un mezclador, para tocar en el escenario y en lugares de actuación en vivo ([página 53](#page-52-4)). **Solo para PSR-EW425**

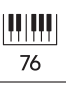

El gran teclado de 76 teclas le brinda una mayor flexibilidad de interpretación, incluso cuando toca con ambas manos con la función de división ([página 25\)](#page-24-2).

Las voces de órgano increíblemente realistas permiten tocar varios sonidos de órgano y utilizar íntegramente el intervalo de teclas del instrumento.

*Le damos las gracias por adquirir este teclado digital de Yamaha.*

*Este instrumento es un teclado portátil que incorpora una amplia variedad de sonidos y funciones. Le aconsejamos que lea detenidamente este manual para poder disfrutar de las útiles y avanzadas funciones del instrumento. Recomendamos guardar el manual en un lugar seguro y accesible, para futuras consultas.*

### <span id="page-9-0"></span>Funciones y formatos compatibles

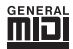

### **GM System Level 1**

"GM System Level 1" es una incorporación al estándar MIDI que garantiza que cualquier dato musical compatible con GM se interprete correctamente con cualquier generador de tonos también compatible con GM, independientemente del fabricante. Todos los productos de software y de hardware que admiten el nivel del sistema GM llevan la marca GM.

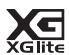

### <span id="page-9-2"></span>**XGlite**

Como su nombre indica ("lite" significa "ligero" en inglés), "XGlite" es una versión simplificada del formato de generación de tonos XG de alta calidad de Yamaha. Naturalmente, puede reproducir cualquier dato de canción XG con un generador de tonos XGlite. No obstante, tenga en cuenta que algunas canciones pueden reproducirse de forma diferente si se comparan con los datos originales, debido al conjunto reducido de parámetros de control y de efectos.

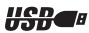

### **USB**

USB es la abreviatura de Universal Serial Bus (bus serie universal). Se trata de una interfaz serie para conectar dispositivos periféricos a un ordenador.

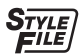

### **Formato de archivos de estilos (SFF, Style File Format)**

SFF (Style File Format) es el formato de archivos de estilos original de Yamaha, que utiliza un sistema de conversión exclusivo para crear acompañamientos automáticos de alta calidad basados en una amplia gama de tipos de acordes.

### <span id="page-9-1"></span>Accesorios incluidos

- Manual de instrucciones (este libro) x 1
- Atril x 1
- Adaptador de CA x 1\*
- Online Member Product Registration (Hoja de registro de producto para miembros en línea) x 1

\* En función de la zona, puede que no se incluya. Consulte al distribuidor de Yamaha.

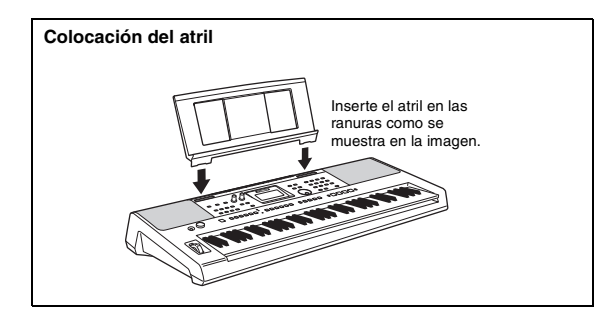

### <span id="page-10-0"></span>Acerca de los manuales

Este instrumento cuenta con los siguientes documentos y materiales informativos.

#### **Documentos incluidos**

**• Manual de instrucciones (este libro)** En él se explica cómo utilizar las funciones básicas del instrumento.

### ■ Material en línea (se puede descargar desde Internet)

- <span id="page-10-2"></span>**• Reference Manual (Manual de referencia)** En él se explica la realización de los ajustes detallados para las diversas funciones del instrumento.
- <span id="page-10-3"></span><span id="page-10-1"></span>**• Data List (Lista de datos)** Contiene listas de contenido predefinidas, como las de voces, estilos, grooves y efectos.
- **Smart Device Connection Manual (Manual de conexión a tablets y smartphones)** Explica cómo conectar el instrumento a dispositivos inteligentes, como smartphones, tablets, etc.
- **Computer-related Operations (Operaciones relacionadas con el ordenador)** Contiene instrucciones que indican cómo conectar este instrumento a un ordenador, enviar y recibir datos, etc.

Para obtener estos manuales, acceda al sitio web Yamaha Downloads (Descargas de Yamaha) y, a continuación, escriba el nombre del modelo para buscar los archivos que desee.

**Yamaha Downloads** https://download.yamaha.com/

*NOTA*

Para obtener una descripción general de MIDI y cómo usarlo con eficacia, busque "MIDI Basics" (Conceptos básicos MIDI) (solo en inglés, alemán, francés y español) en el sitio web citado anteriormente.

### **Manual en vídeo**

Hay disponibles manuales en vídeo especiales en los que se explica cómo usar este producto. En ellos podrá ver y escuchar cómo disfrutar tocando con los estilos y otras funciones.

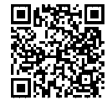

Escanee el código de la izquierda o acceda al sitio web que se indica a continuación.

https://www.yamaha.com/2/portable\_keyboards/

\*Si no aparecen los subtítulos de su idioma, configúrelos con los botones "Subtítulos (c)" y "Configuración" de la esquina inferior derecha de la pantalla de YouTube.

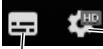

Botón "Configuración" (permite configurar el idioma de los subtítulos, etc.)

Botón "Subtítulos (c)" (activa o desactiva la visualización de subtítulos)

### ■ Song Book (Libro de canciones)

Para obtener el documento Song Book (Libro de canciones), acceda a Yamaha Downloads con el enlace de arriba y, a continuación, escriba el nombre del modelo en la página "Documents and Data" (Documentos y datos).

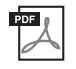

**Song Book** (Libro de canciones, solamente en inglés, francés, alemán, español y japonés) Contiene partituras musicales para las canciones predefinidas (excepto las canciones de demostración) de este instrumento y las canciones opcionales.

### <span id="page-11-0"></span>**Panel frontal**

#### *NOTA*

• Las ilustraciones y las pantallas que se muestran en este manual se basan en el PSR-E473.

• Tenga en cuenta que PSR-E473 y PSR-EW425 tienen distinto número de teclas: el PSR-E473 tiene 61 teclas y el

PSR-EW425, 76.

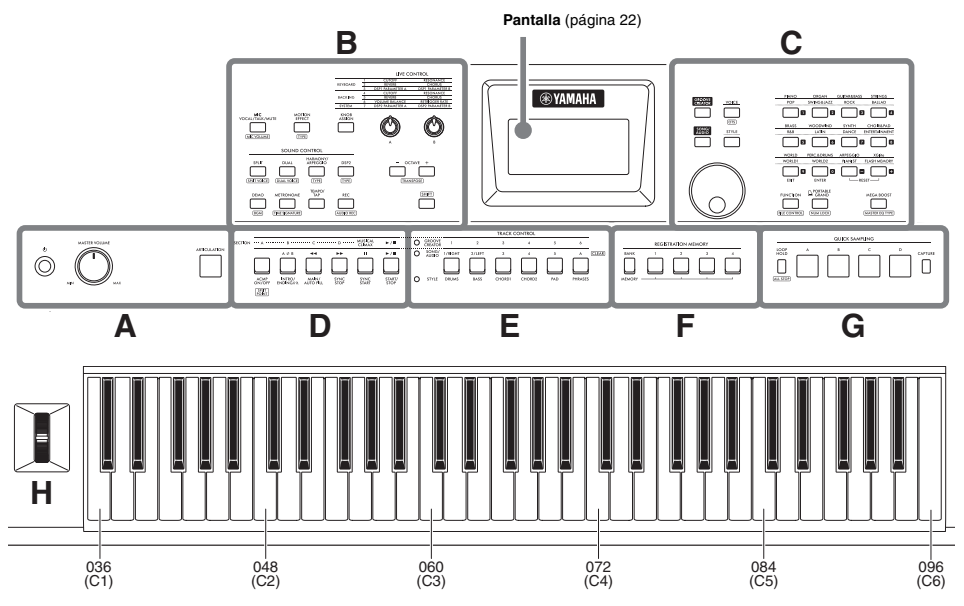

Como se muestra en la ilustración, cada nota del teclado tiene un nombre y un número de nota específicos (p. ej., 036/C1), que se utilizan para efectuar diversos ajustes, tales como definir el punto de división [\(página 62](#page-61-1)).

### <span id="page-11-1"></span>**Nombres de los botones en (función SHIFT)**

Mientras mantiene pulsado el botón **[SHIFT]**, pulse el botón para mostrar el nombre de la función en el recuadro.

Por ejemplo, mientras mantiene pulsado el botón **[SHIFT]**, pulse el botón **[MIC VOCAL/TALK/ MUTE**] para mostrar [MIC VOLUME].

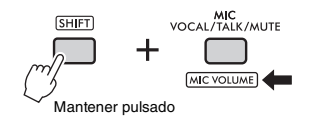

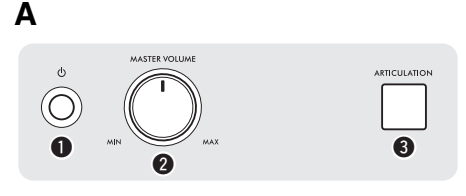

### **❶** Interruptor  $\lceil$   $\circlearrowright$  ] (en espera/encendido)

.......................................................................[página 18](#page-17-0) Permite encender el instrumento o ponerlo en modo de espera.

### <span id="page-11-2"></span>**@ Control [MASTER VOLUME]**

**(volumen principal)**...................................[página 18](#page-17-0) Permite ajustar el volumen general.

e **Botón [ARTICULATION] (articulación)**...[.página 27](#page-26-1) Recrea las técnicas de interpretación características de instrumentos específicos cuando se toca el teclado mientras se mantiene pulsado este botón.

**B** G **LIVE CONTROL KEYBOARD BACKING**  $\bullet$ G MIC<br>VOCAL/TALK/MUTE **KNOB**<br>\SSIGN MIC VOLUME  $\mathbf{a}$   $\mathbf{m}$  o **d**  $\bullet$ HARMON'<br>ARPEGGIO **SPLIT**  $\bar{\bm \theta}$  $59TVQCF$ **DUAL VOICE TYPE** EMPO **SHIFT** DEMO RFC በ?  $\mathbf 1$   $\mathbf 2$  $\bullet$   $\bullet$ 

### **<sup>4</sup>** Botón [MIC VOCAL/TALK/MUTE]

**(micrófono cantar/hablar/silenciar)**..... [página 38](#page-37-3) Cambia la función del micrófono (VOCAL/TALK/MUTE).

[MIC VOLUME]: Abre la pantalla de ajustes de volumen del micrófono.

### **6** Botón [MOTION EFFECT]

**(efecto de movimiento)**........................... [página 29](#page-28-1) Al mantener pulsado este botón, se añaden diversos efectos dinámicos al sonido en tiempo real.

: Abre la pantalla de selección del tipo de efecto de movimiento.

### **LIVE CONTROL (controlador de directo)**

### $\bigcirc$  **Botón [KNOB ASSIGN] (asignar mando).**

**mandos [A]/[B]**.......................................... [página 30](#page-29-4) Asigna una función a cada mando para controlar el sonido en tiempo real.

### **SOUND CONTROL (control de sonido)**

u **Botón [SPLIT] (dividir)** ............................ [página 25](#page-24-2) Divide todo el teclado en dos secciones y permite interpretar una voz diferente con cada mano.

: Abre la pantalla de selección de voz de la parte de la mano izquierda.

i **Botón [DUAL]** ............................................ [página 24](#page-23-4) Superpone dos voces diferentes.

: Abre la pantalla de selección de voz de la parte con superposición.

### o **Botón [HARMONY/ARPEGGIO]**

**(armonía/arpegio)**......................................[página 26](#page-25-1) Activa o desactiva el efecto de armonía o la función de arpegio.

: Abre la pantalla de selección del tipo de armonía o de arpegio.

!0**Botón [DSP2]**.............................................[.página 28](#page-27-2) Activa o desactiva el efecto DSP2.

: Abre la pantalla de selección del tipo de efecto DSP2.

!1**Botón [DEMO] (demostración)** ..............[página 35](#page-34-2) Reproduce las canciones de demostración repetidamente.

: Abre la pantalla de ajuste del grupo de canciones (grupo de demostración) para reproducir las canciones repetidamente.

!2**Botón [METRONOME] (metrónomo)** ...[.página 23](#page-22-5) Activa o desactiva el metrónomo.

: Abre la pantalla de ajuste de signatura de compás para reproducir el metrónomo.

### !3**Botón [TEMPO/TAP]**

**(tempo/pulsación)**.....................................[página 23](#page-22-6) Abre la pantalla de ajustes de tempo.

!4**Botón [REC] (grabar)**................................[página 46](#page-45-2) Graba la interpretación al instrumento en formato MIDI.

: Graba la interpretación en la unidad flash USB en formato de audio ([página 49](#page-48-2)).

### !5**Botones OCTAVE (octava) [−]/[+]**

Sube o baja el tono de la voz principal y la voz dual en unidades de octava.

: Transpone el tono de todo instrumento en pasos de semitono.

!6**Botón [SHIFT] (cambiar)** .........................[página 12](#page-11-1) Mientras se mantiene pulsado este botón, es posible acceder a las funciones alternativas de los botones del panel (siempre y cuando tengan estas funciones alternativas asignadas).

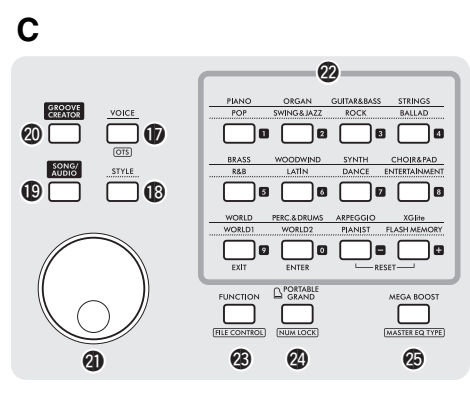

!7**Botón [VOICE] (voz)**................................. [página 24](#page-23-5) Pulse este botón para seleccionar las voces.

: Abre los ajustes del panel óptimos para la canción, el estilo o el ritmo actuales.

!8**Botones [STYLE] (estilo)**........................ [página 31](#page-30-3) Pulse este botón para seleccionar los estilos.

### !9**Botones [SONG/AUDIO]**

**(canción/audio)**......................................... [página 34](#page-33-1) Pulse este botón para usar la función de canción o audio.

### @0**Botones [GROOVE CREATOR]**

**(creador de grooves)**............................... [página 40](#page-39-3) Pulse este botón para usar la función Groove Creator.

@1**Dial** ............................................................... [página 21](#page-20-0) Permite modificar el elemento o el valor.

@2**Botones de introducción de categoría o número, botón [EXIT] (salir), botón [ENTER] (intro)**.......................................... [página 21](#page-20-0)

Permiten seleccionar la voz o el estilo deseados según su categoría. También permiten seleccionar los datos deseados escribiendo números cuando la función NUM LOCK (BLOQ NUM) está activada. En los demás casos, los botones de la fila inferior se utilizan como botones **[EXIT]** (salir) y **[ENTER]** (intro).

@3**Botón [FUNCTION] (función)** ................ [página 61](#page-60-2) Abre la pantalla de configuración de la función.

: Abre la pantalla de control de archivos (funcionamiento de la unidad flash USB) ([página 57](#page-56-1)).

#### @4**Botón [PORTABLE GRAND] (piano de cola portátil)**

Abre la voz Grand Piano (piano de cola).

: Permite usar los botones @2 como botones de introducción de números [\(página 21](#page-20-2)).

@5**Botón [MEGA BOOST] (amplificación total)**................................. [página 23](#page-22-4) Amplifica el volumen de todo el instrumento para obtener un sonido más potente.

[MASTER EQ TYPE] : Abre la pantalla de selección del tipo de Master EQ.

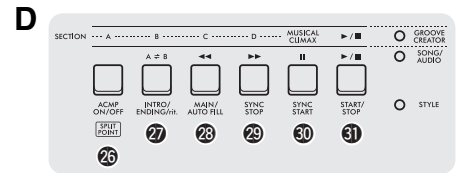

### @6 **−** #1 **Botones de control de la reproducción** Controlan la reproducción del estilo, canción/audio o

- groove, según la luz que esté encendida. **• Cuando la luz [STYLE] está encendida** .[.página 31](#page-30-4) **• Cuando la luz [SONG/AUDIO] está** 
	- **encendida**..............................................[.página 34](#page-33-1) **• Cuando la luz [GROOVE CREATOR] está**
	- **encendida**..............................................[.página 40](#page-39-3)

**SPIIT** : Abre la pantalla de ajuste del punto de  $|\tilde{POINT}|$ división.

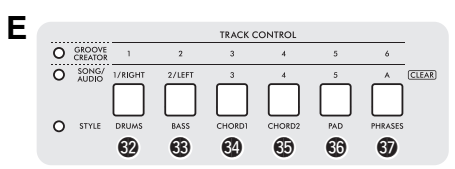

### #2 **−** #7 **Botones [TRACK CONTROL] (control de pista)**

Activan o desactivan la pista del estilo, canción/audio o groove, según la luz que esté encendida.

- **Cuando la luz [STYLE] está encendida**...[.página 32](#page-31-3) **• Cuando la luz [SONG/AUDIO] está**
- **encendida**..............................................[.página 37](#page-36-2) **• Cuando la luz [GROOVE CREATOR]**

**está encendida** ......................................[página 40](#page-39-4)

: Borra los datos de la pista correspondiente de la canción de usuario actual ([página 49](#page-48-3)).

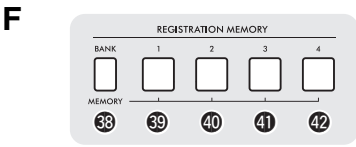

### **<sup><b><sup>6</sup>**</sup>  $\bullet$  Botones [REGISTRATION MEMORY]

**(memoria de registros)** .................................[página 51](#page-50-2) Permiten guardar los ajustes del panel [\(página 15](#page-14-1)) o recuperar los ajustes guardados.

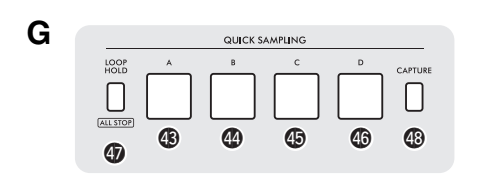

### **QUICK SAMPLING (muestreo rápido)**

\$3 **−** \$6 **Pads [A] − [D]**.................................... [página 42](#page-41-4) Reproducen la muestra asignada a cada pad.

### $<sup>4</sup>$  Botón [LOOP HOLD]</sup>

**(reproducción en bucle)** ......................... [página 42](#page-41-5) Mientras se mantiene pulsado este botón, al pulsar uno de los pads [A] - [D] se reproduce la muestra seleccionada repetidamente en bucle.

: Detiene la reproducción de todas las muestras.

**<sup>43</sup>** Botón [CAPTURE] (capturar).................... [página 43](#page-42-2) Abre el modo de muestreo rápido.

%4**Mando [GAIN] (ganancia)**....................... [página 38](#page-37-3) Permite ajustar el nivel de entrada del micrófono

 $\circledcirc$ 

<span id="page-14-0"></span> $@$  Rueda [PITCH BEND] (inflexión de tono) Al moverla hacia arriba o hacia abajo, genera, respectivamente, una inflexión ascendente o descendente en el tono del sonido tocado en el

#### <span id="page-14-1"></span>**Ajustes del panel**

teclado.

**H**

Puede utilizar los controles del panel para realizar diferentes ajustes, tal y como se describe aquí. Estos ajustes del instrumento se denominan en conjunto "configuración del panel" o "ajustes del panel" en este manual.

### **Panel posterior**

conectado.

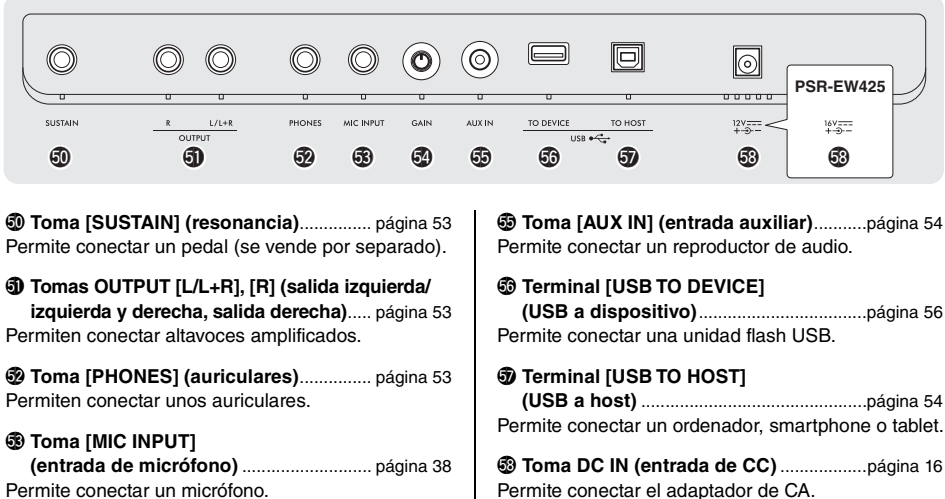

<span id="page-14-2"></span>PSR-E473, PSR-EW425 Manual de instrucciones **15**

### <span id="page-15-1"></span><span id="page-15-0"></span>Requisitos de alimentación

Aunque el instrumento puede funcionar tanto con un adaptador de alimentación de CA como con pilas, Yamaha recomienda el uso de un adaptador de CA siempre que sea posible.

### **AVISO**

*Debe utilizar un adaptador de CA siempre que lleve acabo operaciones con la unidad flash USB, porque no puede confiarse en que las pilas duren hasta haber finalizado estas operaciones cruciales.*

### **Empleo de un adaptador de CA**

Conecte el adaptador de CA en el orden que muestra la ilustración.

#### **PSR-E473**

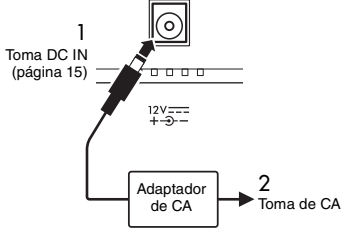

### **PSR-EW425**

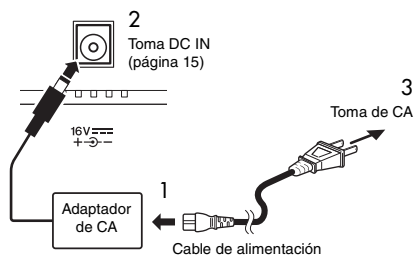

La forma de la clavija puede variar según la zona.

### **ADVERTENCIA**

- *Utilice solamente el adaptador de CA ([página 72](#page-71-1)) especificado. Si se usa un adaptador de CA erróneo, pueden producirse daños en el instrumento o recalentamiento.*
- *Cuando utilice el adaptador de CA con un enchufe extraíble, asegúrese de que el enchufe permanezca conectado al adaptador de CA. Si se utiliza el enchufe solo, se podría producir una descarga eléctrica o un incendio.*
- *Para evitar descargas eléctricas, cortocircuitos o daños, no toque nunca la sección metálica interior al conectar el enchufe. Asegúrese también de que no haya polvo entre el adaptador de CA y la clavija.*

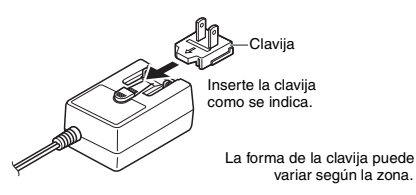

**ATENCIÓN**

*Al instalar el instrumento, asegúrese de que puede accederse fácilmente a la toma de CA. Si se produce algún problema o un fallo en el funcionamiento, apague inmediatamente el equipo y desconecte el enchufe de la toma de corriente.*

*NOTA*

Al desconectar el adaptador de CA, siga este procedimiento en orden inverso.

### <span id="page-15-2"></span>**Uso de las pilas**

Este instrumento requiere las pilas siguientes: • **PSR-E473**: seis pilas "AA" alcalinas (LR6), de

- manganeso (R6) o de Ni-MH recargables (HR6).
- **PSR-EW425**: seis pilas "D" alcalinas (LR20), de manganeso (R20) o de Ni-MH recargables (HR20).

Para el instrumento, se recomiendan las pilas alcalinas o recargables Ni-MH, ya que cualquier otro tipo proporcionará un rendimiento menor.

### **AVISO**

*Si utiliza pilas de Ni-MH, siga las instrucciones que se suministran con las pilas.*

- 1 Compruebe que el instrumento está apagado.
- 2 Abra la tapa del compartimento de las pilas que se encuentra en el panel inferior del instrumento.

### **PSR-E473**

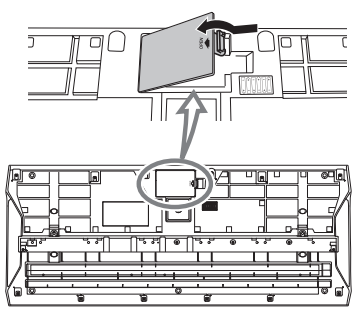

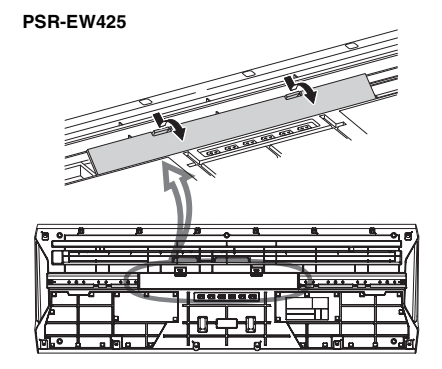

3 Inserte las seis pilas nuevas en la dirección correcta de acuerdo con la ilustración.

### **PSR-E473**

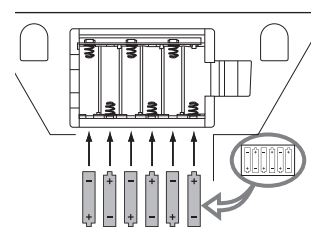

### **PSR-EW425**

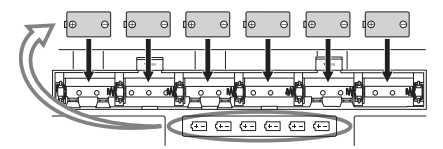

- 4 Vuelva a colocar la tapa del compartimento, asegurándose de que quede cerrada firmemente.
- 5 Cambie la configuración del tipo de batería, según el tipo que esté utilizando (consulte a continuación).

### **AVISO**

- *Si se conecta o desconecta el adaptador de CA con las pilas puestas, se puede apagar el equipo y, como resultado, se pueden perder los datos que se estén grabando o transfiriendo en ese momento.*
- *Cuando la carga de las pilas sea demasiado baja para un funcionamiento correcto, es posible que el volumen se reduzca, que se distorsione el sonido o que surjan otros problemas. Cuando esto ocurra, asegúrese de sustituir todas las pilas por pilas nuevas o ya recargadas.*

### *NOTA*

- Este instrumento no puede cargar las pilas. Para cargar, utilice únicamente el cargador especificado.
- La alimentación se tomará automáticamente del adaptador de CA si hay uno conectado, incluso mientras haya unas pilas instaladas en el instrumento.

### **Ajuste del tipo de pilas**

Según el tipo de pilas que utilice, deberá cambiar el ajuste correspondiente en este instrumento. Para cambiar el ajuste, encienda el instrumento y, después, elija el tipo de pilas que desee usar. De forma predeterminada, se selecciona el tipo de baterías alcalinas (y de manganeso). Para obtener más información, consulte la [página 67](#page-66-0) (función 081).

### **AVISO**

*Si no se ajusta el tipo de pilas, podría reducirse su vida útil. Asegúrese de ajustar correctamente el tipo de pilas.*

### <span id="page-16-0"></span>**Comprobación del estado de las pilas**

Puede comprobar en la pantalla si se están usando las pilas o el adaptador de CA como fuente de alimentación. Si se están usando las pilas, puede comprobar cuánta carga les queda.

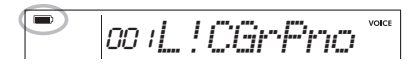

**intera**: se están usando las pilas.

No aparece nada en la pantalla: se está usando el adaptador de CA.

### *NOTA*

Cuando el adaptador de CA está enchufado a una toma de CA, el icono de la pila no aparece aunque haya unas pilas instaladas.

### **Indicación del nivel de energía de las pilas**

Indica que no queda energía. La alimentación se desconectará inmediatamente. Indica que el nivel de energía restante no es suficiente para que el instrumento funcione. Antes de que se agote la carga, sustituya las pilas por otras nuevas o por otras totalmente recargadas (si se utilizan pilas de  $\overline{\phantom{a}}$ tipo recargable). Tenga en cuenta que es posible que el instrumento no funcione correctamente, o que lo haga con un volumen desacostumbradamente bajo o una mediocre calidad de sonido, cuando quede poca carga. Indica que el nivel de energía es suficiente.

### <span id="page-17-0"></span>Encendido y apagado de la alimentación

1 Baje el control [MASTER VOLUME] a "MIN".

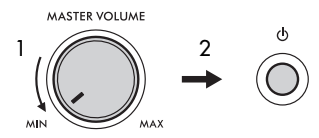

- 2 Pulse el interruptor  $\lceil (1) \rceil$  (en espera/encendido) para encender la alimentación.
- 3 Ajuste el volumen del sonido de todo el teclado mediante el control [MASTER VOLUME] mientras toca el teclado.

### **ATENCIÓN**

*No utilice el instrumento durante mucho tiempo a niveles de volumen excesivamente altos, ya que ello puede causar pérdida de audición permanente.*

4 Para apagar el instrumento, mantenga pulsado el interruptor  $\lceil$  ( $\lceil$ ) ] (en espera/encendido) durante alrededor de un segundo.

### **ATENCIÓN**

*Aunque el instrumento esté apagado, sigue consumiendo una pequeña cantidad de electricidad. Si no va a utilizar el instrumento durante un periodo prolongado de tiempo, desenchufe el adaptador de alimentación de CA de la toma de CA de la pared.* 

### **AVISO**

*Para encender la alimentación, debe pulsar únicamente el interruptor [ ] (en espera/encendido). No realice ninguna otra operación, como pulsar teclas, botones o el pedal. Si lo hiciera, se podría producir un mal funcionamiento del instrumento.*

### **Configuración de la función de apagado automático**

Para evitar un consumo de electricidad innecesario, este instrumento presenta una función de apagado automático que lo apaga automáticamente si no se utiliza durante un determinado periodo de tiempo. La cantidad de tiempo que transcurrirá antes de que se apague automáticamente es de aproximadamente 30 minutos, de forma predeterminada; sin embargo, este ajuste se puede cambiar [\(página 67,](#page-66-1) función 080).

### **Desactivación del apagado automático (método sencillo)**

Encienda la alimentación mientras mantiene pulsada la nota más grave del teclado. El instrumento se encenderá con la función de apagado automático desactivada.

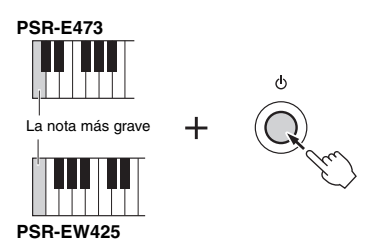

### **AVISO**

*Para proteger los dispositivos contra cualquier daño, si no se utiliza el instrumento durante un periodo de tiempo especificado mientras está conectado a un dispositivo externo, como un amplificador, altavoz u ordenador, siga los procedimientos indicados en el Manual de instrucciones para apagar la alimentación del instrumento y de los dispositivos conectados. Si no desea que la alimentación se apague automáticamente mientras haya un dispositivo conectado, desactive el apagado automático.*

### *NOTA*

• En general, los datos y los ajustes se mantienen aunque se apague la alimentación. Consulte información detallada en la [página 68.](#page-67-0)

### <span id="page-18-0"></span>Uso de un soporte de teclado

Se pueden utilizar los siguientes soportes de teclado (que se venden por separado).

- **PSR-E473**: L-2C
- **PSR-EW425**: L-6

### **Uso del soporte de teclado L-6 (PSR-EW425)**

El tamaño exterior de PSR-EW425 supera los límites descritos en las instrucciones de montaje del L-6. No obstante, hemos realizado pruebas que han determinado que es seguro utilizar el soporte con el instrumento. Al colocar el instrumento, sitúelo en el centro del soporte como se muestra en la ilustración.

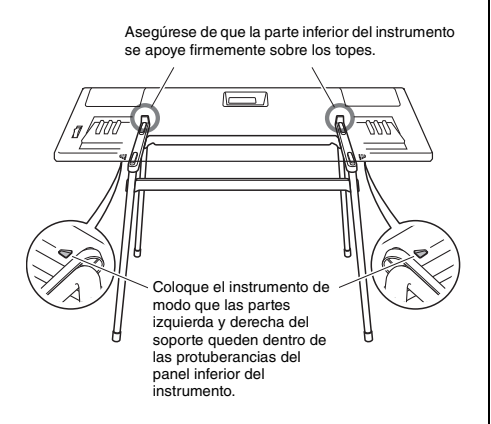

### **ATENCIÓN**

*No ponga el instrumento sobre superficies inestables de las que pueda deslizarse por accidente. Podría causar lesiones personales, así como daños en el instrumento o en otros equipos.*

### <span id="page-19-1"></span><span id="page-19-0"></span>Operaciones básicas

Este instrumento incluye cuatro funciones básicas: voz, estilo, canción/audio y Groove Creator. Para usar el instrumento, seleccione primero una función básica y, a continuación, los datos que desea usar en su interpretación.

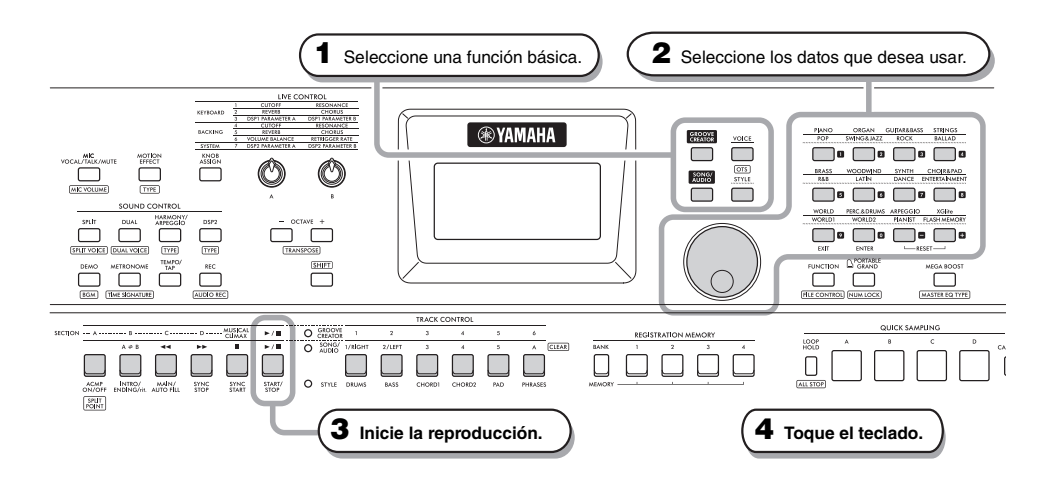

### **1 Seleccione la función deseada pulsando uno de los botones [VOICE], [SONG/ AUDIO], [GROOVE CREATOR] o [STYLE].**

Cuando se selecciona una función básica, se muestra el valor de ajuste actual de esa función.

#### *NOTA*

Solo se puede utilizar una de las funciones Style, Song/ Audio o Groove Creator. Se enciende la luz (situada junto a los botones TRACK CONTROL) de la función seleccionada en cada momento.

### **2 Seleccione los datos deseados (Voice, Style, Song/Audio o Groove).**

Los datos se pueden seleccionar con uno de los siguientes métodos.

- **Uso del dial**
- **Selección de una categoría (solo para las voces y los estilos)**
- **Escritura del número directamente**

Para obtener detalles sobre cada operación, consulte "Selección de datos" en la [página 21.](#page-20-0)

### **3 Pulse [START/STOP] para iniciar la reproducción del estilo, la canción, el archivo de audio o el groove.**

#### *NOTA*

Vuelva a pulsar el botón [START/STOP] para detener la reproducción.

### **4 Toque el teclado con la voz seleccionada.**

#### *NOTA*

También puede utilizar la función de ajuste de un toque (OTS, One Touch Setting) [\(página 25\)](#page-24-3) para recuperar los ajustes del panel óptimos (voz, tempo, etc.) para la canción, el estilo o el groove seleccionados.

### <span id="page-20-1"></span><span id="page-20-0"></span>Selección de datos

Puede seleccionar datos (voz, estilo, etc.) utilizando el dial, el botón de categoría o los botones de introducción de números.

### **Uso del dial**

Gire el dial en el sentido de las agujas del reloj para incrementar el número, o bien en el sentido contrario a las agujas del reloj para reducir el número.

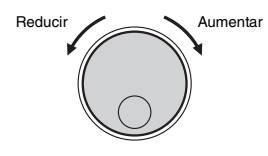

#### *NOTA*

En la mayoría de los procedimientos descritos en este manual, se utiliza el dial para seleccionar elementos o cambiar valores. Sin embargo, tenga en cuenta que, en la mayoría de los casos que permiten usar el dial para cambiar valores, también es posible utilizar los botones de introducción de números.

### **Selección de una categoría (solo para las voces y los estilos)**

Los nombres de las categorías de voces están en la fila superior y los nombres de las categorías de estilos están en la fila inferior. Al pulsar el mismo botón de categoría repetidamente, se seleccionan por orden las voces o los estilos sucesivos contenidos en la categoría.

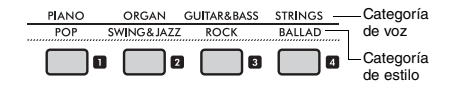

### **Escritura del número directamente**

Escriba el número directamente pulsando los botones de introducción de números; para ello, consulte el documento Data List (Lista de datos) en el sitio web ([página 11](#page-10-1)). También puede usar los botones [+]/[-] para incrementar o reducir el número.

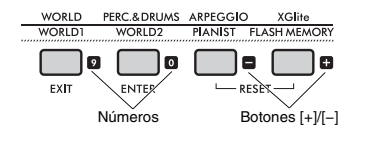

### *NOTA*

- Para seleccionar una voz o estilo con este método, debe activar NUM LOCK. Para obtener más información, consulte "Activación/desactivación del modo de introducción de números" en la columna de la derecha.
- Si mantiene pulsado el botón [+] o [−], puede aumentar o reducir de forma continua el número en el sentido correspondiente. Si pulsa simultáneamente ambos botones, se restaura el ajuste predeterminado.

#### <span id="page-20-2"></span>**Activación/desactivación del modo de introducción de números (solo para voces y estilos)**

Para introducir números al seleccionar voces o estilos, debe activar NUM LOCK para convertir los botones de categoría en botones de introducción de números.

Mientras mantiene pulsado el botón **[SHIFT]**, pulse el botón **[PORTABLE GRAND]** para activar el modo de introducción de números y mostrar la indicación NUM LOCK en la pantalla.

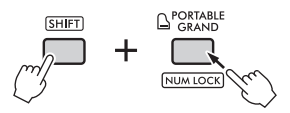

Al repetir esta misma operación, se desactiva el modo de introducción de números y desaparece la indicación.

El modo de introducción de números no se puede utilizar si se ha seleccionado Song, Audio o Groove. *NOTA*

### <span id="page-21-1"></span><span id="page-21-0"></span>Elementos de la pantalla

La pantalla muestra los ajustes actuales del instrumento, como Voice, Style, Song, Audio y Groove.

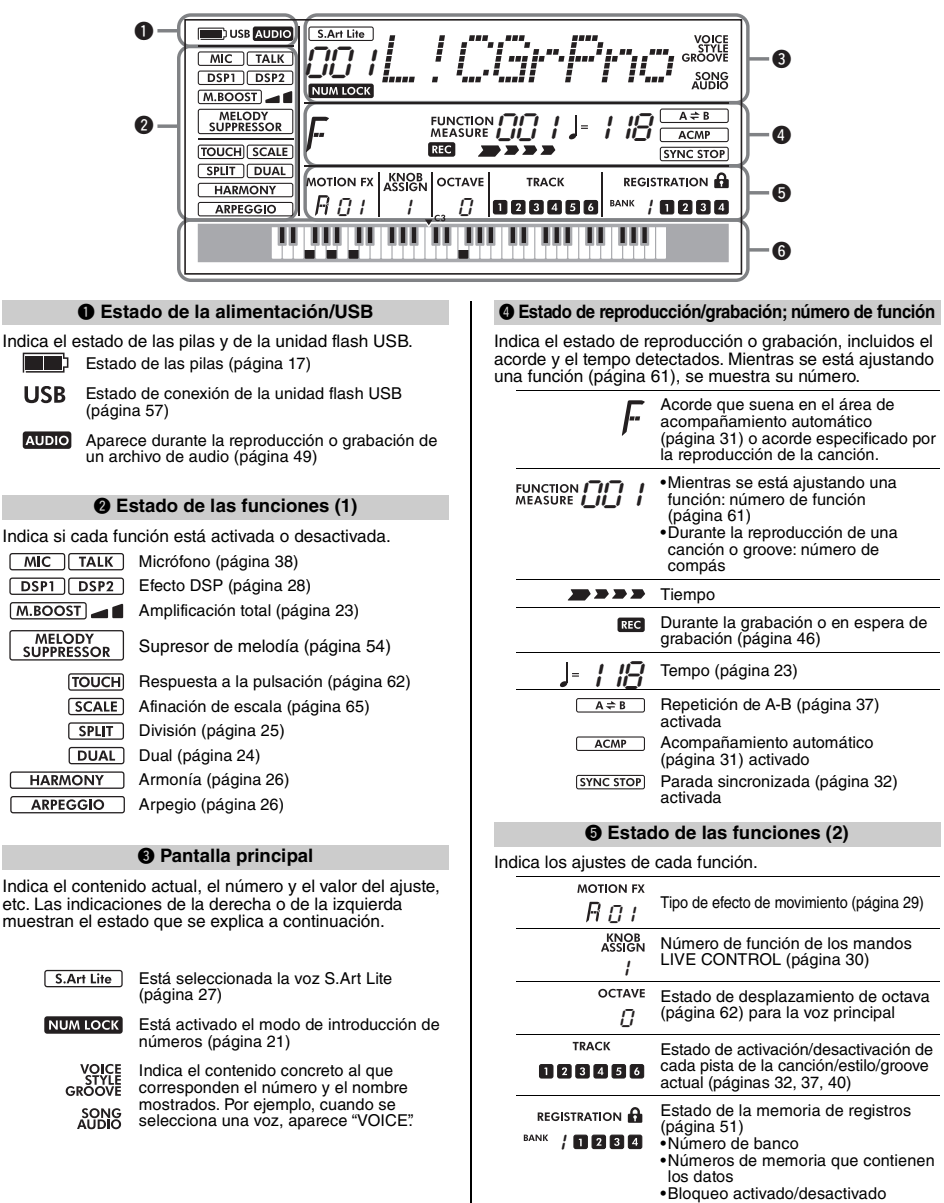

**O** Teclado

Indica qué teclas se han pulsado.

<span id="page-22-0"></span>**En esta sección se explican las operaciones comunes de cada función básica, así como las funciones que afectan a todo el instrumento.**

### <span id="page-22-1"></span>Uso del metrónomo

El metrónomo se puede utilizar para practicar de una forma eficaz.

### 1 **Pulse el botón [METRONOME] para iniciar el metrónomo.**

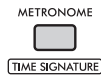

2 **Vuelva a pulsar el botón [METRONOME] para parar el metrónomo.**

### **Ajuste del volumen del metrónomo**

Puede configurar el volumen en los ajustes de función ([página 65](#page-64-1), función 061).

### **Ajuste de la signatura de compás**

La signatura de compás también se puede establecer en los ajustes de función [\(página 65,](#page-64-2) funciones 059 y 060). Para obtener más información, consulte el documento Reference Manual (Manual de referencia) en el sitio web ([página 11](#page-10-2)).

### <span id="page-22-5"></span><span id="page-22-2"></span>Cambio del tempo

El tempo del metrónomo, los estilos ([página 31](#page-30-0)), las canciones ([página 34](#page-33-0)) y los grooves ([página 40\)](#page-39-0) se puede modificar.

#### 1 **Pulse el botón [TEMPO/TAP] para mostrar "Tempo" en la pantalla.** Aparece el valor de tempo actual.

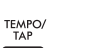

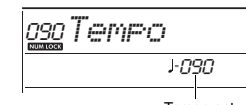

Tempo actual

### 2 **Gire el dial para modificar el tempo.**

3 **Pulse el botón [VOICE] para salir de la pantalla Tempo.**

También puede salir de la pantalla Tempo pulsando uno de los botones siguientes.

- Botón [GROOVE CREATOR] (creador de grooves)
- Botón [SONG/AUDIO] (canción/audio)
- Botón [STYLE] (estilo)

### <span id="page-22-6"></span>**Uso de la función de ajuste del tempo**

Durante la reproducción de un estilo o canción, puede cambiar el tempo pulsando el botón **[TEMPO/TAP]** dos veces en el tempo deseado. Cuando se detenga el estilo y la canción, al pulsar el botón **[TEMPO/TAP]** (cuatro veces si es un compás de 4/4), la reproducción de la parte rítmica del estilo comenzará con el tempo ajustado.

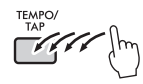

### <span id="page-22-4"></span><span id="page-22-3"></span>Aumento del volumen de todo el instrumento (amplificación total)

La función de amplificación total aumenta el volumen del instrumento hasta aproximadamente 6 dB, lo que permite disfrutar de una interpretación más potente sin tener que conectar altavoces externos. El nivel cambia en el siguiente orden cada vez que se pulsa el botón **[MEGA BOOST]**.

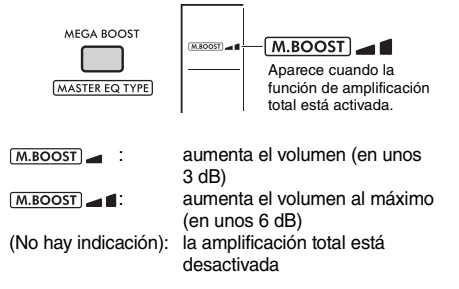

### **AVISO**

- *Si usa el micrófono cuando la función de amplificación total está activada, es posible que se produzca una realimentación acústica. Si esto sucede, intente resolver el problema con uno de estos métodos:*
	- *Baje el volumen del micrófono.*
	- *Baje el nivel de amplificación total.*
	- *Desactive la función de amplificación total.*
- *Cuando la función de amplificación total está activada, el sonido puede distorsionarse, según la voz o el estilo seleccionados.*

### *NOTA*

- Cuando se conectan unos auriculares, la función de amplificación total se desactiva automáticamente.
- La función de amplificación total no solo es efectiva con los altavoces integrados, sino también con la salida de las tomas OUTPUT [L/L+R], [R].

<span id="page-23-3"></span><span id="page-23-0"></span>**Este instrumento cuenta con diversas voces instrumentales, incluida la de piano. No solo puede tocar una única voz principal (Main Voice), sino también superponer a esta otra voz distinta (Dual Voice) o incluso tocar una voz diferente en el área de la mano derecha que en el área de la mano izquierda en el teclado (Split Voice).**

### <span id="page-23-5"></span><span id="page-23-1"></span>Selección de una voz principal

### 1 **Pulse el botón [VOICE].**

Aparecerán el número y el nombre de la voz. Para obtener una lista de voces disponibles, consulte el documento Data List (Lista de datos) en el sitio web [\(página 11\)](#page-10-3).

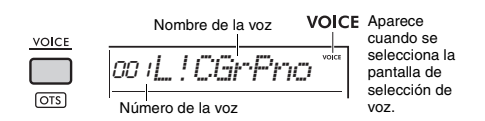

2 **Use los botones de categoría o el dial para seleccionar la voz deseada. (Consulte la [página 21](#page-20-1)).**

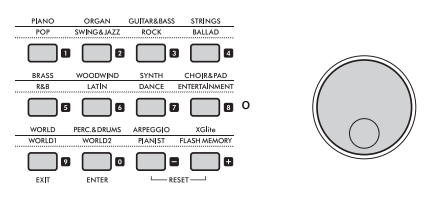

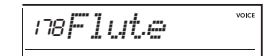

3 **Toque el teclado.**

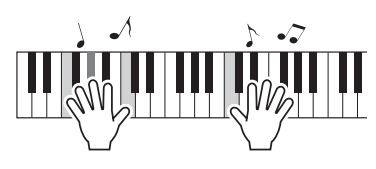

### <span id="page-23-4"></span><span id="page-23-2"></span>Adición de una capa: voces duales

Además de la voz principal, puede superponer una segunda voz distinta en todo el teclado a modo de "voz dual".

### 1 **Pulse el botón [DUAL] para activar la capa.**

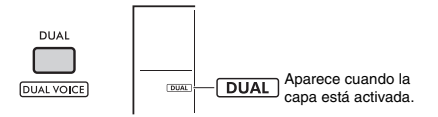

Aunque al activar la voz dual se seleccionará una voz dual adecuada para la voz principal actual, también puede seleccionar fácilmente una voz dual distinta.

### 2 **Toque el teclado.**

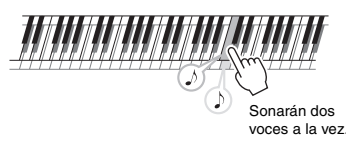

Vuelva a pulsar el botón **[DUAL]** para desactivar la capa.

### **Cambio de una voz dual.**

Mientras mantiene pulsado el botón **[SHIFT]**, pulse el botón **[DUAL]** para mostrar el ajuste "D.Voice" ([página 62](#page-61-4), función 015).

### <span id="page-24-2"></span><span id="page-24-0"></span>Cómo tocar una voz de división en las zonas de la mano izquierda y derecha

Dividiendo el teclado en dos áreas separadas, como se muestra en la figura siguiente, puede tocar en el área de la mano derecha una voz distinta que en el área de la mano izquierda.

La voz que se reproduce en el área de la mano izquierda se denomina "voz de división".

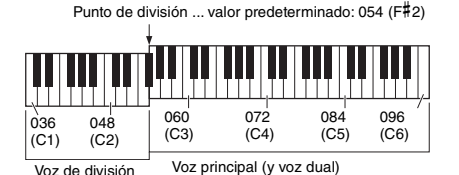

### 1 **Pulse el botón [SPLIT] para activar la función de división.**

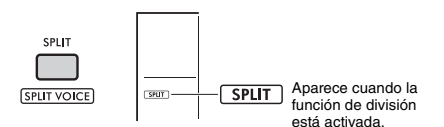

El punto de división (Split Point) divide el teclado en área de mano izquierda y área de mano derecha. Puede tocar una voz de división en el área de la mano izquierda del teclado y, al mismo tiempo, una voz principal y una voz dual en el área de la mano derecha.

La voz de división y el punto de división se pueden cambiar como se desee.

### 2 **Toque el teclado.**

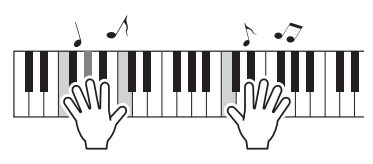

Vuelva a pulsar el botón **[SPLIT]** para desactivar la función de división.

### **Cambio de una voz de división**

Mientras mantiene pulsado el botón **[SHIFT]**, pulse el botón **[SPLIT]**. Se muestra el ajuste "S.Voice" ([página 63](#page-62-0), función 025). Gire el dial para cambiar de voz.

### **Cambio del punto de división**

Pulse el botón **[STYLE]** y, a continuación, mantenga pulsado el botón **[ACMP ON/OFF]** mientras pulsa el botón **[SPLIT]**. Se muestra el ajuste "SplitPnt" ([página 62](#page-61-5), función 004). Gire el dial para cambiar el ajuste.

### **Ajuste del volumen de la voz de división**

Configure los ajustes de función [\(página 63](#page-62-1), función 026).

### <span id="page-24-3"></span><span id="page-24-1"></span>Activación de los ajustes óptimos del panel: ajuste de un toque (OTS)

Puede activar los ajustes del panel (voz, tempo, etc.) óptimos para el estilo, la canción o el groove seleccionados.

Para ello, pulse el botón **[SONG/AUDIO]**, **[STYLE]** o **[GROOVE CREATOR]** y, a continuación, seleccione el número de voz 000 "OTS" ([página 24\)](#page-23-1). (O bien, si lo prefiere, mantenga pulsado el botón **[SHIFT]** y pulse el botón **[VOICE]**).

### **Tipos de voces predefinidas**

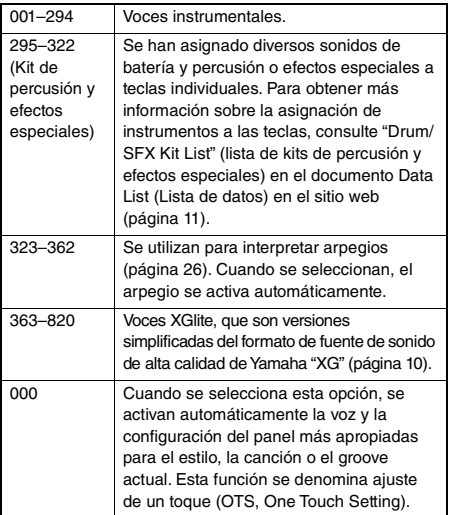

### <span id="page-25-1"></span><span id="page-25-0"></span>Adición de armonía o uso de arpegios

Puede agregar efectos como armonía, trémolo y eco a la voz tocada en el teclado o usar la función de arpegio para arpegiar acordes automáticamente. Hay diversos efectos disponibles para cada tipo de armonía y de arpegio. Para obtener más información, consulte "Effect Type List" (Lista de tipos de efectos) en el documento Data List (Lista de datos) en el sitio web ([página 11](#page-10-3)).

### 1 **Pulse el botón [HARMONY/ARPEGGIO].**

Se activa el efecto de armonía o la función de arpegio.

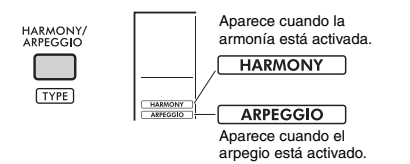

Al activar la armonía o el arpegio, se selecciona un tipo de armonía o de arpegio adecuado para la voz principal actual. Puede utilizar los ajustes de función ([página 64](#page-63-0), función 050) para seleccionar un tipo de armonía o de arpegio diferente.

### 2 **Pulse una o varias notas para añadir una armonía o activar un arpegio.**

El método de sonido varía según el tipo de armonía. Consulte "Reproducción de los tipos de armonía" (en la columna derecha) y "Harmony Type List" (Lista de tipos de armonía) en el documento Data List (Lista de datos) en el sitio web ([página 11\)](#page-10-3) para tocar el teclado. Las frases de los arpegios varían según el número de notas que se pulsan y el área del teclado.

### 3 **Pulse otra vez el botón [HARMONY/ ARPEGGIO] para desactivar la armonía o el arpegio.**

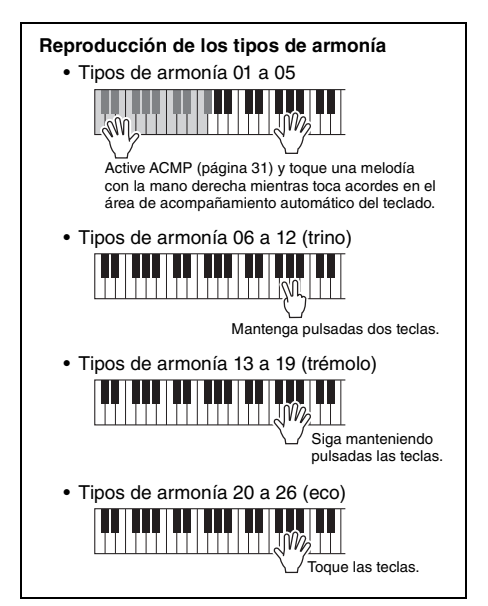

#### *NOTA*

- Cuando está activada la función de división ([página 25](#page-24-0)), el arpegio se aplica solamente a la voz de división. Cuando la función de división está desactivada, el arpegio se aplica a las voces principal y dual. El arpegio no se puede aplicar a las voces de división y principal/dual simultáneamente.
- Al seleccionar un número de voz comprendido entre 353 y 362 se activará automáticamente la división, así como el arpegio. Cuando se selecciona una de estas voces, el arpegio solo se aplica a la voz de división y únicamente se activa al tocar una tecla a la izquierda del punto de división.
- Si asigna la función de arpegio sostenido al pedal, el arpegio continuará reproduciéndose después de que la nota se haya soltado. Para obtener más información, consulte el documento Reference Manual (Manual de referencia) en el sitio web [\(página 11](#page-10-2)).

### **Ajuste del volumen de armonía**

Puede configurar el volumen de la armonía en los ajustes de función [\(página 64,](#page-63-1) función 051).

### **Ajuste de la velocidad de arpegio**

Puede configurar la velocidad de arpegio en los ajustes de función [\(página 64,](#page-63-2) función 052).

### <span id="page-26-1"></span><span id="page-26-0"></span>Adición de efectos de articulación

La articulación reproduce técnicas de ejecución de instrumentos concretos, como los armónicos de la guitarra. La articulación se añade a la interpretación solo mientras está pulsado el botón

**[ARTICULATION]**. Las voces a las que se puede agregar el efecto de articulación se denominan voces S.Art Lite (Super Articulation Lite).

### 1 **Seleccione la voz S.Art. Lite deseada.**

Cuando selecciona una voz S.Art Lite, aparece una indicación en la pantalla. Además, las voces S.Art Lite están marcadas con "\*\*\*" en la sección "Voice List" (Lista de voces) del documento Data List (Lista de datos) en el sitio web ([página 11](#page-10-3)).

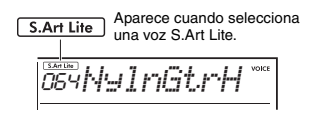

2 **Pulse el botón [ARTICULATION] mientras toca el teclado.**

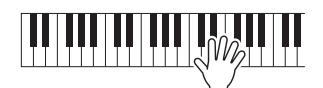

**ARTICULATION** 

Suelte el botón **[ARTICULATION]** para desactivar la función de articulación.

### **Ejemplos del efecto de articulación**

Si selecciona la voz Guitar, puede utilizar las siguientes operaciones para reproducir de forma realista las técnicas de ejecución exclusivas de la guitarra.

### **Ejemplo: Número de voz 064 "S.Art Lite Nylon Guitar Harmonics"**

Mantenga pulsado el botón [ARTICULATION] mientras toca el teclado para recrear el sonido de los armónicos de la guitarra.

### **Ejemplo: Voz número 068 "S.Art Lite Distortion Guitar"**

Pulse el botón [ARTICULATION] para distorsionar el sonido.

La articulación óptima para una voz solo se aplica si se ha seleccionado una voz S.Art Lite. En los demás casos, el efecto de articulación no se aplica. En su lugar, se aplica un efecto de modulación al sonido producido.

### **Uso de un pedal para aplicar efectos de articulación**

Si la función de articulación se asigna a un pedal en los ajustes de función ([página 64](#page-63-3), función 054), podrá pisar cómodamente el pedal para aplicar el efecto mientras toca.

### *NOTA*

- El efecto de articulación se aplica solo a la voz principal.
- Las voces de S.Art Lite suenan de manera diferente según la velocidad.

<span id="page-27-0"></span>**Puede ampliar su gama de expresividad aplicando efectos a las interpretaciones al teclado, a la reproducción de estilos, canciones o grooves, y a la entrada de micrófono.**

### <span id="page-27-2"></span><span id="page-27-1"></span>Adición de efectos DSP

Este instrumento está equipado con dos DSP (procesadores de señal digital) que permiten aplicar efectos digitales que mejoran el sonido (DSP1 y DSP2). DSP1 aplica efectos DSP a la voz principal y DSP2 aplica efectos DSP a partes especificadas en los ajustes de función [\(página 64,](#page-63-4) función 043). Para obtener más información sobre los tipos de efectos DSP disponibles, consulte "Effect Type List" (Lista de tipos de efectos) en el documento Data List (Lista de datos) en el sitio web [\(página 11\)](#page-10-3).

### **Ajustes de DSP1**

Al elegir una voz principal, se selecciona automáticamente el tipo de DSP1 óptimo para ella.

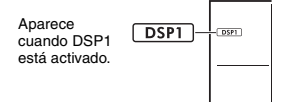

Si desea cambiar el tipo de efecto DSP1 o desactivarlo por completo, realice estos cambios en la los ajustes de función ([página 64,](#page-63-5) función 041).

### **Ajustes de DSP2**

El efecto DSP2 no se selecciona de forma automática. Puede utilizar este efecto activando o desactivando DSP2 y seleccionando usted mismo el tipo de efecto y a qué se aplicará.

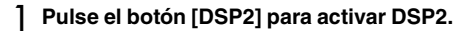

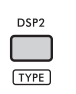

Aparece cuando DSP2 está activado.

2 **Mientras mantiene pulsado el botón [SHIFT], pulse el botón [DSP2] para mostrar el ajuste "DSP2Type".**

 $DSP2$ 

Aparece el tipo de DSP2 actual.

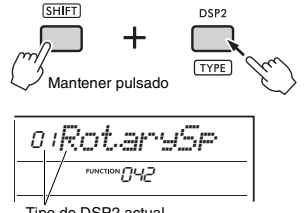

Tipo de DSP2 actual

- 3 **Gire el dial para seleccionar el tipo de efecto DSP2 deseado.**
- 4 **Pulse el botón [ENTER] para salir de los ajustes de "DSP2Type".**
- 5 **Gire el dial hasta que aparezca la función 043, "DSP2Part".**
- 6 **Pulse el botón [ENTER] para abrir los ajustes de "DSP2Part".**

Aparece la parte actual a la que se aplicará el efecto.

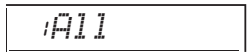

7 **Gire el dial para seleccionar la parte a la que se aplicará el efecto DSP2.**

Las partes de destino que corresponden al valor del ajuste se enumeran a continuación.

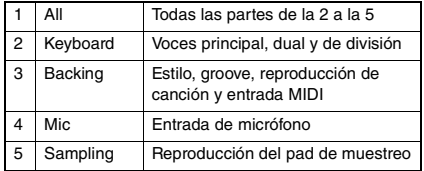

- 8 **Pulse el botón [FUNCTION] para salir de los ajustes de función.**
- 9 **Toque la parte seleccionada en el paso 7 y asegúrese de que se aplique el efecto DSP2.**
- 10 **Vuelva a pulsar el botón [DSP2] para desactivar DSP2.**

#### **Limitaciones al grabar una canción de usuario (MIDI)**

Los ajustes de DSP1 y DSP2 (tipo, activado/desactivado y parte a la que se aplica) no se guardan en las canciones de usuario. Sin embargo, sí puede grabar una interpretación con efectos DSP y guardarla como archivo de audio en la unidad flash USB.

#### *NOTA*

- Los ajustes de DSP1 y DSP2 se pueden memorizar y recuperar desde la memoria de registros [\(página 51](#page-50-0)).
- Para obtener más detalles sobre DSP1, DSP2 y otros efectos, consulte el diagrama de bloques del documento Reference Manual (Manual de referencia) en el sitio web [\(página 11](#page-10-2)).

### <span id="page-28-1"></span><span id="page-28-0"></span>Adición de efectos de movimiento

Puede aplicar efectos dinámicos a su interpretación. Los efectos de movimiento se aplican únicamente mientras se mantiene pulsado el botón **[MOTION EFFECT]**.

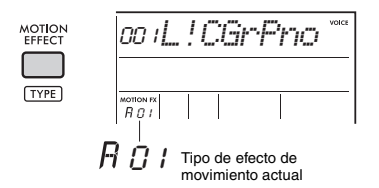

Hay varios tipos de efectos de movimiento, como los de filtro, de tono y de modulación. Para obtener más información sobre los tipos de efectos de movimiento disponibles, consulte "Effect Type List" (Lista de tipos de efectos) en el documento Data List (Lista de datos) en el sitio web ([página 11](#page-10-3)).

### **Cambio del tipo de efecto de movimiento**

1 **Mientras mantiene pulsado el botón [SHIFT], pulse el botón [MOTION EFFECT] para abrir la pantalla de selección de tipo.**

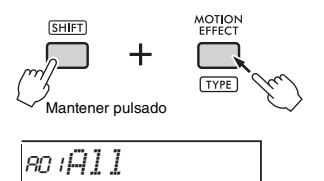

### 2 **Gire el dial para seleccionar el tipo deseado.**

Mientras mantiene pulsado el botón [SHIFT], pulse el botón [+] o el botón [−] para ir al primer tipo de cada grupo de efectos.

3 **Pulse el botón [EXIT] para salir de la pantalla de selección de tipo.**

### **Partes de destino del tipo de efecto de movimiento**

Las partes de destino de cada tipo se muestran de la siguiente manera en la pantalla de selección de tipo.

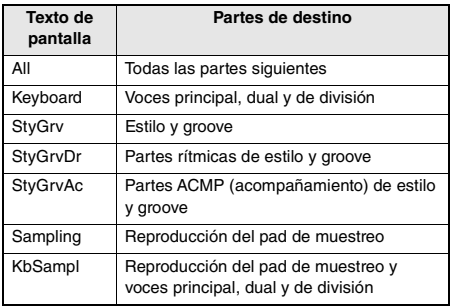

<span id="page-29-3"></span><span id="page-29-0"></span>**Los dos mandos se pueden utilizar para añadir variaciones al sonido que se esté tocando. De esta forma, el sonido se transforma de diversas maneras. Seleccione la combinación que desee de funciones impresas encima de los mandos y, a continuación, gire los mandos mientras toca para conseguir una interpretación más expresiva y dinámica.**

### <span id="page-29-4"></span><span id="page-29-1"></span>Asignación de funciones a los mandos

Pulse repetidamente el botón **[KNOB ASSIGN]** para asignar secuencialmente las combinaciones de funciones proporcionadas:  $1 \rightarrow 2 \rightarrow 3 \rightarrow 4 \rightarrow 5 \rightarrow$  $6 \rightarrow 7 \rightarrow 1$  ... etc.

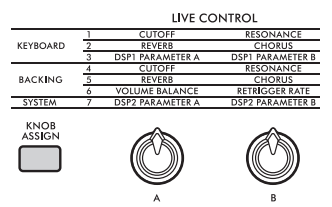

La combinación actual aparece en la pantalla.

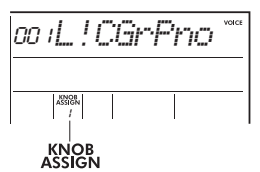

1 Funciones asignadas a los mandos

El destino varía según la función seleccionada.

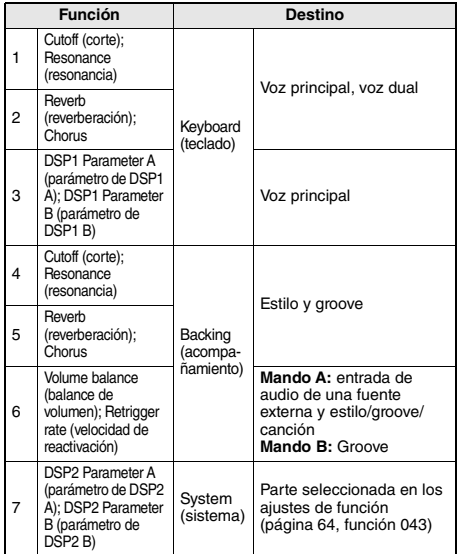

Para obtener más información acerca de las funciones asignadas a los mandos, consulte el documento Reference Manual (Manual de referencia) en el sitio web ([página 11\)](#page-10-2).

#### *NOTA*

- El mero hecho de seleccionar una combinación de funciones no afectará al sonido aunque la flecha del mando no se encuentre en la posición central. La función seleccionada solamente se aplica cuando se mueve el mando.
- En función de los ajustes del panel y de cómo mueva el mando, es posible que no note ningún cambio en el valor del parámetro, que oiga un ruido o que el mando no funcione correctamente, aunque lo gire. • Algunos tipos de efectos DSP1 no cambian aunque la asignación
- 
- de función se establezca en 3 y se gire el mando. Las asignaciones de funciones también se pueden cambiar manteniendo pulsado el botón [KNOB ASSIGN] y pulsando los botones OCTAVE [−]/[+].

### <span id="page-29-2"></span>Uso de los mandos

Veamos un ejemplo de cómo utilizar los mandos.

- 1 **Seleccione la voz deseada ([página 24](#page-23-1)).** En este ejemplo, vamos a usar la voz número 197 "SquareLd" (Square Lead) como tipo de voz principal de sintetizador.
- 2 **Pulse el botón [KNOB ASSIGN] varias veces para asignar la función 1 al mando.** El número 1 aparece en la pantalla (debajo de "KNOB ASSIGN").
- 3 **Gire el mando B todo lo posible hacia la derecha (máximo) y, a continuación, toque el teclado con la mano derecha mientras acciona el mando A con la izquierda.**

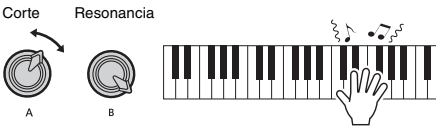

### **AVISO**

*Si ha aplicado un efecto a la voz principal y, a continuación, la cambia, los ajustes creados con los mandos se sustituirán por los ajustes predeterminados de la nueva voz. Si desea conservar los ajustes que ha creado, es importante que los memorice en la memoria de registros [\(página 51](#page-50-0)) antes de seleccionar otra voz.*

### *NOTA*

Si gira un mando a la derecha mientras el volumen está ajustado en un nivel alto, es posible que se produzca distorsión. Si ocurre así, reduzca el nivel de volumen.

Para obtener ejemplos más específicos, consulte "Playing Like a DJ" (Tocar como un DJ) en el documento Reference Manual (Manual de referencia) en el sitio web ([página 11\)](#page-10-2).

<span id="page-30-2"></span><span id="page-30-0"></span>**Este instrumento está equipado con ritmos y patrones de acompañamiento de gran variedad de géneros, denominados estilos. Puede utilizar la función de acompañamiento automático (ACMP) para que un estilo reproduzca el acompañamiento apropiado con solo tocar los acordes con la mano izquierda. De este modo, podrá disfrutar como si tocara con un grupo o una orquesta aunque esté solo.**

### <span id="page-30-4"></span><span id="page-30-1"></span>Tocar con estilos

1 **Pulse el botón [STYLE].** Aparecerán el número y el nombre del estilo.

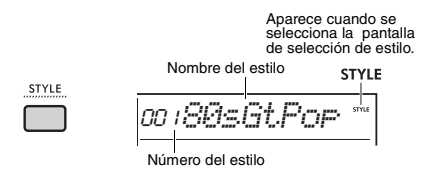

- 2 **Pulse los botones de categoría o gire el dial para seleccionar el estilo deseado.** Para obtener más información sobre los números y nombres de estilos, consulte el documento Data List (Lista de datos) en el sitio web ([página 11\)](#page-10-3).
- 3 **Pulse el botón [ACMP ON/OFF] para activar el acompañamiento automático (ACMP).**

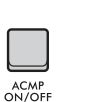

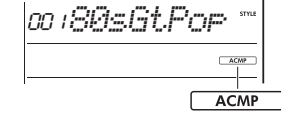

Aparece cuando el acompañamiento automático está activado.

El área del teclado situada a la izquierda del punto de división se convierte en el "área de acompañamiento automático" y se utiliza solamente para especificar los acordes.

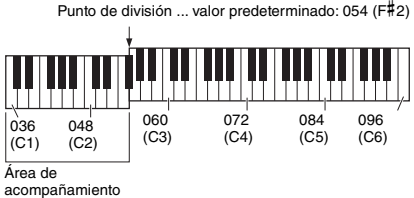

automático

#### *NOTA*

- El punto de división se puede cambiar se acuerdo con sus preferencias ([página 62](#page-61-5)).
- Aunque toque en el área de acompañamiento automático (área de la mano izquierda), la voz principal y la voz dual no suenan, solo se reconocen los acordes. Sin embargo, cuando está activada la división, sí sonará la voz de división.

<span id="page-30-3"></span>4 **Pulse el botón [SYNC START] para activar la función de inicio sincronizado.**

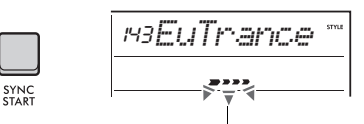

Parpadea cuando el inicio sincronizado está activado.

La reproducción del estilo se pone en espera y el estilo comienza a reproducirse cuando se toca un acorde.

5 **Toque un acorde en el área de acompañamiento automático para iniciar la reproducción del estilo.**

Toque una melodía con la mano derecha y acordes con la izquierda.

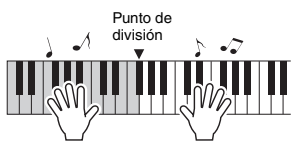

Para obtener más información sobre cómo tocar acordes, consulte el documento Reference Manual (Manual de referencia) en el sitio web ([página 11\)](#page-10-2).

#### *NOTA*

En lugar de tocar acordes normalmente, también puede usar Smart Chord para tocar acordes con un solo dedo. Para obtener más información, consulte "Ajuste del tipo de digitación" ([página 33](#page-32-0)).

6 **Pulse el botón [START/STOP] para interrumpir la reproducción del estilo.**

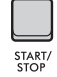

### **Reproducción tan solo de la parte rítmica**

En el paso 3, si pulsa el botón **[START/STOP]** sin pulsar el botón **[ACMP ON/OFF]**, solo se reproduce la parte de ritmo.

### *NOTA*

Para los estilos que no tienen datos rítmicos, no sonará nada cuando se intente reproducir solo la parte rítmica. En ese caso, el acompañamiento se reproducirá solo si activa ACMP y toca acordes en el área de acompañamiento automático.

### <span id="page-31-0"></span>Variaciones de la reproducción de estilos

Los estilos constan de las secciones Intro (preludio), Main A/B (principal A/B) y Ending (coda). La sección Main A/B se reproduce como patrón predeterminado, pero puede añadir variaciones a una interpretación cambiando de sección. Las operaciones para cambiar a cada sección se describen a continuación.

### **Intro (preludio):**

Con la reproducción detenida, pulse el botón **[INTRO/ENDING/rit.]**. Cuando comienza la reproducción, una vez finalizada la Intro, se cambia automáticamente a Main A o Main B.

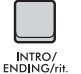

*INTRO≥A*

Sección después de Intro (Main A o Main B)

### ■ Main A/B (principal A/B):

Pulse el botón **[MAIN/AUTO FILL]**. Si la reproducción está detenida, cambia entre Main A y Main B. Si la reproducción está en curso, se inserta un relleno automático al cambiar entre Main A y Main B.

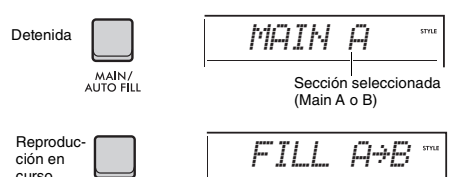

### MAIN/

### **Relleno automático:**

Se inserta automáticamente un riff breve y dinámico o una pausa rítmica al cambiar entre Main A y Main B.

### **Ending (coda):**

Durante la reproducción, pulse el botón **[INTRO/ ENDING/rit.]**.

La sección cambia a Ending. Cuando Ending termina, la reproducción del estilo se detiene automáticamente.

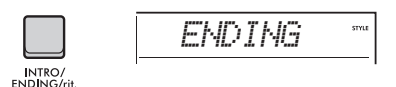

Puede hacer que Ending se ralentice gradualmente (ritardando) y finalice pulsando de nuevo el botón **[INTRO/ENDING/rit.]** mientras se reproduce Ending.

### **Ajuste del volumen del estilo**

Puede ajustar el balance de volumen entre la reproducción del estilo y su interpretación al teclado. Configúrelo en los ajustes de función ([página 63,](#page-62-2) función 031).

### **Cambio del tempo**

Consulte "[Cambio del tempo"](#page-22-2) en la [página 23.](#page-22-2)

### <span id="page-31-4"></span><span id="page-31-1"></span>Parada sincronizada del estilo

Cuando se pulsa el botón **[SYNC STOP]** para activar esta función, el estilo solamente se reproduce mientras se pulsan acordes en el área de acompañamiento automático del teclado. Si se sueltan todas las notas, se detiene la reproducción del estilo. Vuelva a pulsar el botón **[SYNC STOP]** para desactivar la función.

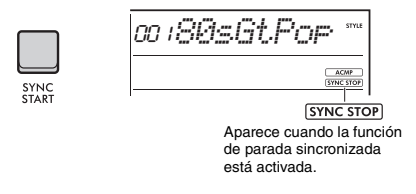

### *NOTA*

Esta función se puede utilizar cuando la función ACMP está activada.

### <span id="page-31-3"></span><span id="page-31-2"></span>Activación o desactivación de cada pista del estilo

Un estilo consta de varias pistas. Si desea reproducir o silenciar pistas específicas, utilice los botones **TRACK CONTROL** para activar y desactivar pistas individuales.

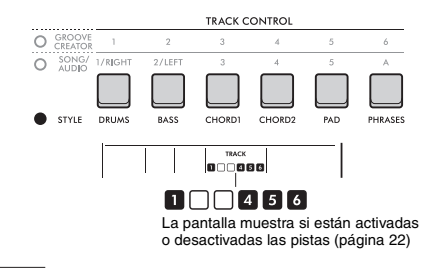

#### *NOTA*

Se pueden pulsar hasta dos botones de pista a la vez para activarlas o desactivarlas.

### <span id="page-32-0"></span>Ajuste del tipo de digitación

Al reproducir un estilo, el método para tocar acordes en el área de acompañamiento automático se denomina tipo de digitación. Este instrumento tiene dos tipos de digitación.

### **Varios dedos (ajuste predeterminado)**

Toque todas las notas de un acorde para reproducir el acompañamiento automático. Sin embargo, también permite tocar fácilmente acordes mayores, menores, de séptima y de séptima menor con solo pulsar entre una y tres teclas.

### **Smart Chord (acorde inteligente)**

Toque solo la nota fundamental de un acorde para reproducir el acompañamiento automático. Sin embargo, si desea utilizar Smart Chord para el acompañamiento automático, debe configurar la armadura de la canción que está interpretando (Smart Chord Key).

### *NOTA*

Para obtener más información sobre cómo tocar acordes con cada tipo de digitación, consulte el documento Reference Manual (Manual de referencia) en el sitio web ([página 11\)](#page-10-2).

### 1 **Pulse el botón [FUNCTION].**

2 **Gire el dial hasta que aparezca "FingType" [\(página 63](#page-62-3), función 032) en la pantalla.**

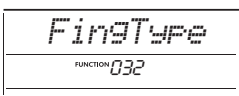

### 3 **Pulse el botón [ENTER].**

Aparece el tipo de digitación actual.

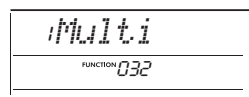

- 4 **Gire el dial para seleccionar "Multi" o "SmartChd".**
- 5 **Pulse el botón [FUNCTION] para salir de los ajustes de función.**

### <span id="page-32-1"></span>Ajuste de la armadura de Smart Chord

Si ha seleccionado el tipo de digitación Smart Chord, debe configurar la armadura de la canción según el número de sostenidos (#) y bemoles (b) de la partitura antes de empezar a tocar. Esta armadura se denomina "armadura de Smart Chord". Siga estos pasos para configurar la armadura de Smart Chord.

- 1 **Pulse el botón [FUNCTION] para ir a los ajustes de función.**
- 2 **Gire el dial hasta que aparezca "S.ChdKey" (función 033).**

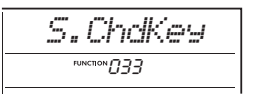

3 **Pulse el botón [ENTER].** Aparecerá la armadura de Smart Chord actual.

### 4 **Gire el dial para establecer la armadura de Smart Chord adecuada para la partitura.**

Por ejemplo, si desea tocar la siguiente partitura, configure la armadura de Smart Chord en "FL2" (dos bemoles; consulte la [página 63](#page-62-4)).

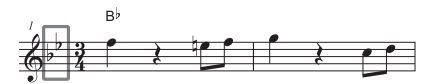

5 **Pulse el botón [FUNCTION] para salir de los ajustes de función.**

### <span id="page-32-2"></span>Cambio de las voces de cada parte de un estilo (reconfiguración de voces de estilos)

Este instrumento le permite cambiar las voces que se utilizan en cada pista de un estilo, como los instrumentos de percusión o las otras partes instrumentales. Para obtener más información, consulte el documento Reference Manual (Manual de referencia) en el sitio web ([página 11\)](#page-10-2).

<span id="page-33-1"></span><span id="page-33-0"></span>**Con este instrumento, puede reproducir canciones (datos MIDI) y archivos de audio. Además de escuchar estas canciones cuando suenan, puede tocar el teclado mientras se reproduce una canción o un archivo de audio.**

### **Canción (datos MIDI)**

Este instrumento puede reproducir canciones predefinidas, canciones que usted haya grabado en este instrumento o canciones disponible en el mercado. Los datos MIDI constan de la información de interpretación del teclado, como si se pulsan o sueltan las teclas, etc. La información de interpretación se refiere a qué teclas se tocan, en qué momento y con qué intensidad, como en una partitura musical, pero la información no es una grabación del sonido real en sí. Según la información de interpretación grabada, el generador de tonos emite el sonido correspondiente. Dado que también se graba información como las partes del teclado y las voces, las partes individuales se pueden activar y desactivar y las voces se pueden cambiar. Esto lo convierte en una herramienta muy útil para practicar. Con este instrumento, puede exportar una canción de usuario desde la memoria interna a una unidad flash USB como archivo MIDI. Además, puede reproducir archivos MIDI externos como una canción, transfiriendo los archivos desde un ordenador a la memoria interna usando el modo de almacenamiento ([páginas 55,](#page-54-0) [66\)](#page-65-0) o conectando al instrumento una unidad flash USB que contenga los archivos. Este instrumento puede reproducir datos en formato SMF (archivo MIDI estándar).

### <span id="page-33-2"></span>**Categoría de la canción**

Las canciones están divididas en categorías según sus características.

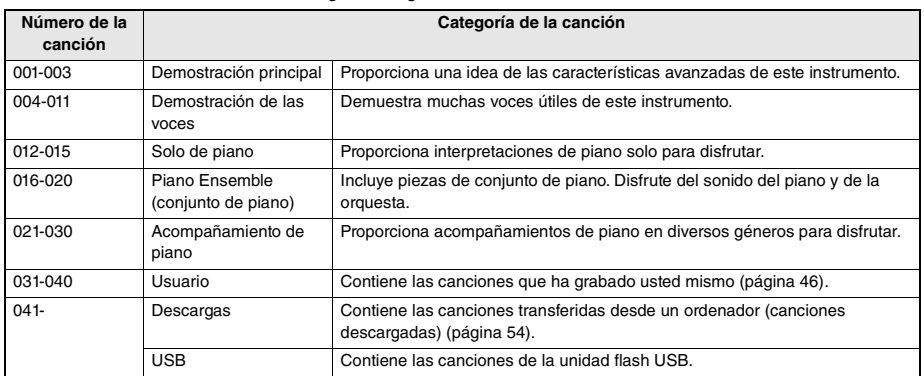

#### *NOTA*

• Para las canciones a partir de la 041, los números se asignan en el orden siguiente: canciones transferidas desde un ordenador, canciones de la unidad flash USB. Cuando transfiera una canción desde un ordenador, la canción transferida se insertará antes del primer número de canción USB y desplazará todos los números de la secuencia de canciones USB.

• No se pueden reproducir canciones de más de 250 KB.

### **Archivo de audio**

Un archivo de audio es una grabación del propio sonido interpretado. Estos datos se graban de la misma manera que se utiliza durante una grabación con grabadoras, etc. Estos datos se pueden reproducir en un reproductor de música portátil, etc., lo que le permite que otras personas escuchen la interpretación con facilidad.

Puede reproducir archivos de audio (archivos WAV de 44,1 kHz, 16 bits, estéreo) contenidos en una unidad flash USB con este instrumento.

### <span id="page-34-2"></span><span id="page-34-0"></span>Reproducción de una canción de demostración

### **Pulse el botón [DEMO].**

Las canciones de demostración 001–003 se reproducen en secuencia. La reproducción se repetirá continuamente volviendo a empezar por la primera canción (001).

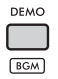

Para detener la reproducción, pulse el botón **[DEMO]** o **[ ] (inicio/parada)**.

### **Reproducción continua como música de fondo**

Cuando se pulsa el botón **[DEMO]**, de forma predeterminada se reproducen las canciones de la 001 a la 003 ininterrumpidamente como música de fondo. Sin embargo, puede cambiar las canciones que se reproducen de manera continua o establecer una secuencia de reproducción aleatoria. Para obtener más información, consulte el documento Reference Manual (Manual de referencia) en el sitio web ([página 11](#page-10-2)).

### <span id="page-34-1"></span>Reproducción de una canción

### 1 **Pulse el botón [SONG/AUDIO]. Aparece el icono SONG.**

Si aparece el icono de AUDIO, pulse de nuevo el botón **[SONG/AUDIO]**. Si se muestra "NoUSB" en lugar del icono SONG, espere unos segundos hasta que aparezca el icono SONG.

> Aparece cuando se selecciona la pantalla de selección de canción.

> > SONG

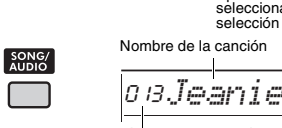

Número de la canción

### 2 **Gire el dial para elegir una canción.**

Para obtener una lista de canciones predefinidas, consulte el documento Data List (Lista de datos) en el sitio web [\(página 11\)](#page-10-3).

Puede seleccionar canciones de usuario, canciones descargadas y canciones de la unidad flash USB de la misma manera.

#### *NOTA*

- Las canciones seleccionables son la número 004 y siguientes. Cuando seleccione los números 001 a 003, pulse el botón [DEMO].
- Si mantiene pulsado el botón [SHIFT] y pulsa el botón [−]/[+], puede seleccionar cómodamente la primera canción de cada categoría [\(página 34](#page-33-2)) en orden.

### 3 **Pulse el botón [ ] (inicio/parada) para comenzar la reproducción.**

Para detener la reproducción, vuelva a pulsar el botón **[ ] (inicio/parada)**.

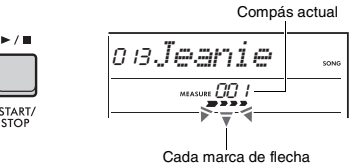

parpadea a tempo con el ritmo.

#### *NOTA*

Si al reproducir una canción de la unidad flash USB o descargada, el sonido se escucha distorsionado, baje el volumen de la canción [\(página 63\)](#page-62-5) para reducir la distorsión y, a continuación, ajuste el volumen principal [\(página 12](#page-11-2)).

### **Ajuste del volumen de la canción**

Puede ajustar el balance de volumen entre la reproducción de la canción y su interpretación al teclado. Configúrelo en los ajustes de función ([página 63](#page-62-5), función 035).

### **Cambio del tempo**

Consulte "[Cambio del tempo"](#page-22-2) en la [página 23.](#page-22-2)

### <span id="page-35-0"></span>**Reproducción de archivos de la luga de mensajes** audio

### **AVISO**

*No desconecte la unidad flash USB ni apague la alimentación del instrumento durante la reproducción de un archivo de audio. De lo contrario, es posible que se dañen los datos.*

### 1 **Conecte una unidad flash USB al terminal [USB TO DEVICE].**

Para obtener más información, consulte "[Conexión de una unidad flash USB](#page-55-1)" en la [página 56.](#page-55-1)

### 2 **Pulse el botón [SONG/AUDIO]. Aparece el icono AUDIO.**

Si aparece el icono de SONG, pulse de nuevo el botón **[SONG/AUDIO]**.

> Aparece cuando se selecciona la pantalla de selección de archivos de audio.

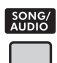

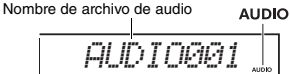

### 3 **Gire el dial para seleccionar el archivo de audio que desee.**

También puede utilizar los botones **[−]**/**[+]** de la parte superior derecha del panel. Para saltar directamente al primer archivo de audio, pulse los botones **[−]** y **[+]** simultáneamente.

### 4 **Pulse el botón [ ] (inicio/parada) para iniciar la reproducción del archivo de audio.**

Durante la reproducción, en la pantalla se muestra la indicación "PLY" y el tiempo transcurrido. Para detener la reproducción, vuelva a pulsar el botón **[ ▶/**■ **] (inicio/parada)**.

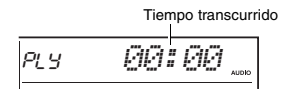

#### *NOTA*

Las siguientes operaciones no se pueden ejecutar para la reproducción de archivos de audio.

- Cambio de voz
- Repetición de A-B
- Silenciamiento de pista
- Cambio del tempo

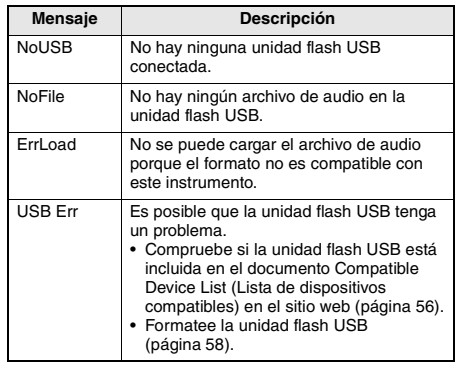

### <span id="page-35-1"></span>Controles de transporte de archivos de audio y canciones: avance rápido, retroceso rápido y pausa

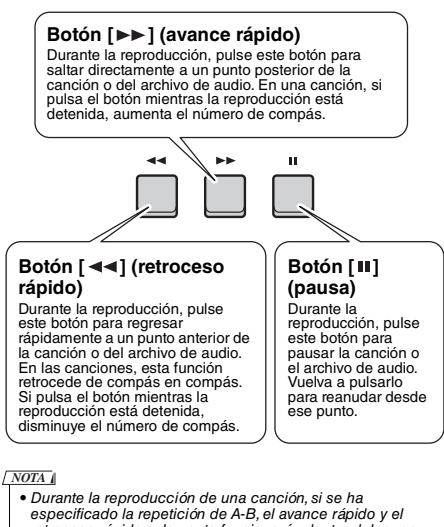

- retroceso rápido solamente funcionarán dentro del rango comprendido entre A y B.
- Los botones  $[ \blacktriangleleft \blacktriangleleft ] , [ \blacktriangleright \blacktriangleright ] / [$  II ] no se pueden utilizar cuando se están reproduciendo canciones de demostración que se han iniciado mediante el botón [DEMO].
- Si se aplica el retroceso rápido a una canción con el efecto DSP2 activado, es posible que el efecto DSP2 no funcione o no suene como se esperaba. Si esto sucede, desactive el efecto DSP2 y vuelva a activarlo o detenga la reproducción de la canción una vez para restaurar el estado del efecto DSP2.
# Reproducción en bucle de una sección concreta de una canción (repetición de A-B)

Puede reproducir tan solo una sección concreta de la canción (datos MIDI) repetidamente estableciendo el punto A (punto inicial) y el punto B (punto final), en incrementos de un compás.

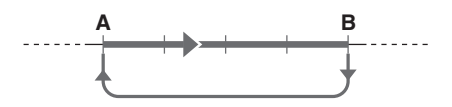

- 1 **Inicie la reproducción de la canción [\(página 35](#page-34-0)).**
- 2 **Cuando la reproducción alcance el punto que desee especificar como punto inicial, pulse el botón**  $A \neq B$ ] **(repetición de A-B) para establecer el punto A.**

Aparece "A- REPEAT" en la pantalla durante unos segundos.

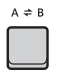

3 **Cuando la reproducción alcance el punto que desee especificar como punto final, vuelva a pulsar el botón**  $A \neq B$ ] **(repetición de A-B) para establecer el punto B.**

La sección A-B especificada de la canción se reproducirá de forma repetida.

Se muestra "A-b REPEAT" en la pantalla durante unos segundos y aparece el icono de repetición de A-B.

4 **Para cancelar la reproducción en bucle, pulse otra vez el botón**  $A \neq B$ ] **(repetición de A-B).**

Aparece "oFF REPEAT" en la pantalla durante unos segundos.

Para detener la reproducción, pulse el botón **[ ] (inicio/parada)**.

#### *NOTA*

- Para establecer el punto inicial A al principio de la canción, pulse el botón  $A \rightleftharpoons B$  / (repetición de A-B) antes de empezar la reproducción.
- Si desea establecer el punto final B al final de la canción, especifique solamente el punto A y reproduzca la canción hasta el final.

# Silenciamiento de cada pista

Cada pista de una canción reproduce una parte distinta, como la melodía, el ritmo, la percusión, el acompañamiento, etc. Cada una de las pistas se puede silenciar para que usted mismo pueda interpretar esa parte. Para silenciar una pista, pulse el botón correspondiente a esa pista (**[1/RIGHT]** a **[5]**, **[A]**). Para cancelar el silenciamiento de la pista, vuelva a pulsar el mismo botón.

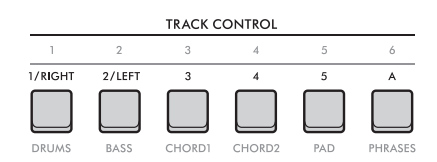

El estado de cada pista se muestra en la pantalla.

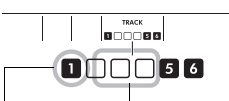

Número de pista encendido: la pista se reproducirá.

Número de pista apagado: la pista se silencia o no contiene datos.

#### *NOTA*

Se pueden pulsar hasta dos botones de pista a la vez para activarlas o desactivarlas.

# Conexión y uso de un micrófono

**Si conecta un micrófono a la toma [MIC INPUT], puede cantar mientras interpreta al teclado y aplicar efectos de reverberación y chorus a su voz. El sonido que se recibe desde el micrófono se reproduce a través de los altavoces integrados. También puede cambiar al ajuste de conversación si desea hablar entre canciones.**

# **ATENCIÓN**

*Antes de conectar el instrumento a los dispositivos externos, apague todos los dispositivos. Además, antes de*  encenderlos o apagarlos, ajuste todos los niveles de volumen al mínimo. De lo contrario, los dispositivos pueden sufrir *una descarga eléctrica u otros daños.*

# <span id="page-37-0"></span>Conexión de un micrófono

1 **Antes de encender el instrumento, baje el control [MASTER VOLUME] a "MIN".** 

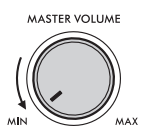

2 **Coloque el mando [GAIN] del panel posterior en la posición central.** 

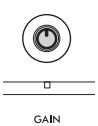

3 **Conecte un micrófono a la toma [MIC INPUT] (toma de auriculares mono estándar) en el panel posterior.**

Si el micrófono tiene un interruptor, enciéndalo antes del paso 4.

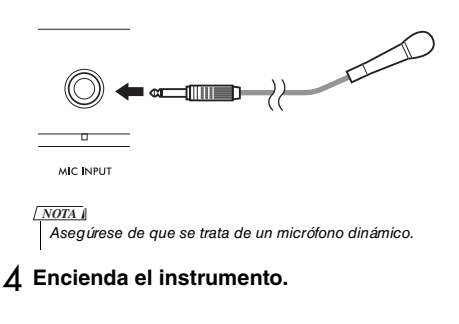

5 **Ajuste el volumen global con el control [MASTER VOLUME].**

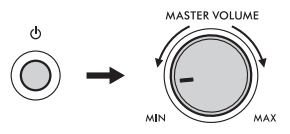

6 **Mientras mantiene pulsado el botón [SHIFT], pulse el botón [MIC VOCAL/ TALK/MUTE] para abrir la pantalla de ajustes de volumen del micrófono.**

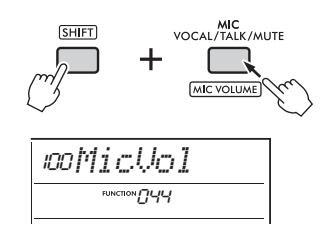

7 **Mientras canta con el micrófono, gire el dial para ajustar el volumen del micrófono.**

Si no puede obtener un volumen de micrófono adecuado girando este dial, ajuste el mando **[GAIN]** en el panel posterior.

- 8 **Pulse el botón [FUNCTION] para salir de los ajustes de función.**
- 9 **Cante con el micrófono mientras interpreta al teclado y reproduce una canción.**

# **Uso de la función de conversación**

Pulse el botón **[MIC VOCAL/TALK/MUTE]** para cambiar la función del micrófono a Talk (hablar).

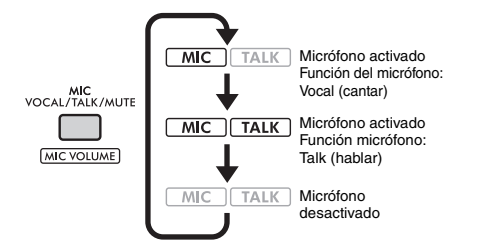

Cuando la función del micrófono se establece en Talk, los efectos de reverberación y chorus se desactivan y el efecto panorámico del micrófono se sitúa en el centro.

# **Efecto panorámico del micrófono**

Puede ajustar el ajuste de posición panorámica del micrófono. Esto se configura en los ajustes de función ([página 64](#page-63-0), función 045).

# **Adición de reverberación y chorus al micrófono**

Puede aplicar efectos al micrófono cuando cante, como reverberación (para que suene como si estuviera cantando en una sala de conciertos) o chorus (que aporta una profundidad natural a su voz). Esto se configura en los ajustes de función [\(página 64\)](#page-63-1).

- **Reverberación: función 046**
- **Chorus: función 047**

# Desconexión del micrófono

1 **Baje el volumen girando el control [MASTER VOLUME] completamente hacia la izquierda.**

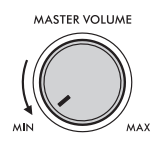

- 2 **Apague el instrumento.**
- 3 **Desconecte el micrófono de la toma [MIC INPUT].**

**La función Groove Creator permite combinar patrones rítmicos y frases predefinidos (cada uno de los cuales se denomina groove) de distintos géneros de música dance, para lograr interpretaciones dinámicas y potentes.**

**Pruebe las expresivas funciones de interpretación, tales como cambiar las teclas del área de la mano izquierda del teclado y girar los mandos, para obtener variaciones de sonido dinámicas.**

# Reproducción de un groove

1 **Pulse el botón [GROOVE CREATOR] y utilice el selector para seleccionar el groove que desee.**

La función ACMP se activa automáticamente y el teclado se divide en el área de acompañamiento automático ([página 31](#page-30-0)) y el área de melodía.

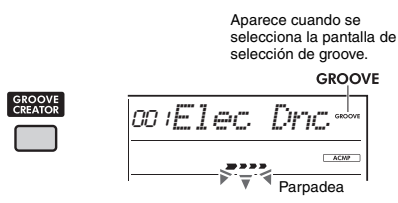

#### *NOTA*

- Si mantiene pulsado el botón [SHIFT] y pulsa el botón [−] o [+], puede seleccionar cómodamente el primer groove de cada género en orden.
- Para obtener una lista de grooves disponibles y detalles sobre géneros y categorías, consulte el documento Data List (Lista de datos) en el sitio web ([página 11\)](#page-10-0).

### 2 **Pulse el botón [ ] (inicio/parada) para comenzar la reproducción del groove.**

También puede iniciar la reproducción pulsando las notas del área de acompañamiento automático ([página 31](#page-30-0)).

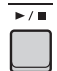

Utilice las siguientes operaciones para realizar diversos cambios en el sonido durante la reproducción de un groove. Para obtener información más detallada, consulte "Cambio del sonido de un groove" a la derecha.

## 3 **Pulse el botón [ ] (inicio/parada) para detener la reproducción del groove.**

### **Ajuste del volumen del groove**

Puede ajustar el balance de volumen entre la reproducción del groove y su interpretación al teclado. Configure los ajustes de función ([página 63](#page-62-0), función 034).

### **Cambio del tempo**

Consulte "[Cambio del tempo"](#page-22-0) en la [página 23](#page-22-0).

### **Uso de la función de ajuste del tempo**

Consulte ["Uso de la función de ajuste del tempo](#page-22-1)" en la [página 23](#page-22-1).

# Cambio del sonido de un groove

Puede realizar diversos cambios en el sonido realizando las siguientes operaciones mientras reproduce el groove.

 **Activación/desactivación de cada pista** Use los botones **TRACK CONTROL [1]**-**[6]** para activar o desactivar pistas individuales.

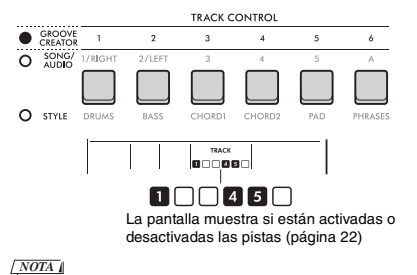

Se pueden pulsar hasta dos botones de pista a la vez para activarlas o desactivarlas.

# **Cambio de sección**

Utilice los botones **SECTION [A]**-**[D]** para cambiar de sección.

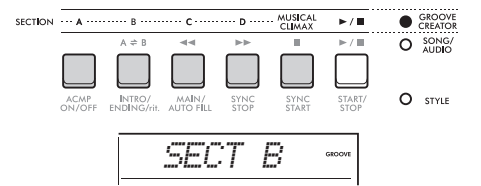

# **Uso del botón [MUSICAL CLIMAX] (clímax musical)**

Al pulsar el botón, en la pantalla aparece un contador negativo (que indica un aviso para entrar). A medida que el contador del aviso se acerca a 0, el groove aumenta en intensidad y variación y alcanza un clímax musical cuando la cuenta se sitúa en 0.

Puede crear interpretaciones dinámicas y potentes cambiando a otra sección u otro groove en el clímax.

Además, también se puede utilizar como final; el groove se detiene una vez que la cuenta alcanza 0 y se reproduce una frase de coda.

# **Uso de la función de reactivación**

La reactivación de groove (Groove Retrigger) es una función que repite el groove actual desde el principio para crear un efecto de break rítmico. Para obtener más información sobre cómo usar esta función, consulte el documento Reference Manual (Manual de referencia) en el sitio web ([página 11\)](#page-10-1).

### **Cambio de nota**

Toque el teclado en el área de acompañamiento automático ([página 31\)](#page-30-1).

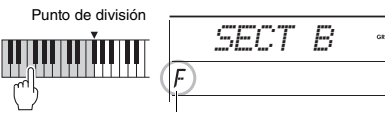

Aparece la nota especificada

# **Cambio del sonido mediante los mandos**

Pulse el botón **[KNOB ASSIGN]** varias veces para seleccionar la función 4, 5 o 6 y gire el mando. Para obtener más información sobre los efectos del mando, consulte la [página 30](#page-29-0).

### **Reproducción de arpegios en el área de la mano derecha**

Seleccione el tipo de arpegio en los ajustes de función [\(página 64,](#page-63-2) función 050), pulse el botón **[HARMONY/ARPEGGIO]** para activar el arpegio y, a continuación, toque las notas en el área de la mano derecha del teclado.

Para más detalles sobre los arpegios, consulte la [página 26](#page-25-0).

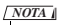

- Cuando está activada la función de división, el arpegio se aplica solo cuando se toca el teclado en el área de la mano izquierda. Al mismo tiempo, también cambia la nota del groove.
- Cuando selecciona una voz de 353 a 362, las funciones de división y arpegio se activan automáticamente.

### <span id="page-41-0"></span>**Este instrumento cuenta con una función de muestreo rápido sumamente cómoda y potente para muestrear audio y reproducirlo con los pads.**

### <span id="page-41-1"></span>**Muestreo**

El muestreo es una tecnología que permite grabar una parte breve de una canción o un sonido y utilizar el sonido (denominado "muestra") como parte de la interpretación. A diferencia de los archivos de audio, las muestras se pueden utilizar de diversas formas: para aplicar efectos de sonido especiales o para reproducirlas en bucle con un patrón rítmico repetido.

Hay tres tipos de entrada de audio que se pueden muestrear.

- Audio de un dispositivo externo conectado a la toma [AUX IN] ([página 54](#page-53-0))
- Voz cantada con un micrófono conectado a la toma [MIC INPUT] [\(página 38\)](#page-37-0)

• Audio de un ordenador, smartphone o tablet conectado al terminal [USB TO HOST] [\(página 54\)](#page-53-1)

También se pueden muestrear los archivos WAV guardados en una unidad flash USB [\(página 45\)](#page-44-0).

Este instrumento incorpora varias muestras integradas (audio ya muestreado). Pruebe a reproducirlas para comprobar lo eficaces que son las funciones de muestreo.

# Reproducción de una muestra

1 **Pulse uno de los pads QUICK SAMPLING [A]-[D] (muestreo rápido A-D).**

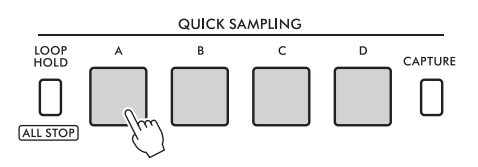

El pad se ilumina y reproduce una muestra mientras lo pulsa.

Si continúa pulsando el pad, la muestra se reproduce hasta el final y, a continuación, se detiene. Esto se denomina "reproducción simple".

### 2 **Suelte el botón QUICK SAMPLING.**

Si la muestra todavía se está reproduciendo, la luz del pad se apaga y la reproducción de la muestra se detiene.

# Reproducción en bucle de una muestra

1 **Mientras mantiene pulsado el botón [LOOP HOLD], pulse uno de los pads QUICK SAMPLING [A] - [D].**

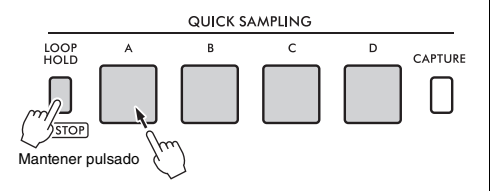

Aunque suelte el pad, permanecerá iluminado y continuará la reproducción de la muestra.

Cuando la muestra llegue al final, se reproducirá de nuevo desde el principio y se repetirá indefinidamente. Esto se denomina "reproducción en bucle" y permite crear una base rítmica para su interpretación.

### 2 **Pulse el botón QUICK SAMPLING que está iluminado.**

La luz del pad se apaga y la reproducción en bucle de la muestra se detiene.

#### *NOTA*

- Los pads QUICK SAMPLING [A]-[D] funcionan de forma independiente entre sí. Cada uno de ellos se puede utilizar para la reproducción simple o en bucle.
- Las cuatro muestras se pueden reproducir simultáneamente.
- Para detener la reproducción de todas las muestras a la vez, mantenga pulsado el botón [SHIFT] mientras pulsa el botón [LOOP HOLD].
- El volumen de las muestras para cada pad QUICK SAMPLING se puede cambiar en los ajustes de función ([página 64](#page-63-3), función 049).
- La reproducción del pad utiliza los canales del generador de tonos para la polifonía.
- En escasas ocasiones, el pad puede no emitir ningún sonido durante la reproducción en bucle, aunque el pad esté iluminado, si suena un gran número de notas al mismo tiempo, como en la reproducción de estilos. En este caso, para permitir que el pad suene de nuevo, púlselo para apagarlo y, a continuación, repita el paso 1. Si el problema persiste, pruebe a reducir la cantidad de notas utilizadas al mismo tiempo mientras toca.

# Preparación para el muestreo

Conecte un dispositivo externo para el muestreo y ajuste el nivel de volumen para la grabación.

### *NOTA*

Si el volumen de la entrada de audio es demasiado bajo, el instrumento no puede muestrear el sonido.

- 1 **Ajuste el nivel de volumen de este instrumento en el mínimo.**
- 2 **Conecte un dispositivo externo para el muestreo.**

Para obtener detalles sobre cómo conectar dispositivos externos, consulte las páginas siguientes.

- **Toma [AUX IN]**: [página 54](#page-53-0)
- **Toma [MIC INPUT]:** [página 38](#page-37-0)
- **Terminal [USB TO HOST]:** [página 54](#page-53-1)

# 3 **Asegúrese de que el volumen de la entrada de audio esté lo suficientemente alto.**

- **Toma [AUX IN]:** Ajuste el volumen del dispositivo externo en el máximo.
- **Toma [MIC INPUT]:** Coloque el mando [GAIN] del panel posterior en la posición máxima.
- **Terminal [USB TO HOST]:** En el ordenador, smartphone o tablet, ajuste el volumen de reproducción para el archivo MIDI o archivo de audio en el máximo.

### *NOTA*

- Cuando el sonido es demasiado bajo aunque el volumen del dispositivo externo conectado a la toma [AUX IN] esté ajustado en el máximo, configure "AuxInVol" en los ajustes de función [\(página 66,](#page-65-0) función 068). Sin embargo, si aumenta el volumen a más de 50, es posible que el sonido se distorsione.
- Cuando el sonido de la entrada de audio es demasiado bajo aunque el volumen de reproducción del ordenador, smartphone o tablet esté ajustado en el máximo, configure "USBInVol" en los ajustes de función [\(página 66,](#page-65-1) función 069).

## 4 **Ajuste el volumen que se escucha emitido por los altavoces del instrumento girando el control [MASTER VOLUME].**

*NOTA*

El volumen de los altavoces no tiene ningún efecto en los resultados del muestreo.

# <span id="page-42-0"></span>Muestreo de audio externo

Muestree la entrada de audio y guárdela en uno de los pads QUICK SAMPLING [A]-[D].

### *NOTA*

- La frecuencia de muestreo es de 44,1 kHz, 16 bits, estéreo.
- Las muestras también se pueden guardar en una unidad flash USB [\(página 45\)](#page-44-1).

# 1 **Prepárese para el muestreo.**

Prepárese para la entrada de audio. Para obtener más información, consulte "Preparación para el muestreo".

### **AVISO**

*La operación de muestreo sobrescribirá y borrará las muestras previamente existentes. Guarde los datos importantes que desee conservar en una unidad flash USB ([página 45\)](#page-44-1).*

### *NOTA*

- Si desea utilizar el supresor de melodía ([página 54](#page-53-2)) al realizar el muestreo, asegúrese de configurarlo antes de entrar en el modo de muestreo.
- Si desea cortar automáticamente las secciones silenciosas al principio y al final del muestreo, establezca "BlankCut" en "ON" en los ajustes de función [\(página 64,](#page-63-4) función 048).

# 2 **Pulse el botón [CAPTURE] para entrar en el modo de muestreo rápido.**

Aparece "PressA-D" en la pantalla.

CAPTURE

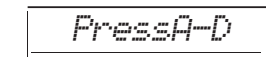

### *NOTA*

Para cancelar el muestreo, salga del modo de muestreo rápido pulsando de nuevo el botón [CAPTURE].

## 3 **Pulse el pad QUICK SAMPLING al que desee asignar la muestra.**

El pad parpadea y aparece "Start?" en la pantalla.

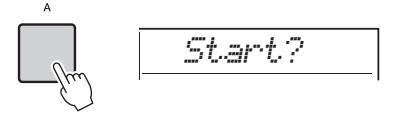

Para cambiar a un pad diferente, pulse otro pad o el botón  $[EXIT]$ . *NOTA*

4 **Pause la reproducción del dispositivo externo al principio del sonido o de la frase de desee muestrear, o bien prepárese para grabar el sonido con el micrófono.**

### 5 **Pulse el pad que está parpadeando para iniciar el muestreo.**

Aparece "Sampling" en la pantalla.

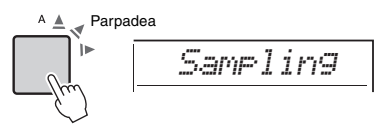

### **AVISO**

*No desconecte la unidad flash USB durante la operación de muestreo. Es posible que el funcionamiento del instrumento se vuelva inestable y que el muestreo no se realice correctamente.*

#### *NOTA*

También puede pulsar el botón [ENTER] para iniciar el muestreo.

# 6 **Inicie la reproducción en el dispositivo externo o introduzca el sonido por el micrófono.**

#### *NOTA*

Si el volumen de entrada del dispositivo externo o del micrófono es demasiado bajo, en la pantalla aparece "LowInput" y se cancela el muestreo. A continuación, el instrumento regresa al estado descrito en el paso 3.

## 7 **Detenga la entrada de audio al final del sonido o de la frase de desee muestrear.**

Si está utilizando un dispositivo externo, detenga la reproducción. Si está usando un micrófono, deje de emitir sonido.

### 8 **Pulse de nuevo el pad iluminado para detener el muestreo.**

En la pantalla aparece brevemente "Writing!" y, a continuación, la muestra se sobrescribe y se guarda. La luz del pad se apaga, el muestreo finaliza y el instrumento regresa al estado descrito en el paso 2.

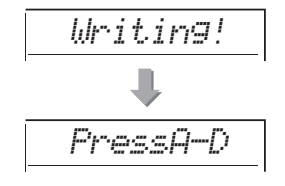

#### *NOTA*

El tiempo de muestreo está limitado a un máximo de 9,6 segundos. Cuando se alcanza el límite de tiempo, el muestreo se detiene automáticamente y la muestra grabada (hasta ese momento) se guarda en el instrumento.

### 9 **Pulse el botón [CAPTURE] para salir del modo de muestreo rápido.**

# 10 **Pulse el pad de muestreo rápido para reproducir la muestra.**

#### **Para muestrear durante la reproducción de audio**

Una vez que se haya familiarizado con la operación de muestreo, simplifique la operación iniciando y deteniendo el muestreo mientras se reproduce el sonido del dispositivo externo.

- 1. Realice los pasos 2 y 3 de ["Muestreo de audio](#page-42-0)  [externo](#page-42-0)" ([página 43\)](#page-42-0).
- 2. Detenga la reproducción del dispositivo externo unos compases antes del sonido o de la frase de desee muestrear.
- 3. Inicie la reproducción en el dispositivo externo.
- 4. Pulse el pad que está parpadeando en el punto en el que desea comenzar a muestrear.
- 5. Cuando desee detener el muestreo, vuelva a pulsar el pad.
- 6. Detenga la reproducción en el dispositivo externo y, a continuación, compruebe lo que acaba de muestrear.

#### *NOTA*

Si hay un tiempo de silencio que desea conservar en la muestra, pero se corta automáticamente, establezca "BlankCut" en "OFF" en los ajustes de función ([página 64](#page-63-4), función 048).

# Recuperación de las muestras predeterminadas

Esta operación permite recuperar las muestras predeterminadas en cada pad de muestreo rápido. No obstante, tenga en cuenta que esto elimina las muestras que haya asignado a cada pad.

### **AVISO**

*Al recuperar las muestras predeterminadas, se sobrescriben las muestras que haya asignado a los pads. Guarde las muestras importantes que desee conservar en una unidad flash USB [\(página 56\)](#page-55-0) antes de recuperar las muestras predeterminadas.*

1 **Pulse el botón [CAPTURE] para entrar en el modo de muestreo rápido.**

# 2 **Mientras mantiene pulsado el botón [SHIFT], pulse el pad de muestreo rápido que contiene la muestra que desea eliminar.**

El pad parpadea y aparece "ClrSMPL?" en la pantalla.

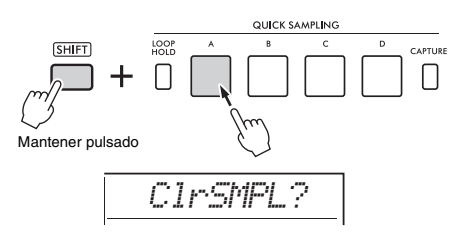

# 3 **Pulse el botón [ENTER].**

La luz del pad de muestreo rápido se enciende y aparece "Sure?" en la pantalla.

Para cancelar esta operación, pulse el botón **[EXIT]**. Si cancela la operación, la luz del pad de muestreo rápido se apaga y el instrumento regresa al estado descrito en el paso 2.

## 4 **Vuelva a pulsar el botón [ENTER].**

Aparece "Writing!" brevemente en la pantalla, la luz del pad de muestreo rápido se apaga y se recupera la muestra predeterminada.

5 **Pulse el botón [CAPTURE] para salir del modo de muestreo rápido.**

# <span id="page-44-0"></span>Muestreo de un archivo WAV desde una unidad flash USB

Puede importar como muestras a la memoria interna archivos WAV almacenados en una unidad flash USB y asignarlos a pads de muestreo rápido. Para obtener más información, consulte el documento Reference Manual (Manual de referencia) en el sitio web ([página 11\)](#page-10-1).

# <span id="page-44-1"></span>Guardado de muestras en una unidad flash USB

Las muestras asignadas a los pads de muestreo rápido de [A] a [D] se pueden guardar individualmente en una unidad flash USB como archivos de muestra.

Los archivos de muestra que se han guardado en una unidad flash USB se pueden importar y reasignar a los pads.

Para obtener más información, consulte el documento Reference Manual (Manual de referencia) en el sitio web ([página 11\)](#page-10-1).

## **En este instrumento, hay dos formas diferentes de grabar sus interpretaciones: canción (con MIDI) y audio.**

### **Grabación de canciones**

Puede grabar sus propias interpretaciones en la memoria interna como canciones de usuario. Esto facilita la edición, ya que puede grabar en pistas individuales, borrarlas después de grabarlas y volver a grabarlas, etc. Puede grabar un máximo de 10 canciones de usuario y hasta un total de unas 19.000 notas. Las canciones de usuario se pueden exportar a una unidad flash USB como archivos MIDI, que se pueden reproducir y editar en otros dispositivos o secuenciadores MIDI ([página 59](#page-58-0)).

### **Grabación de audio**

Puede grabar sus interpretaciones y guardarlas como archivos de audio en la unidad flash USB. También puede grabar audio desde la toma [MIC INPUT], la toma [AUX IN] y el terminal [USB TO HOST]. Los archivos de audio están en formato WAV (44,1 kHz, 16 bits, estéreo) y el tiempo máximo de grabación es de 80 minutos. Estos archivos de audio se pueden transferir y reproducir en ordenadores, smartphones o tablets.

# <span id="page-45-0"></span>Grabación de una nueva canción de usuario

En esta sección se explica cómo grabar una nueva canción en la memoria interna sin especificar la pista.

- 1 **Realice los ajustes deseados, incluida la selección de la voz principal.**
- 2 **Realice los ajustes que desee para grabar su interpretación.**
	- Si solamente desea grabar la interpretación de la melodía, pulse el botón **[SONG/AUDIO]**.
	- Si desea grabar la interpretación con un estilo, pulse el botón **[STYLE]**.
	- Si desea grabar una interpretación utilizando un groove, pulse el botón **[GROOVE CREATOR]**.
- 3 **Pulse el botón [REC] para entrar en el modo de listo para grabación.**

Esta operación selecciona la canción de usuario de número inferior que aún no se haya grabado (del 031 al 040 (usuario del 1 al 10) como destino de grabación.

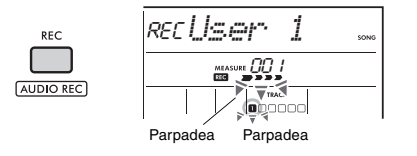

*NOTA*

ACMP no se puede activar o desactivar mientras está en el modo listo para grabación.

Para salir de este modo, vuelva a pulsar el botón **[REC]**.

# 4 **Inicie la grabación.**

La operación para iniciar la grabación varía según el botón que pulsó en el paso 2.

- Botón **[SONG/AUDIO]**: toque cualquier nota para iniciar la grabación.
- Botón **[STYLE]**: toque un acorde en el área de acompañamiento automático para iniciar la grabación con reproducción de un estilo. Pulse el botón **[START/STOP]** para iniciar la reproducción del ritmo únicamente y, a continuación, interprete al teclado para iniciar la grabación.
- Botón **[GROOVE CREATOR]**: especifique un acorde en el área de acompañamiento automático o pulse el botón **[START/STOP]** para iniciar la grabación con reproducción de un groove.

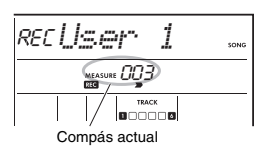

El compás actual se mostrará en la pantalla durante la grabación.

5 **Pulse el botón [ ] (inicio/parada) o [REC] (grabar) para detener la grabación.**

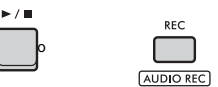

Cuando haya terminado de grabar, aparece "Writing!" para indicar que se están almacenando los datos grabados. Cuando se hayan almacenado los datos, se iluminarán en la pantalla los números de las pistas grabadas.

### **AVISO**

*No intente nunca desconectar la alimentación mientras aparezca en la pantalla "Writing!". Hacerlo puede dar lugar a la pérdida de datos.*

#### *NOTA*

Si está utilizando un estilo o Groove Creator para una interpretación, también puede finalizar automáticamente la grabación de las siguientes formas.

- **Estilo:** pulse el botón [INTRO/ENDING/rit.] y espere a que finalice la reproducción del estilo.
- **Groove Creator:** pulse el botón [MUSICAL CLIMAX] y espere a que finalice la reproducción del groove.

# 6 **Para reproducir la canción grabada,**  pulse el botón [ ►/■ ] (inicio/parada).

#### *NOTA*

Cuando grabe la reproducción de groove con la función de reactivación, tenga en cuenta que el indicador del tiempo en la pantalla y la reproducción del metrónomo y del arpegio no se sincronizan con la reproducción de la canción grabada.

#### **Limitaciones al grabar una canción**

- ACMP no se puede activar ni desactivar durante la grabación.
- La reproducción no se puede cambiar entre estilo y groove.
- El número de groove se puede cambiar, pero el de estilo, no.
- Si utiliza un estilo o groove, no se pueden modificar los parámetros siguientes: tipo de reverberación, tipo de chorus, signatura de compás y volumen de estilo o Groove Creator.
- Las interpretaciones con los pads de muestreo rápido de [A] a [D] no se pueden grabar.
- La entrada de audio desde un dispositivo externo (sonido de reproducción en el ordenador o dispositivo de audio conectado) no se puede grabar.

# Estructura de pistas de una canción

Una canción contiene seis pistas.

- **Pistas de melodía de [1/RIGHT] a [5] (de 1/derecha a 5)** Permiten grabar interpretaciones de melodías.
- **Pista de acompañamiento [A]** Permite grabar una progresión de acordes (para el estilo) o cambios de nota (para el groove).

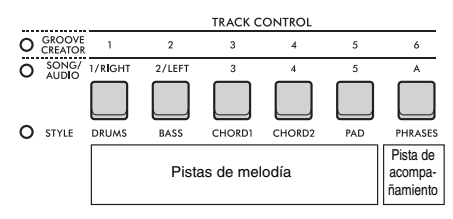

Si realiza una grabación sin especificar una pista, la melodía se graba en la pista [1/RIGHT] y el acompañamiento (acordes de estilo/notas de groove) se graba en la pista [A]. En este momento, si se seleccionó de antemano una canción de usuario existente, se sobrescribirán los datos de las pistas [1/RIGHT]/[A] de esa canción.

Puede grabar sin especificar pistas, pero también puede grabar cada pista de una en una (por ejemplo, solo la parte para la mano derecha o la parte para la mano izquierda) para crear una pieza completa que le resulte complicado tocar a la vez.

# Grabación de una pista de usuario en una pista concreta

En esta sección se explica cómo grabar una canción de usuario en una pista concreta. Resulta útil cuando se desea grabar una interpretación adicional en una canción de usuario que ya se ha grabado, o bien volver a grabar únicamente una de las pistas de una canción de usuario grabada.

## 1 **Pulse el botón [SONG/AUDIO]. Aparece el icono SONG.**

Si aparece el icono de AUDIO, pulse de nuevo el botón **[SONG/AUDIO]**. Si se muestra "No USB" en lugar del icono SONG, espere unos segundos hasta que aparezca el icono SONG.

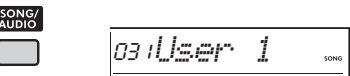

2 **Gire el dial para seleccionar la canción de usuario de la 031 a la 040 (usuario del 1 al 10) deseada como destino de grabación.**

3 **Especifique la pista que desee grabar y sobrescribir, y acceda al modo listo para grabación.**

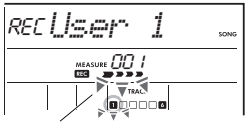

Parpadea La pista seleccionada parpadea

 **Si únicamente desea grabar la melodía:** Mientras mantiene pulsado el botón **[REC]**, pulse el botón de pista en la que desee grabar (**[1/RIGHT]** a **[5]**).

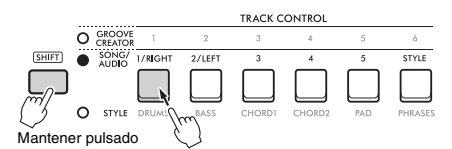

**Si únicamente desea grabar el estilo:**

Pulse el botón **[STYLE]** y seleccione un estilo. Mientras mantiene pulsado el botón **[REC]**, pulse el botón **[A]**. ACMP se activa automáticamente.

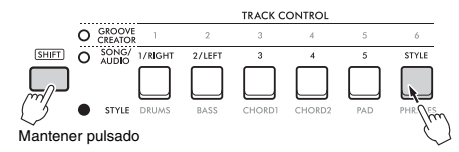

### **Si únicamente desea grabar el groove:** Pulse el botón **[GROOVE CREATOR]** y,

a continuación, seleccione el groove que desee. ACMP se activa automáticamente.

Mientras mantiene pulsado el botón **[REC]**, pulse el botón **[A]**.

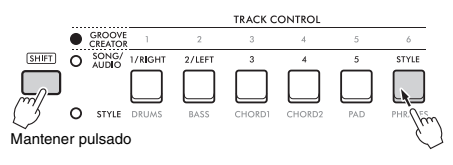

## 4 **Igual que en los pasos 4 a 6 de ["Grabación de una nueva canción de](#page-45-0)  [usuario](#page-45-0)" ([página 46](#page-45-0)).**

*NOTA*

Si la memoria interna se llena durante la grabación, aparece un mensaje de alerta y la grabación se detiene automáticamente. En este caso, elimine todos los datos de canción innecesarios mediante las funciones de borrado (sección siguiente) y ejecute de nuevo la grabación.

# Borrado de una canción de usuario (borrar canción)

Permite borrar todas las pistas de una canción de usuario.

1 **Pulse el botón [SONG/AUDIO]. Aparece el icono SONG.**

Si aparece el icono de AUDIO, pulse de nuevo el botón **[SONG/AUDIO]**. Si se muestra "No USB" en lugar del icono SONG, espere unos segundos hasta que aparezca el icono SONG.

- 2 **Gire el dial para seleccionar la canción de usuario del 031 al 040 (usuario del 1 al 10) que desee borrar.**
- 3 **Mientras mantiene pulsado el botón [1/RIGHT], pulse el botón [A].**

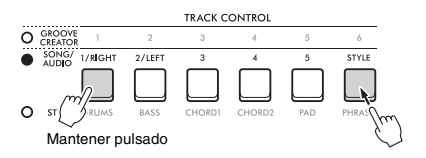

Aparecerá un mensaje de confirmación en la pantalla.

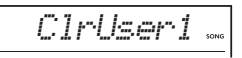

# 4 **Pulse el botón [ENTER].**

En la pantalla aparece "Sure?" para preguntarle si está seguro. Para cancelar esta operación, pulse el botón **[EXIT]**.

## 5 **Pulse de nuevo el botón [ENTER] para borrar la canción.**

En la pantalla aparece brevemente "Writing!" y, a continuación, se borra la canción.

# Borrado de una pista concreta de una canción de usuario (borrar pista)

Permite borrar pistas individuales de una canción de usuario.

1 **Pulse el botón [SONG/AUDIO]. Aparece el icono SONG.**

Si aparece el icono de AUDIO, pulse de nuevo el botón **[SONG/AUDIO]**. Si se muestra "No USB" en lugar del icono SONG, espere unos segundos hasta que aparezca el icono SONG.

- 2 **Gire el dial para seleccionar la canción de usuario del 031 al 040 (usuario del 1 al 10) que desee borrar.**
- 3 **Mientras mantiene pulsado el botón [SHIFT], pulse el botón de la pista que desee borrar (de [1/RIGHT] a [5], [A]).**

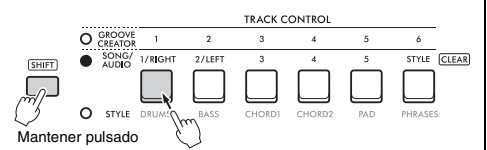

Aparecerá un mensaje de confirmación en la pantalla.

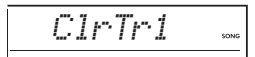

# 4 **Pulse el botón [ENTER].**

En la pantalla aparece "Sure?" para preguntarle si está seguro. Para cancelar esta operación, pulse el botón **[EXIT]**.

# 5 **Pulse de nuevo el botón [ENTER] para borrar la canción.**

En la pantalla aparece brevemente "Writing!" y, a continuación, se borran los datos de la pista seleccionada.

# Grabación/guardado de archivos de audio en una unidad flash USB

Esta función permite grabar sus interpretaciones como archivos de audio en una unidad flash USB.

### **AVISO**

*Antes de utilizar una unidad flash USB, asegúrese de consultar ["Precauciones que se deben tomar cuando se](#page-55-1)  [utiliza el terminal \[USB TO DEVICE\]"](#page-55-1) [\(página 56](#page-55-1)).*

### *NOTA*

Cuando utilice la función de grabación de audio, asegúrese de utilizar un adaptador de CA. La función de grabación de audio no está disponible cuando se utilizan pilas.

# 1 **Conecte una unidad flash USB al terminal [USB TO DEVICE].**

2 **Realice los ajustes deseados para su interpretación.**

Dependiendo de la función seleccionada, los datos que se pueden grabar están limitados a los siguientes:

- **Si se ha seleccionado Style:** Estilo, interpretación al teclado y audio (desde las tomas **[MIC INPUT]/[AUX IN]/ [USB TO HOST])**
- **Si se ha seleccionado Song:** Interpretación al teclado y audio (desde las tomas **[MIC INPUT]/[AUX IN]/[USB TO HOST])**
- **Si se ha seleccionado Groove Creator:** Groove, interpretación al teclado y audio (desde las tomas **[MIC INPUT]/[AUX IN]/ [USB TO HOST])**

*NOTA*

Los clics del metrónomo y las canciones no se pueden grabar.

# 3 **Mientras mantiene pulsado el botón [SHIFT], pulse el botón [REC] para entrar en el modo listo para grabación.**

 Aparecerá "PressREC" en la parte superior izquierda de la pantalla.

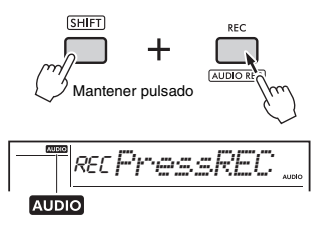

Para salir de este estado, mantenga pulsado el botón [SHIFT] y pulse de nuevo el botón [REC]. *NOTA*

# 4 **Pulse el botón [REC] para iniciar la grabación.**

Durante la grabación, en la pantalla se muestra el tiempo transcurrido.

El tiempo de grabación máximo es de 80 minutos o hasta que se llena la memoria de la unidad flash USB.

Al grabar un estilo o groove, pulse el botón **[ ] (inicio/parada)** para iniciar o detener el estilo o el groove.

### **AVISO**

*No intente desconectar la unidad flash USB ni apagar la alimentación del instrumento durante la grabación. De lo contrario, es posible que se dañen los datos.*

*NOTA*

El botón [ ▶ / ■ ] (inicio/parada) solamente inicia o detiene el estilo o el groove. No inicia ni detiene la grabación.

# 5 **Pulse el botón [REC] para detener la grabación.**

Aparece "Writing!" para indicar que se está guardando la interpretación grabada. Cuando se haya terminado de guardar, aparecerá "Complete" y se mostrará el nombre del archivo de audio grabado con el formato "AUDIO\*\*\*\*" (donde \*\*\*\* es un número).

### **AVISO**

*No intente nunca desconectar la alimentación mientras aparezca en la pantalla "Writing!". Hacerlo puede dar lugar a la pérdida de datos.*

6 **Pulse el botón [ ] (inicio/parada) para reproducir el archivo de audio grabado.**

# <span id="page-49-0"></span>**Lista de mensajes relacionados con la grabación**

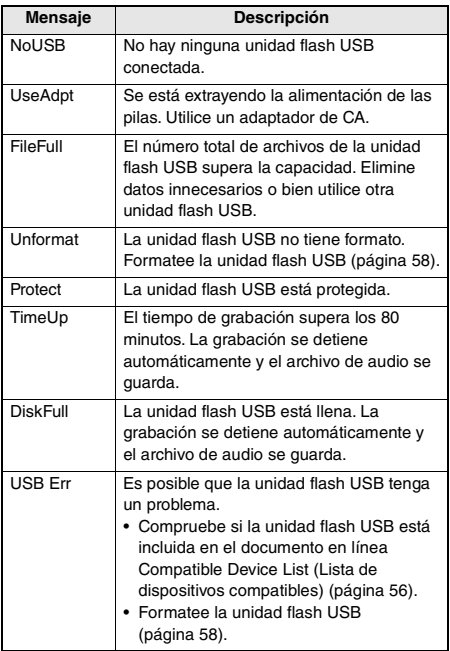

# <span id="page-50-1"></span>Guardado de los ajustes favoritos (memoria de registros)

**La función de memoria de registros permite guardar (o "registrar") los ajustes del panel, como las voces y los estilos, en un botón de memoria de registros para luego recuperar en el acto los ajustes personalizados del panel con solo pulsar un botón. Los ajustes registrados en los cuatro botones de memoria de registros constituyen un banco. Puede registrar hasta ocho bancos.**

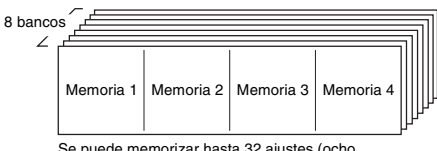

Se puede memorizar hasta 32 ajustes (ocho bancos de cuatro cada uno).

#### *NOTA*

En el momento de la compra, hay ejemplos de ajustes registrados en los bancos de 1 a 8.

# <span id="page-50-0"></span>Guardado de ajustes del panel en la memoria de registros

# 1 **Realice los ajustes deseados, como los de voz, estilo y groove.**

*NOTA*

No se puede guardar datos en la memoria de registros durante la reproducción de canciones.

# 2 **Pulse el botón [BANK/MEMORY] para seleccionar un número de banco (de 1 a 8).**

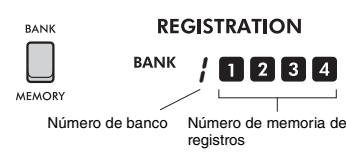

Se ilumina el número de la memoria de registros en la que se guardan los ajustes.

3 **Mientras mantiene pulsado el botón [BANK/MEMORY], pulse el botón deseado de [1] a [4].**

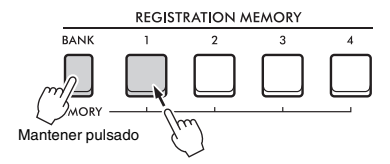

Aparece "MemOK" en la pantalla y el número de la memoria de registros parpadea. Cuando el ajuste se ha guardado, el número de la memoria de registros se ilumina.

### **AVISO**

*Si selecciona un número de la memoria de registros que ya contiene datos, los datos previos se borran y se sobrescriben con datos nuevos.*

### **Parámetros que se pueden guardar en la memoria de registros**

- **Ajustes de estilo:** número de estilo, activación/ desactivación del acompañamiento automático, volumen de estilo, activación/desactivación de pista, sección principal A/B, tempo, tipo de digitación, armadura de Smart Chord
- **Ajustes de groove:** número de groove, volumen de groove, sección, activación/desactivación de pista, tempo
- **Ajustes de voz**
	- • **Ajustes de la voz principal:** número de voz y todos los ajustes de las funciones relacionadas ([página 62](#page-61-0))
	- • **Ajustes de la voz dual:** activación/desactivación de la voz dual y todos los ajustes de las funciones relacionadas
	- • **Ajustes de la voz de división:** activación/ desactivación de la voz de división y todos los ajustes de las funciones relacionadas
- **Ajustes de efecto:** tipo de reverberación, tipo de chorus, tipo de efecto de movimiento
- **Ajustes de armonía/arpegio:** armonía y arpegio activado o desactivado y todos los ajustes de las funciones relacionadas
- **DSP:** activación/desactivación de DSP2, tipo de DSP1/ 2, parte de destino del efecto DSP2 y valores de los parámetros de los mandos A/B
- **Otros ajustes:** transposición, rango de inflexión del tono, asignación de mando, punto de división, afinación de escala, volumen de pads de muestreo, función de pedal

### *NOTA*

Muestras de la función de muestreo rápido ([página 42](#page-41-0)) no se guardan en la memoria de registros.

# Recuperación de ajustes del panel de la memoria de registros

1 **Pulse el botón [BANK] para seleccionar un número de banco (de 1 a 8).**

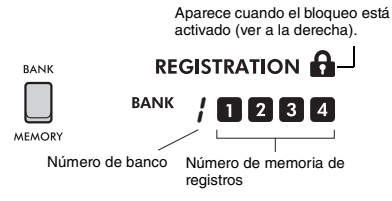

Se ilumina el número de la memoria de registros en la que se guardan los ajustes.

# 2 **Pulse el botón [MEMORY] deseado, de [1] a [4].**

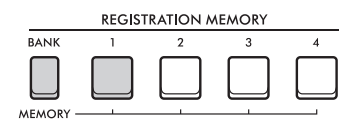

El número de la memoria de registros recuperado aparece en la pantalla durante unos segundos, para indicar que se han recuperado los ajustes del panel deseados.

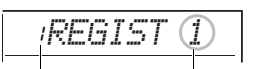

Número de banco Número de memoria de registros

#### *NOTA*

Cuando la luz [SONG] está iluminada, los ajustes de estilo o Groove Creator no se recuperarán aunque pulse el botón [REGISTRATION MEMORY] en el que se hayan memorizado los ajustes de estilo o Groove Creator. Si esto sucede, después de pulsar el botón [STYLE] o [GROOVE CREATOR], pulse el botón de la memoria de registros para recuperar los ajustes de estilo y Groove Creator.

# Especificación de ajustes del panel que deben conservarse aunque se cambie a otra memoria de registros (bloqueo)

Se pueden guardar varios ajustes en la memoria de registros y recuperarlos en una sola operación. Sin embargo, en algunos casos, es posible que desee utilizar la memoria de registros pero no cambiar determinados ajustes, según la situación de interpretación. Por ejemplo, es posible que desee cambiar entre los ajustes de voz y los ajustes de efectos, pero no cambiar el estilo. En tales casos, si el "Bloqueo de estilo" está activado, los ajustes relacionados con el estilo se conservarán (bloqueados) y no se cambiarán aunque se pulse uno de los botones [REGISTRATION MEMORY]. Los ajustes de bloqueo se configuran en los ajustes de función ([página 66](#page-65-2)).

- **Bloqueo de estilo (StyleFrz): función 073**
- **Bloqueo de transposición (TransFrz): función 074**
- **Bloqueo de voz (VoiceFrz): función 075**

### **ATENCIÓN**

*Antes de conectar el instrumento a los dispositivos externos, apague todos los dispositivos. Además, antes de encenderlos o apagarlos, ajuste todos los niveles de volumen al mínimo. De lo contrario, los dispositivos podrían sufrir una descarga eléctrica u otros daños.*

# Conexión de los auriculares

Conecte unos auriculares a la toma **[PHONES]**. Los altavoces del instrumento se desconectan automáticamente al insertar una clavija en esta toma.

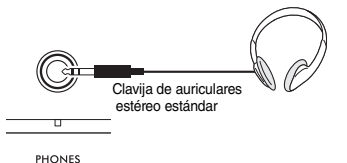

### **ATENCIÓN**

*No utilice los auriculares a un nivel de volumen alto o incómodo durante un periodo prolongado. Si lo hace, podría sufrir pérdida permanente de audición.*

#### *NOTA*

Si configura la función 079 de altavoz en los ajustes de función [\(página 66](#page-65-3)) en otro ajuste que no sea "1 (HPSwitch)", puede encender o apagar el altavoz independientemente de si hay unos auriculares conectados.

# Uso de un pedal

Si conecta un pedal (FC5 o FC4A, vendido por separado) a la toma **[SUSTAIN]**, puede controlar tres funciones: resonancia, articulación ([página 27](#page-26-0)) y arpegio ([página 26](#page-25-0)).

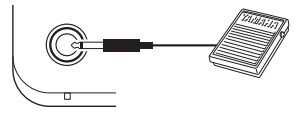

#### SUSTAIN

De forma predeterminada, la función de resonancia está asignada al pedal. Del mismo modo que el pedal de resonancia de un piano, mientras pisa el pedal el sonido continuará sonando aunque haya soltado las notas del teclado.

Para configurar otras funciones distintas de la función de resonancia, utilice los ajustes de función [\(página 64,](#page-63-5) función 054).

*NOTA*

- El pedal debe conectarse y desconectarse mientras la alimentación está apagada. No se debe pulsar el pedal mientras se enciende la alimentación. Si lo hiciera, cambiaría la polaridad reconocida del pedal, por lo que funcionaría a la inversa.
- La resonancia no se aplica a las voces de división ([página 25\)](#page-24-0).
- Algunas voces no decaen hasta que se suelta el pedal.

# Reproducción de sonido a través de unos altavoces externos

Si utiliza las tomas **[OUTPUT]** para conectar unos altavoces con alimentación eléctrica, puede producir un sonido más potente e intenso para lograr interpretaciones más dinámicas.

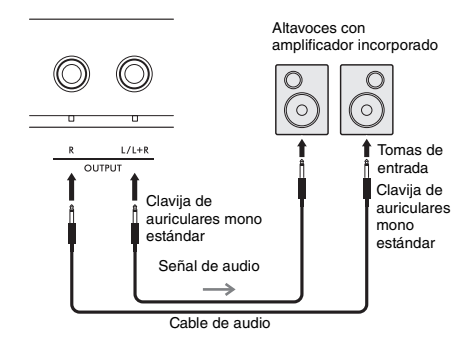

Puede utilizar el control **[MASTER VOLUME]** del instrumento para ajustar el volumen que se emite a los dispositivos externos.

### **AVISO**

- *Para evitar posibles daños en los dispositivos externos, primero encienda el instrumento y, después, el dispositivo externo. Cuando apague el dispositivo, primero apague el dispositivo externo y, después, el instrumento.*
- *La función de apagado automático [\(página 18](#page-17-0)) podría apagar automáticamente el instrumento en momentos no deseados. Si el instrumento no se va a utilizar durante un periodo de tiempo determinado, apague los dispositivos externos o desactive la función de apagado automático.*
- *No conecte la salida desde las tomas [OUTPUT] directamente a la toma [AUX IN]. Cuando utilice las tomas [OUTPUT] para conectar un dispositivo externo, tampoco debe conectar las tomas de salida del dispositivo externo a la toma [AUX IN]. Si lo hace, el audio que entra en la toma [AUX IN] saldrá por las tomas [OUTPUT], lo que producirá una realimentación que podría dañar ambos dispositivos.*

#### *NOTA*

- Utilice cables de audio y enchufes adaptadores sin resistencia.
- Para la conexión a un dispositivo monoaural, utilice únicamente la toma [L/L+R].

### **Apagado de los altavoces del teclado**

Configure la función 079 de altavoz en los ajustes de función ([página 66](#page-65-3)) en "3 (SP Off)".

# <span id="page-53-0"></span>Reproducción de un dispositivo de audio externo con los altavoces integrados

Si conecta un dispositivo de audio como un smartphone a la toma **[AUX IN]** del instrumento, podrá emitir el sonido del dispositivo de audio a través de los altavoces del instrumento. De este modo podrá tocar el teclado al mismo tiempo que suena la música del dispositivo de audio, para practicar o para interpretar.

### **AVISO**

*Para evitar daños en los dispositivos, primero encienda el dispositivo externo y, después, el instrumento. Cuando apague la alimentación, primero apague el instrumento y, después, el dispositivo externo.*

1 **Conecte la toma de auriculares del dispositivo de audio a la toma [AUX IN] del instrumento mediante un cable de audio.**

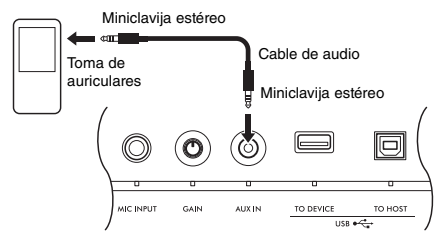

#### *NOTA*

Si utiliza un ordenador o un dispositivo inteligente como un smartphone o una tablet, también puede conectarlo al terminal [USB TO HOST] para reproducir audio del instrumento en ese dispositivo [\(página 55\)](#page-54-0).

- 2 **Encienda el dispositivo de audio y, a continuación, el instrumento.**
- 3 **Inicie la reproducción en el dispositivo de audio que ha conectado.**

El sonido del dispositivo de audio suena a través de los altavoces del instrumento.

4 **Ajuste el balance de volumen entre el dispositivo de audio y el instrumento.** Ajuste el volumen de reproducción del dispositivo de audio y, a continuación, ajuste el volumen global girando el control **[MASTER VOLUME]** del instrumento.

*NOTA*

- Si desea ajustar el balance de volumen entre la entrada de audio externa y el estilo, la canción o el groove, pulse el botón [KNOB ASSIGN] para seleccionar la función 6 y, después, gire el mando A [\(página 30\)](#page-29-1).
- El volumen de entrada de audio de la toma [AUX IN] también se puede ajustar en los ajustes de función [\(página 66,](#page-65-0) función 068). Si aumenta el volumen a más de 50, es posible que el sonido del dispositivo de audio se distorsione.

5 **Toque el teclado conjuntamente con el sonido del dispositivo de audio.**

### *NOTA*

Puede cancelar o bajar el volumen de la parte de la melodía de la reproducción de audio. Consulte el procedimiento en "Uso del supresor de melodía".

6 **Cuando termine la interpretación, detenga la reproducción en el dispositivo de audio.**

# <span id="page-53-2"></span>Uso del supresor de melodía

Cuando el sonido de un dispositivo de audio externo o de un ordenador conectado a la toma **[AUX IN]** o al terminal **[USB TO DEVICE]** o **[USB TO HOST]** se emite a través del instrumento, esta función permite bajar el volumen de la parte de la melodía de la reproducción de audio. Puede usar la función para practicar la parte de la melodía a la vez que se reproduce el audio.

Esto se configura en los ajustes de función [\(página 66\)](#page-65-5).

- **Función 071 "Supresor de melodía":** Permite activar y desactivar la función de supresor de melodía.
- **Función 072 "Efecto panorámico de supresor de melodía":**

Permite ajustar la posición panorámica al suprimir una melodía.

#### *NOTA*

Cuando un dispositivo de audio está conectado al terminal [USB TO HOST] y la función "Audio Loop Back" (bucle de audio) [\(página 66](#page-65-4), función 070) está establecida en OFF, no es posible utilizar la función de supresor de melodía.

# <span id="page-53-1"></span>Uso con un ordenador o dispositivo inteligente

Si conecta un ordenador o un dispositivo inteligente, como un smartphone o tablet, al terminal **[USB TO HOST]**, puede hacer lo siguiente.

- **Transferir archivos, como canciones y estilos**
- **Enviar y recibir datos MIDI**
- **Enviar y recibir datos de audio (función de interfaz de audio USB)**
- **Utilizar aplicaciones del dispositivo inteligente**

Para obtener más información sobre cómo conectarse a un ordenador y transferir datos, consulte [Computer-related Operations \(Operaciones](#page-10-2)  [relacionadas con el ordenador\)](#page-10-2) en el sitio web ([página 11](#page-10-2)).

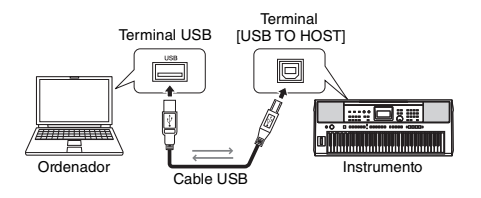

Para obtener detalles sobre cómo conectarse a un dispositivo inteligente, consulte [Smart Device](#page-10-3)  [Connection Manual \(Manual de conexión a tablets y](#page-10-3)  [smartphones\)](#page-10-3) en el sitio web [\(página 11\)](#page-10-2).

### **AVISO**

- *Utilice un cable USB de tipo AB de menos de 3 metros.*
- *No se pueden utilizar cables USB 3.0.*

# <span id="page-54-1"></span>**Transferencia de archivos (incluidas canciones y estilos)**

Puede transferir un archivo MIDI al instrumento y reproducirlo como una canción descargada, o bien transferir un archivo de estilo al instrumento y utilizarlo como un estilo integrado. También puede transferir y almacenar archivos de copia de seguridad en un dispositivo diferente.

### **Para transferir archivos a y desde un ordenador:**

Active "Modo de almacenamiento" [\(página 66,](#page-65-6) función 076) en los ajustes de función para utilizar el instrumento como dispositivo de almacenamiento externo.

#### **Para transferir archivos a y desde un dispositivo inteligente:**

Utilice la aplicación "MusicSoft Manager". Para obtener más información, consulte el siguiente sitio web.

https://www.yamaha.com/kbdapps/

#### *NOTA*

- Active el modo de almacenamiento solo cuando vaya a transferir archivos a y desde un ordenador. Mientras el modo de almacenamiento está activado, no se puede tocar ni utilizar el instrumento, ni tampoco enviar o recibir datos MIDI o datos de audio.
- El tamaño máximo de archivo que se puede transferir al instrumento es de unos 1,72 MB en total.
- Los archivos transferidos al instrumento se ordenan por su nombre siguiendo esta secuencia: símbolos → números → letras.

#### **Archivos que pueden transferirse**

- **Archivos MIDI (extensión: .MID)** Los archivos MIDI creados en otros instrumentos u ordenadores se pueden transferir a este instrumento como canciones.
- **Archivos de estilo (extensión: .STY)** Los archivos de estilo que se han creado con otros dispositivos se pueden transferir a este instrumento.
- **Archivos de copia de seguridad (extensión: .BUP)** Los datos del instrumento se pueden guardar en un archivo único de copia de seguridad. Para obtener más información sobre qué datos se guardan, consulte ["Datos de copia de seguridad](#page-67-0)" ([página 68](#page-67-0)).

#### *NOTA*

- Con este instrumento, las canciones de usuario no se pueden transferir a dispositivos externos a través del terminal [USB TO HOST]. Para exportar canciones de usuario, guárdelas en una unidad flash USB [\(página 59](#page-58-0)).
- El tamaño máximo de un solo archivo de estilo es de 50 KB. Los archivos que excedan este límite no se reconocerán en el instrumento.

# **Envío y recepción de datos MIDI**

Puede escuchar archivos MIDI reproducidos en un ordenador o dispositivo inteligente a través de los altavoces del instrumento, o enviar una interpretación al instrumento como datos MIDI a un ordenador o dispositivo inteligente.

# <span id="page-54-0"></span>**Envío y recepción de datos de audio (función de interfaz de audio USB)**

Puede escuchar archivos de audio reproducidos en un ordenador o dispositivo inteligente a través de los altavoces del instrumento, o enviar una interpretación al instrumento como datos de audio a un ordenador o dispositivo inteligente.

Se debe instalar un controlador para enviar o recibir datos de audio a o desde un ordenador con Windows. Para obtener más información, consulte el documento [Computer-related Operations](#page-10-2)  [\(Operaciones relacionadas con el ordenador\)](#page-10-2) en el sitio web ([página 11](#page-10-2)).

#### **AVISO**

*Si utiliza una DAW (estación de trabajo de audio digital) con este instrumento, debe desactivar "Audio Loop Back" (bucle de audio) [\(página 66](#page-65-4), función 070).*

*Si, en cambio, la función permanece activada, se enviará una mezcla de datos de audio y audio del instrumento a la aplicación DAW, lo que podría causar realimentación y ruido.*

#### $\sqrt{NOTA}$

- El volumen se puede ajustar en el ordenador o el dispositivo inteligente y también mediante el control [MASTER VOLUME] del instrumento. También se puede configurar el volumen de entrada de audio del terminal [USB TO HOST] en los ajustes de función ([página 66](#page-65-1), función 069).
- Al emitir la reproducción de audio desde el instrumento a un ordenador, como cuando se superpone la entrada de audio del terminal [USB TO HOST] al audio de la interpretación al instrumento y se graba en un ordenador, el control [MASTER VOLUME] no se puede usar para ajustar el volumen.

# **Uso de aplicaciones de dispositivos inteligentes**

El uso de aplicaciones de dispositivos inteligentes con el instrumento amplía la gama de posibilidades, como grabar y compartir inmediatamente una actuación.

Para obtener más información acerca de las aplicaciones y los dispositivos inteligentes compatibles, consulte el sitio web siguiente. https://www.yamaha.com/kbdapps/

<span id="page-55-0"></span>**Si conecta una unidad flash USB (vendida por separado) al terminal [USB TO DEVICE], puede guardar los datos creados en el instrumento; por ejemplo, canciones de usuario y ajustes de parámetros. Los datos guardados se pueden recuperar en el instrumento para utilizarlos en el futuro.**

### **AVISO**

*Debe utilizar un adaptador de CA cuando ejecute operaciones con la unidad flash USB. Es posible que la energía de las pilas no sea suficiente para durar mientras se realizan estas operaciones cruciales. Cuando se intentan ejecutar determinadas funciones, puede que aparezca el mensaje "UseAdpt" y que no se pueda ejecutar la operación seleccionada a no ser que se conecte un adaptador de CA.*

## <span id="page-55-1"></span>**Precauciones que se deben tomar cuando se utiliza el terminal [USB TO DEVICE]**

Este instrumento dispone de un terminal **[USB TO DEVICEI** integrado. Cuando conecte un dispositivo USB al terminal **[USB TO DEVICE]**, asegúrese de respetar las indicaciones siguientes.

#### *NOTA*

Obtenga información más detallada acerca del manejo de los dispositivos USB en el manual de instrucciones del dispositivo USB.

# <span id="page-55-2"></span>**Dispositivos USB compatibles**

### **• Unidad flash USB**

No se pueden utilizar otros dispositivos USB, como un concentrador USB, el teclado de un PC o un ratón. Los dispositivos USB compatibles se enumeran en "Materials/Data" (materiales/datos) en el siguiente sitio web. Asegúrese de consultarlo antes de comprar cualquier dispositivo.

#### Soporte/consultas: https://download.yamaha.com/

Aunque en este instrumento se pueden usar dispositivos USB 1.1 a 3.0, la cantidad de tiempo para guardar o cargar desde el dispositivo USB podría variar en función del tipo de datos o del estado del instrumento.

### **AVISO**

*La especificación del terminal [USB TO DEVICE] es de un máximo de 5 V/500 mA. No conecte dispositivos USB que tengan especificaciones superiores, ya que puede producir daños en el instrumento.*

### **Conexión de un dispositivo USB**

Inserte un conector que coincida con la forma del terminal **[USB TO DEVICE]** y preste atención a su orientación.

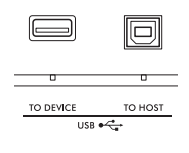

#### **AVISO**

- *Evite conectar o desconectar el dispositivo USB mientras ejecute operaciones de reproducción, grabación y gestión de archivos (tales como guardar, copiar, borrar y formatear) o mientras esté accediendo al dispositivo USB. De no hacerlo así, podría producirse un "bloqueo" en el funcionamiento del instrumento o daños en los datos y el dispositivo USB.*
- *Al conectar o desconectar el dispositivo USB (y viceversa), asegúrese de esperar unos segundos entre las dos operaciones.*
- *No utilice cables prolongadores para conectar dispositivos USB; conecte el dispositivo directamente.*

### **Uso de una unidad flash USB**

Si conecta el instrumento a una unidad flash USB, podrá guardar los datos que cree en el dispositivo conectado y leerlos desde él.

#### **Número de unidades flash USB que se pueden emplear**

Solamente se puede conectar una unidad flash USB al terminal [USB TO DEVICE].

### **Formateo de una unidad flash USB**

Solo debe formatear la unidad flash USB con este instrumento ([página 58\)](#page-57-0). Es posible que una unidad flash USB formateada en otro dispositivo no funcione correctamente.

#### **AVISO**

La operación de formateo sobrescribirá todos los datos preexistentes. Compruebe que la unidad flash USB que se dispone a formatear no contenga datos importantes.

#### **Para proteger los datos (contra escritura)**

Algunas unidades flash USB tienen una función de protección contra escritura para evitar el borrado accidental de datos. Para evitar que se borre información importante accidentalmente, aplique la protección contra escritura incluida en cada unidad flash USB. Si va a guardar datos en la unidad flash USB, asegúrese de desactivar la protección contra escritura.

#### **Apagado del instrumento**

Al apagar el instrumento, asegúrese de que NO está accediendo a la unidad flash USB mediante la reproducción/grabación o control de archivos (por ejemplo, durante las operaciones de guardar, copiar, borrar y formatear). De no hacerlo así, se podrían dañar la unidad flash USB y los datos.

### **AVISO**

*Antes de utilizar una unidad flash USB, asegúrese de leer la sección ["Precauciones que se deben tomar cuando se](#page-55-1)  [utiliza el terminal \[USB TO DEVICE\]](#page-55-1)" en la [página 56](#page-55-1).*

#### *NOTA*

Pueden aparecer mensajes en la pantalla durante los procedimientos de control de archivos, para facilitarle el funcionamiento. Consulte la lista de mensajes en la [página 60](#page-59-0)  para obtener más información.

### 1 **Conecte una unidad flash USB al terminal [USB TO DEVICE] y espere a que aparezca "USB" en la esquina izquierda de la pantalla.** El texto "USB" confirma que la unidad flash USB

conectada se ha montado o reconocido.

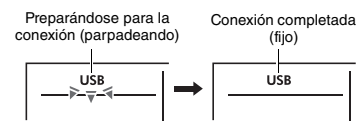

## 2 **Mientras mantiene pulsado el botón [SHIFT], pulse el botón [FUNCTION] para mostrar la pantalla de control de archivos.**

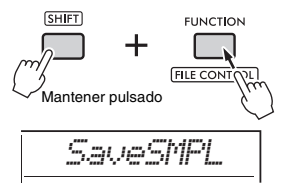

### **Si aparece "UnFormat" seguido de "Format?":**

Indica que es preciso formatear la unidad flash USB conectada. Ejecute la operación de formato siguiendo las instrucciones que comienzan en el paso 2 de la [página 58.](#page-57-0)

### *NOTA*

- La pantalla de control de archivos no se puede abrir en las situaciones siguientes.
	- Durante la reproducción y la grabación de estilos, ritmos o canciones
	- Durante el modo de muestreo rápido o el modo de audio
	- Si no aparece "USB" aunque haya una unidad flash USB conectada al terminal [USB TO DEVICE].
- No se producirá ningún sonido si se toca el teclado mientras se muestra la pantalla de control de archivos. Solo estarán activos los botones relacionados con las operaciones de control de archivos.

### 3 **Gire el dial para seleccionar una operación y, a continuación, pulse el botón [ENTER].**

Para obtener información más detallada, consulte la tabla de la derecha.

# <span id="page-56-0"></span>**Uso de unidades flash USB Lista de indicaciones de la pantalla de Lista de indicaciones de la pantalla de**

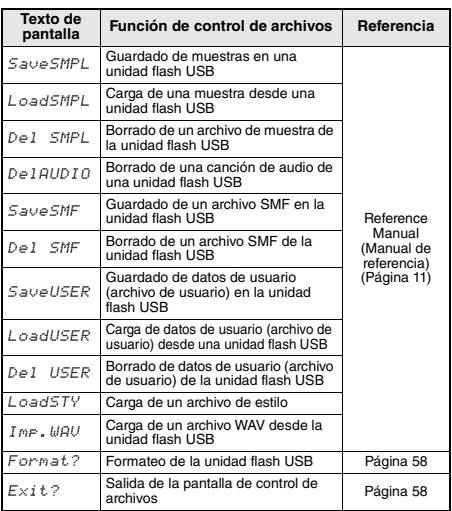

### **Ubicaciones válidas para los archivos de la unidad flash USB**

Si administra los archivos de canciones de la unidad flash USB mediante un ordenador u otro dispositivo semejante, asegúrese de almacenar los archivos en el directorio raíz de la unidad flash USB o bien en el primer o segundo nivel de carpetas del directorio raíz. El instrumento no puede seleccionar ni reproducir archivos almacenados en carpetas de tercer nivel.

Unidad flash USB

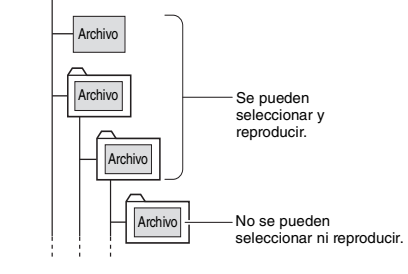

#### *NOTA*

Si hay gran cantidad de datos en la unidad flash USB, es posible que se tarde un tiempo en leer los archivos.

### **Visualización de nombres de archivo**

Los nombres de archivo que contengan caracteres japoneses katakana en formato de ancho medio solamente se mostrarán correctamente si el idioma seleccionado para la pantalla del instrumento es Japanese (japonés) [\(página 67,](#page-66-0) función 082). Toda la información de la pantalla excepto los nombres de los archivos se mostrará en inglés aunque se haya seleccionado el idioma japonés.

# <span id="page-57-1"></span>Salida de la pantalla de control de archivos

1 **Gire el dial hasta que aparezca "Exit?".**

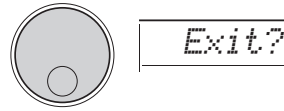

# 2 **Pulse el botón [ENTER] para salir de la pantalla de control de archivos.**

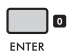

### *NOTA*

También puede pulsar uno de los siguientes botones para salir de la pantalla de control de archivos.

- Botón [EXIT] (salir)
- Botón [FUNCTION] (función)
- Botón [VOICE] (voz)
- Botón [SONG/AUDIO] (canción/audio)
- Botón [STYLE] (estilo)
- Botón [GROOVE CREATOR] (creador de grooves)
- Botón [PORTABLE GRAND] (piano de cola portátil)

# <span id="page-57-0"></span>Formateo de la unidad flash USB

La operación de formateo permite preparar unidades flash USB disponibles comercialmente para utilizarlas con el instrumento.

### **AVISO**

*La operación de formateo sobrescribirá todos los datos preexistentes. Compruebe que la unidad flash USB que se dispone a formatear no contenga datos importantes.*

1 **Realice los pasos 1 a 3 de la sección "Uso de una unidad flash USB" [\(página 57\)](#page-56-0) para mostrar "Format?".** 

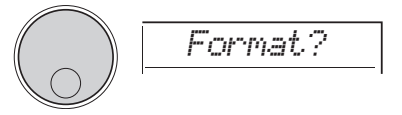

## 2 **Pulse el botón [ENTER].** Aparecerá el mensaje de confirmación "Sure?".

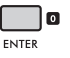

Para cancelar la operación, pulse el botón **[EXIT]**.

## 3 **Pulse el botón [ENTER] para formatear la unidad flash USB.**

Transcurridos unos momentos, aparecerá el mensaje "Complete" para indicarle que la operación ha finalizado. Se creará la carpeta denominada "USER FILES" (archivos de usuario) en la unidad flash USB. El instrumento regresará a la pantalla descrita en el paso 1.

### **AVISO**

*La operación de formateo no puede cancelarse durante la ejecución. No apague nunca la alimentación ni desconecte la unidad flash USB durante las operaciones. Hacerlo podría dar lugar a la pérdida de datos.*

## 4 **Salga de la pantalla de control de archivos.**

Para obtener más información sobre esta operación, consulte "Salida de la pantalla de control de archivos" en la columna izquierda de esta página.

# <span id="page-58-0"></span>Guardado de datos de usuario en una unidad flash USB

Los siguientes tipos de datos del instrumento pueden guardarse en una unidad flash USB. Para obtener más información sobre cómo guardar cada tipo de datos, consulte el documento Reference Manual (Manual de referencia) en el sitio web [\(página 11](#page-10-1)).

### **Datos de usuario**

Los siguientes tres tipos de datos de este instrumento se denominan "datos de usuario". Los datos de usuario se guardan como un único "archivo de usuario" (.usr).

- **Las 10 canciones de usuario [\(página 34](#page-33-0))**
- **Los datos de estilos transferidos desde un ordenador y cargados en los estilos de 291 a 300**
- **Todos los ajustes de las memorias de registros [\(página 51\)](#page-50-0)**

### **Canciones de usuario**

Las canciones de usuario se convierten en archivos MIDI (SMF, formato 0) y se guardan individualmente para cada canción.

### **Formato SMF (archivo MIDI estándar)**

Se trata de un formato para grabar el contenido reproducido en el teclado como datos MIDI. Están disponibles los formatos 0 y 1. Un gran número de dispositivos MIDI son compatibles con el formato SMF 0 y la mayoría de los archivos de canciones (archivos MIDI) disponibles comercialmente se proporcionan en el formato SMF 0.

# **Muestras**

Las muestras asignadas a los pads de muestreo rápido se guardan individualmente para cada pad como archivos de muestra.

# Carga de datos de usuario desde una unidad flash USB

Se pueden cargar en el instrumento los siguientes tipos de datos guardados en una unidad flash USB. Para obtener más información sobre cómo cargar cada tipo de datos, consulte el documento Reference Manual (Manual de referencia) en el sitio web ([página 11\)](#page-10-1).

### **Datos de usuario**

Se importan todos los datos de usuario en un archivo de usuario (.usr). Las 10 canciones de usuario, los datos de los estilos de 291 a 300 y todos los datos de las memorias de registros del instrumento se reemplazarán con los datos importados desde la unidad flash USB.

### **Datos de estilos**

Los archivos de estilo (.sty) creados externamente pueden importarse a los estilos de 291 a 300 y utilizarse de la misma forma que los estilos integrados.

### **Datos de muestras**

Los archivos de muestra se importan y se reasignan a los pads de muestreo rápido. Los archivos de audio (archivos WAV) también se pueden guardar como nuevas muestras.

### *NOTA*

Los archivos MIDI no se pueden importar como canciones de usuario. Los archivos MIDI pueden reproducirse como archivos en una unidad flash USB o transferirse a la memoria interna del instrumento y reproducirse como canción descargada ([páginas 34,](#page-33-0) [57\)](#page-56-0).

# Borrado de datos de la unidad flash USB

Puede borrar los siguientes archivos de una unidad flash USB. Para obtener más información sobre cómo borrar estos archivos, consulte el documento Reference Manual (Manual de referencia) en el sitio web ([página 11\)](#page-10-1).

- **Archivos de usuario**
- **Archivos MIDI**
- **Archivos de audio (archivos WAV)**
- **Archivos de muestras**

# <span id="page-59-0"></span>Lista de mensajes relacionados con los archivos

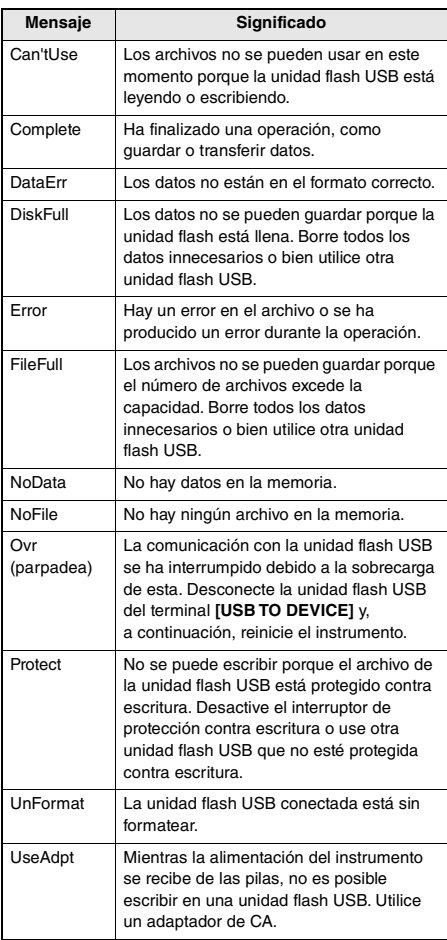

# Funciones

**Las "funciones" dan acceso a una serie de parámetros detallados del instrumento, tales como la afinación, el punto de división, las voces y los efectos. Busque el elemento que desee en la Lista de funciones [\(página 62](#page-61-0)-[67\)](#page-66-0) y, a continuación, siga estas instrucciones.**

# Procedimiento básico en la pantalla de funciones

1 **Pulse el botón [FUNCTION] para ir a los ajustes de función.**

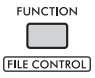

2 **Gire el dial hasta que el elemento y la función deseados aparezcan en la pantalla, o utilice los botones [+]/[−].** 

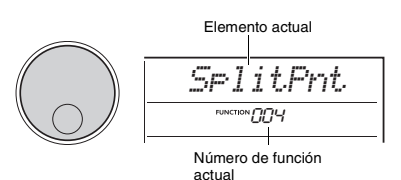

# 3 **Cuando la función deseada aparezca en la pantalla, pulse el botón [ENTER].**

Aparecerá el valor actual de esa función.

#### *NOTA*

Las siguientes funciones se ejecutan tan pronto como se realiza esta operación.

- Voz de melodía de la canción (función 036)
- Transmisión inicial (función 067)

### 4 **Use el dial o los botones [+]/[–] para establecer el valor de la función seleccionada.**

Para recuperar el valor predeterminado, pulse los botones [+]/[−] simultáneamente.

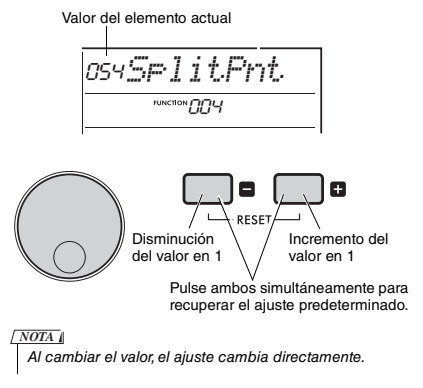

# 5 **Pulse el botón [ENTER] para salir de la pantalla de ajustes de valor.**

El instrumento regresará a la pantalla descrita en el paso 2.

Algunos ajustes de función se conservan aunque se apague la alimentación y se pueden transferir a un ordenador como datos de copia de

seguridad. Para obtener más información, consulte la [página 68](#page-67-0).

# 6 **Pulse el botón [FUNCTION] para salir de la pantalla de ajustes de función.**

*NOTA*

También puede pulsar uno de los siguientes botones para salir de la pantalla de ajustes de función.

- Botón [VOICE] (voz)
- Botón [STYLE] (estilo)
- Botón [SONG] (canción)
- Botón [GROOVE CREATOR] (creador de grooves)

### <span id="page-61-0"></span>**Lista de funciones**

<span id="page-61-1"></span>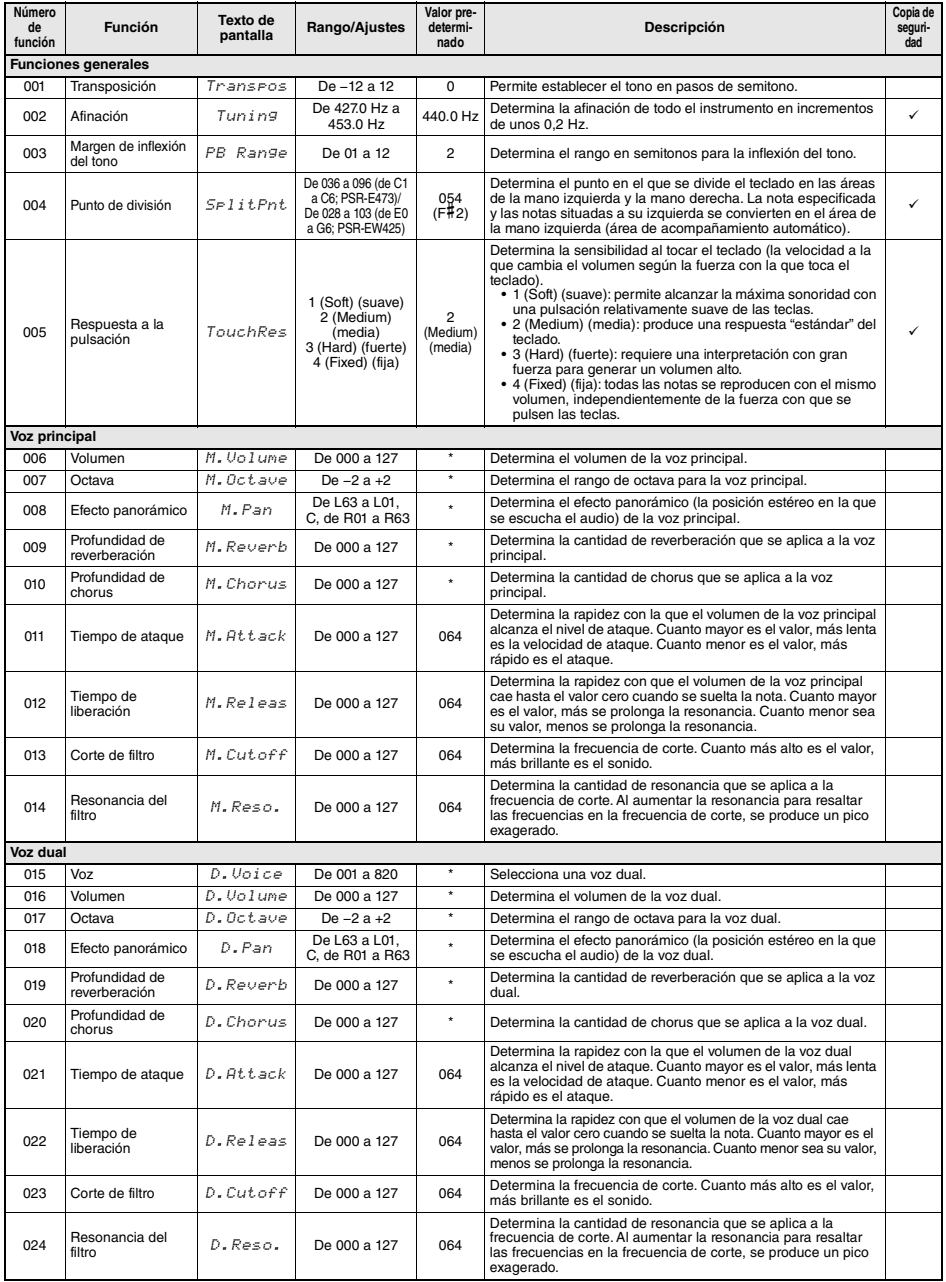

<span id="page-62-2"></span><span id="page-62-1"></span><span id="page-62-0"></span>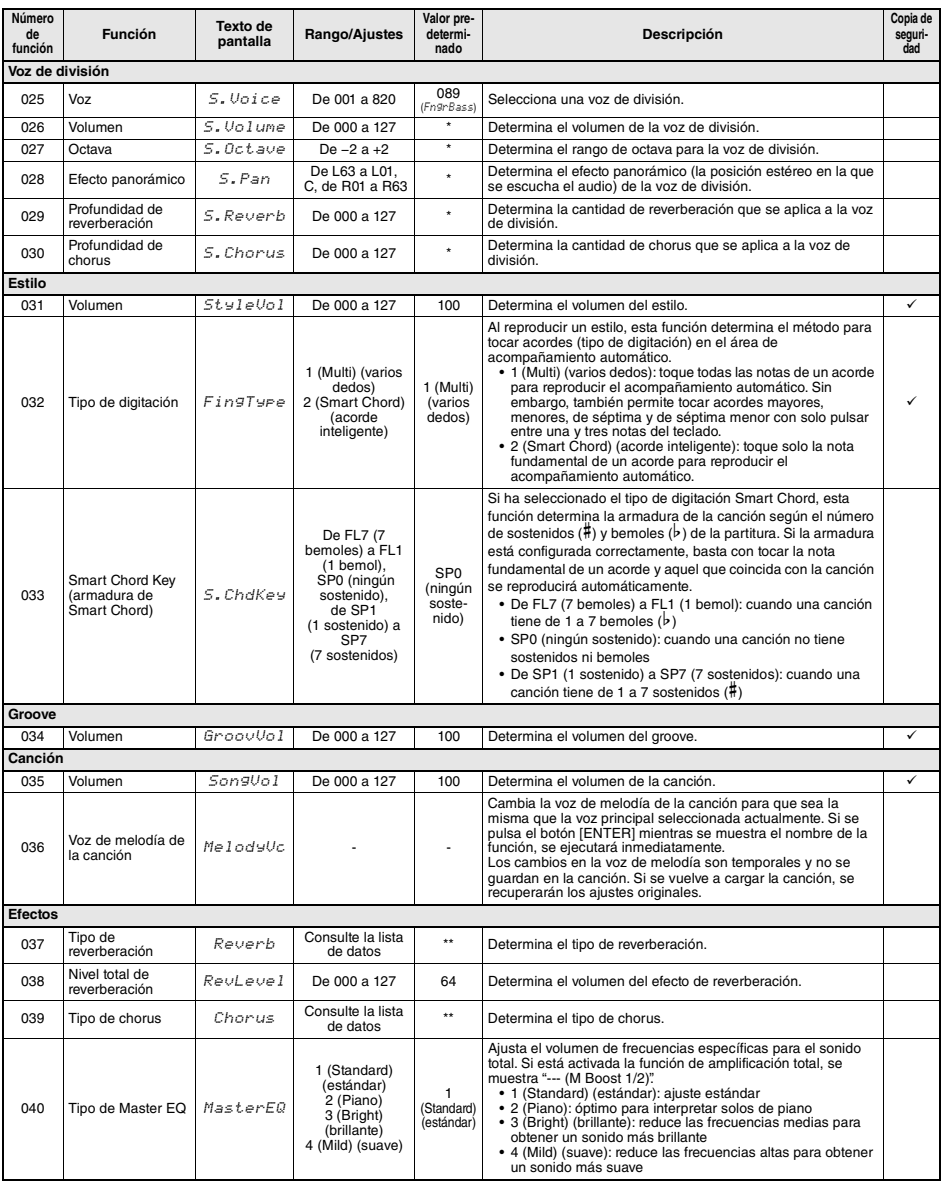

<span id="page-63-5"></span><span id="page-63-4"></span><span id="page-63-3"></span><span id="page-63-2"></span><span id="page-63-1"></span><span id="page-63-0"></span>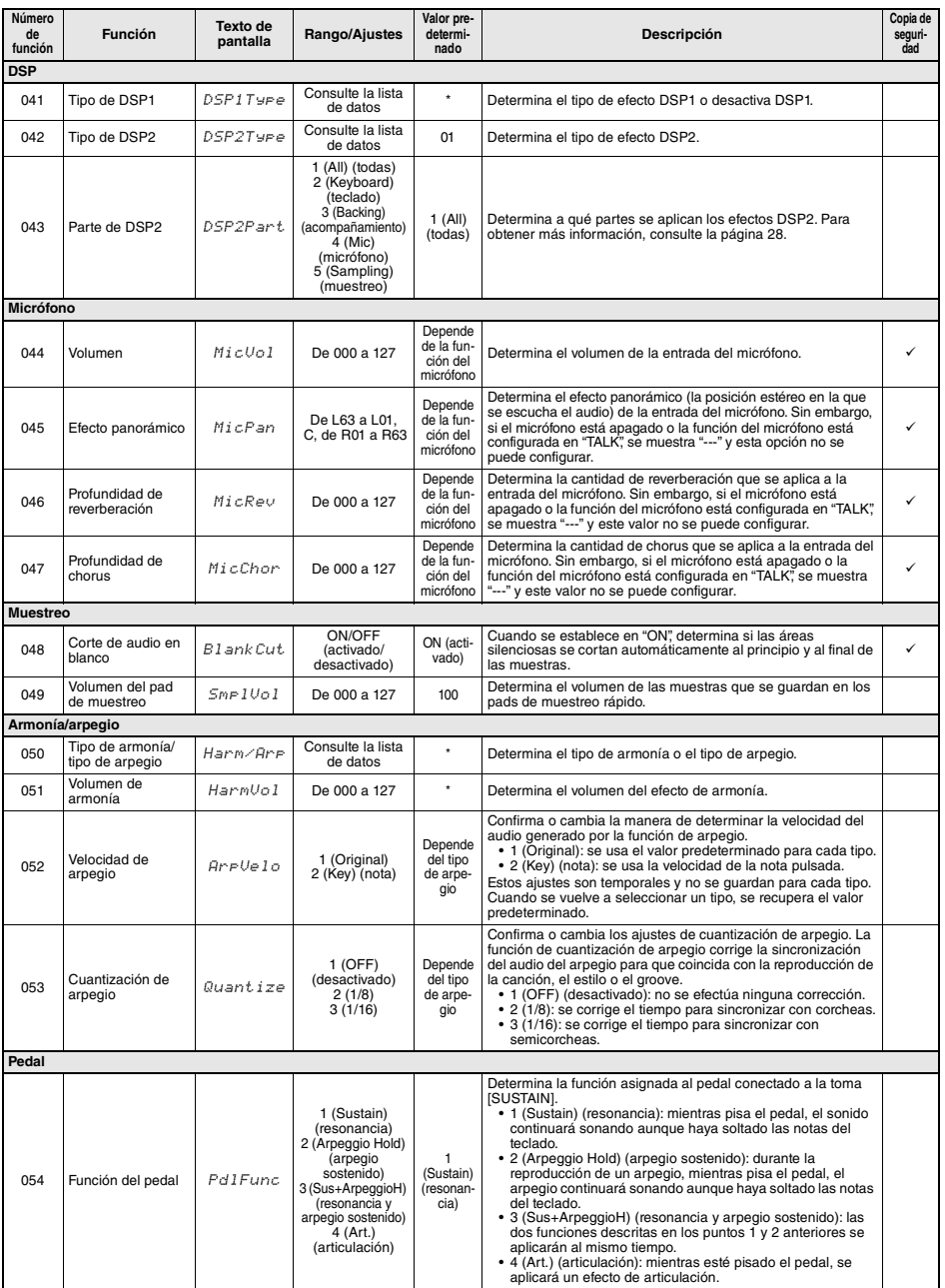

<span id="page-64-1"></span><span id="page-64-0"></span>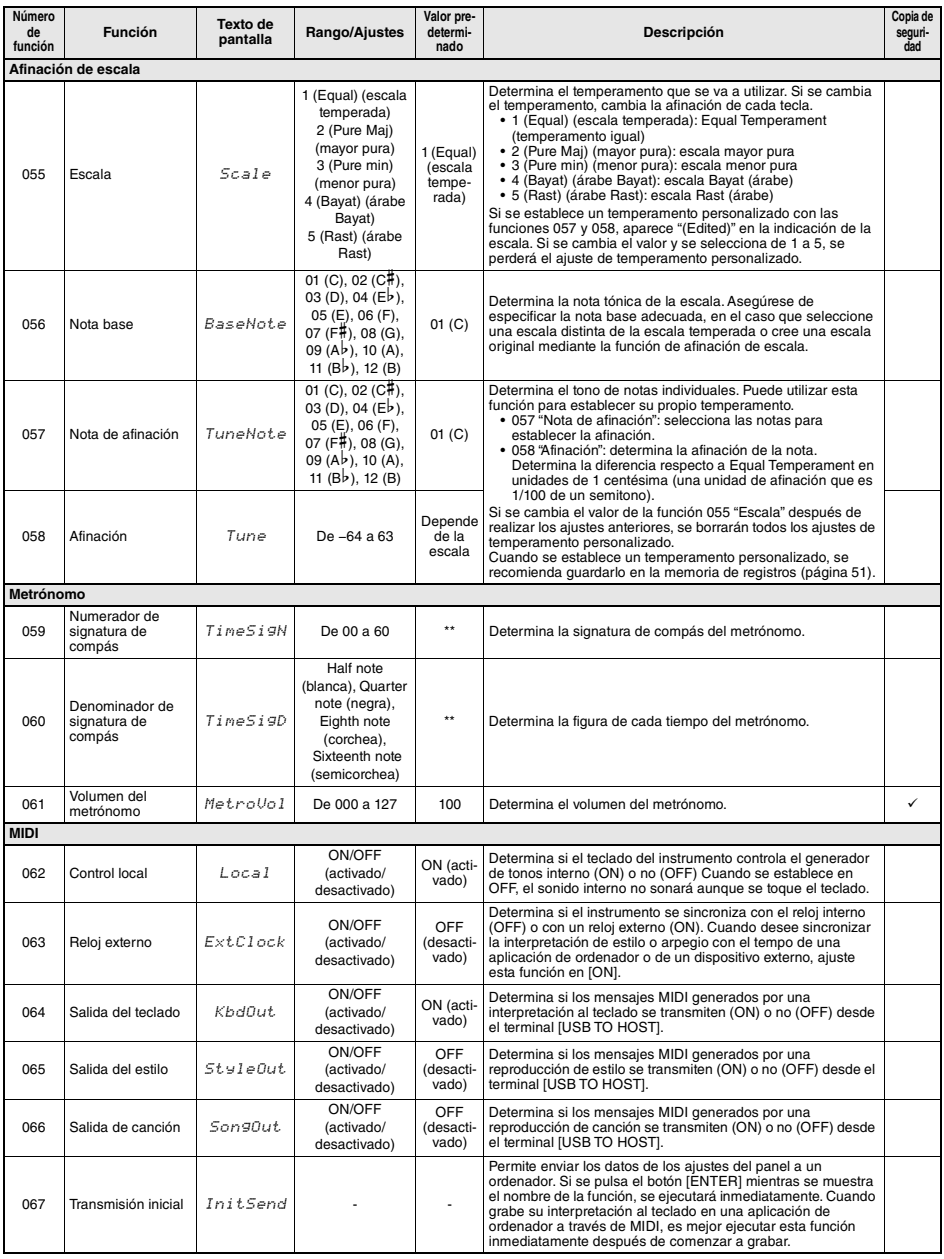

<span id="page-65-6"></span><span id="page-65-5"></span><span id="page-65-4"></span><span id="page-65-3"></span><span id="page-65-2"></span><span id="page-65-1"></span><span id="page-65-0"></span>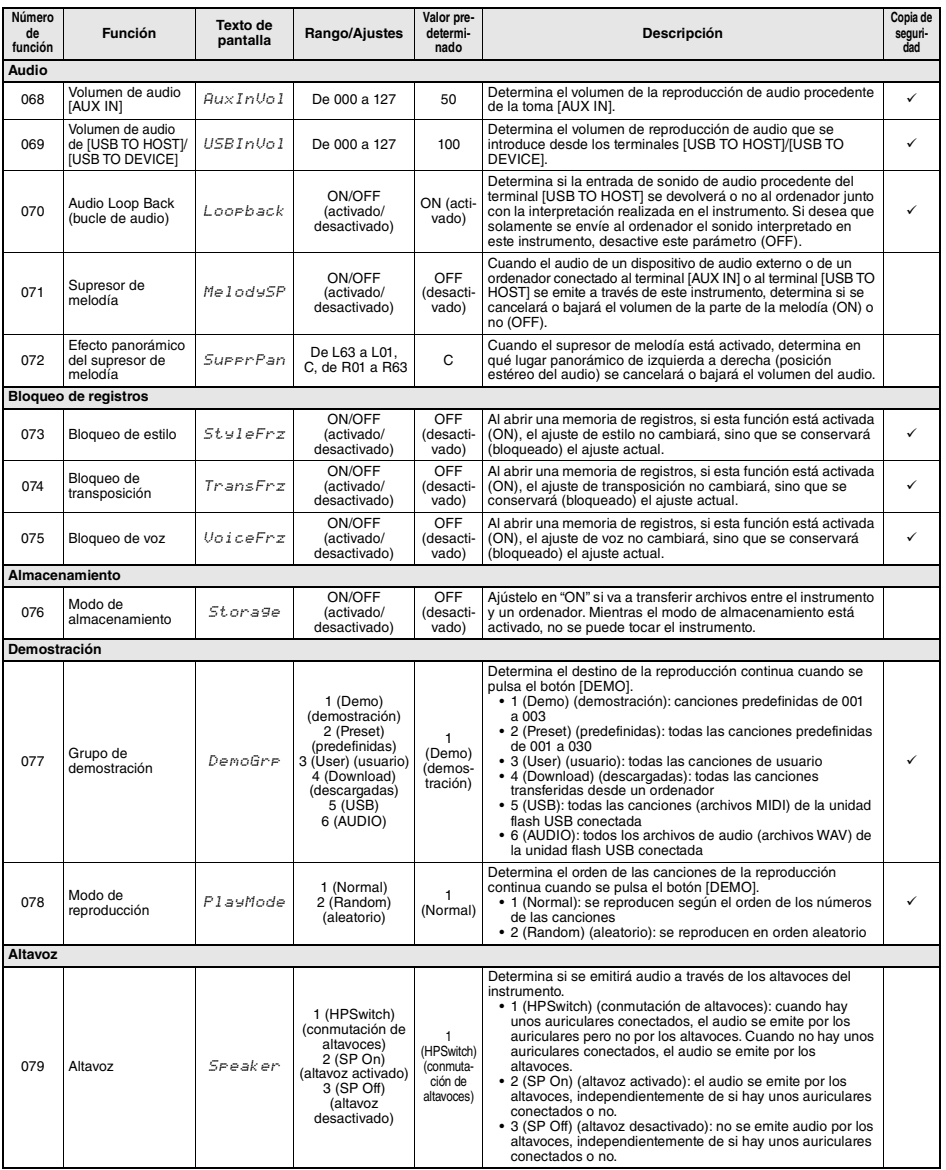

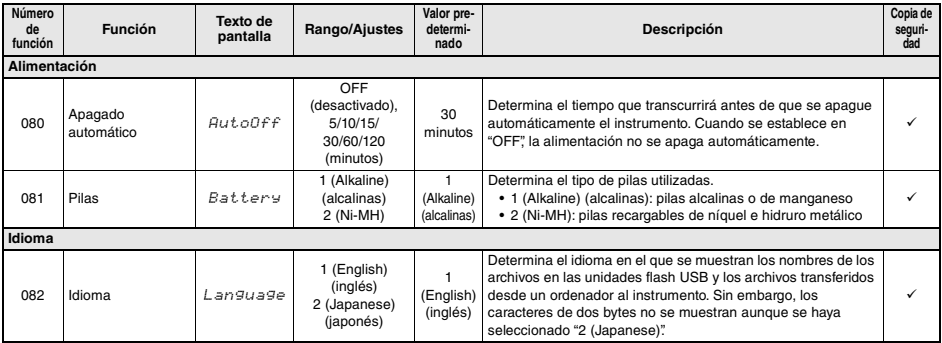

<span id="page-66-1"></span><span id="page-66-0"></span>\* El valor apropiado se ajusta automáticamente para cada voz.

\*\* El valor apropiado se ajusta automáticamente para cada estilo, canción y Groove Creator.

*NOTA*

Los ajustes de MIDI y Audio se han diseñado específicamente para utilizarlos cómodamente cuando hay un dispositivo externo, como un ordenador, conectado al terminal [USB TO HOST] ([página 54](#page-53-1)).

# Copia de seguridad e inicialización

# <span id="page-67-0"></span>Datos de copia de seguridad

Los siguientes parámetros de copia de seguridad se conservan aunque se apague el instrumento.

### **Parámetros de la copia de seguridad (cada vez)**

- **Canciones de usuario ([página 34\)](#page-33-0)**
- **Estilos cargados desde dispositivos externos (estilos de 291 a 300) (\*)**
- **Muestras guardadas en los pads de muestreo rápido ([página 42\)](#page-41-1)**
	- \* Para obtener más información sobre cómo cargar archivos de estilo, consulte el documento Reference Manual (Manual de referencia) en el sitio web ([página 11\)](#page-10-1).

### **Copia de seguridad de parámetros al apagar la alimentación**

- **Memoria de registros ([página 51\)](#page-50-1)**
- **Ajustes de función: (de la [página 62](#page-61-0) a la [67\)](#page-66-1)** Se incluyen en la copia de seguridad los ajustes que tienen una marca de verificación en la columna "Copia de seguridad" de la Lista de funciones.

Además de los parámetros anteriores incluidos en la copia de seguridad, todos los archivos (incluidos los archivos de estilo que no se hayan cargado) que se transfieran desde el ordenador conectado se conservarán aunque se apague la alimentación.

### **AVISO**

- *Las copias de seguridad se ejecutan automáticamente cuando se apaga la alimentación. Sin embargo, tenga en cuenta que las copias de seguridad no se ejecutan y los ajustes se perderán si se apaga la alimentación en las siguientes situaciones.*
- *Adaptador de CA desconectado*
- *Fallo de alimentación*
- *Carga de las pilas baja o agotada*

### **Archivos de copia de seguridad (.BUP)**

Los archivos de copia de seguridad (.BUP) que se pueden transferir a un ordenador o dispositivo inteligente contienen los siguientes datos.

- **Canciones de usuario (canciones de 031 a 040)**
- **Estilos cargados desde dispositivos externos (estilos de 291 a 300)**
- **Datos descritos en la sección "Copia de seguridad de parámetros al apagar la alimentación" anterior** Para obtener más información sobre cómo transferir

archivos de copia de seguridad, consulte la [página 55.](#page-54-1)

# Inicialización del instrumento

Puede borrar los ajustes de parámetros de copia de seguridad descritos anteriormente y, a continuación, restaurar todos los ajustes predeterminados de fábrica. El instrumento se puede inicializar mediante los dos métodos siguientes.

# **Borrado de copias de seguridad**

Esta operación inicializa los parámetros de la copia de seguridad.

Mientras mantiene pulsada la tecla blanca más aguda, pulse el interruptor  $\lceil$  (<sup>1</sup>) ] (en espera/ **encendido)** para encender la alimentación.

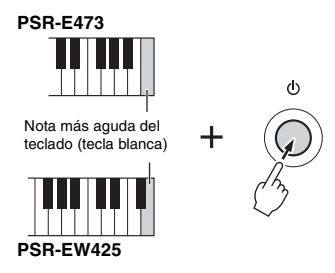

# **Borrado de memoria instantánea**

Esta operación borra todas las canciones y los estilos que se han transferido desde un ordenador. Sin embargo, los datos que se hayan cargado en los estilos de 291 a 300 no se borrarán.

Mientras mantiene pulsadas simultáneamente la tecla blanca más aguda y las tres teclas negras más agudas del teclado, pulse el interruptor **[ ] (en espera/encendido)** para encender la alimentación.

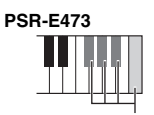

Nota más aguda del teclado (tecla blanca) y tres teclas negras más agudas

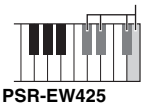

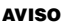

*Recuerde que esta operación también borrará los datos que haya adquirido y cargado. Asegúrese de guardar los datos importantes en el ordenador. Para obtener más información, consulte [Computer-related Operations \(Operaciones](#page-10-2)  [relacionadas con el ordenador\)](#page-10-2) en el sitio web ([página 11\)](#page-10-2).*

# Resolución de problemas

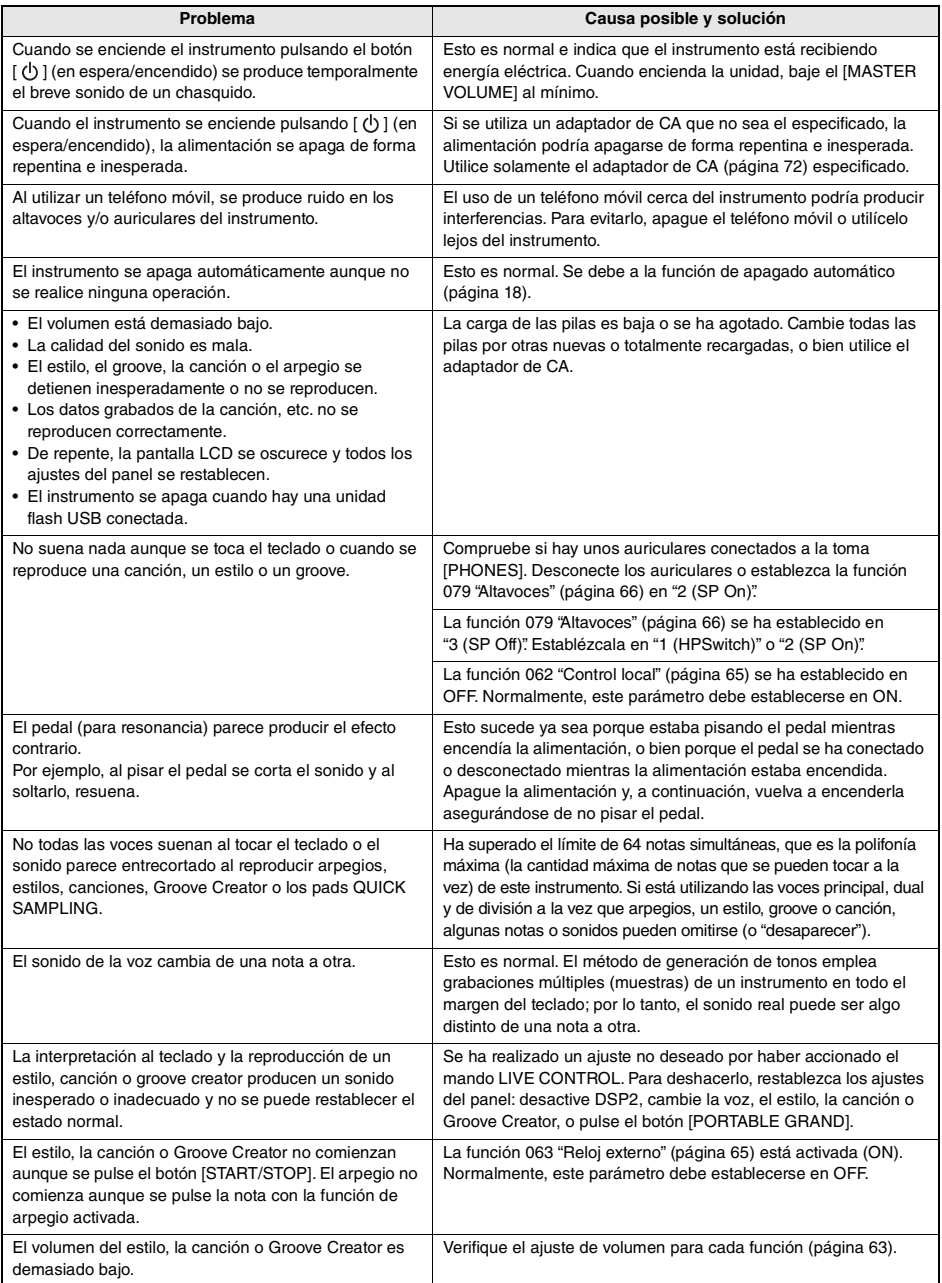

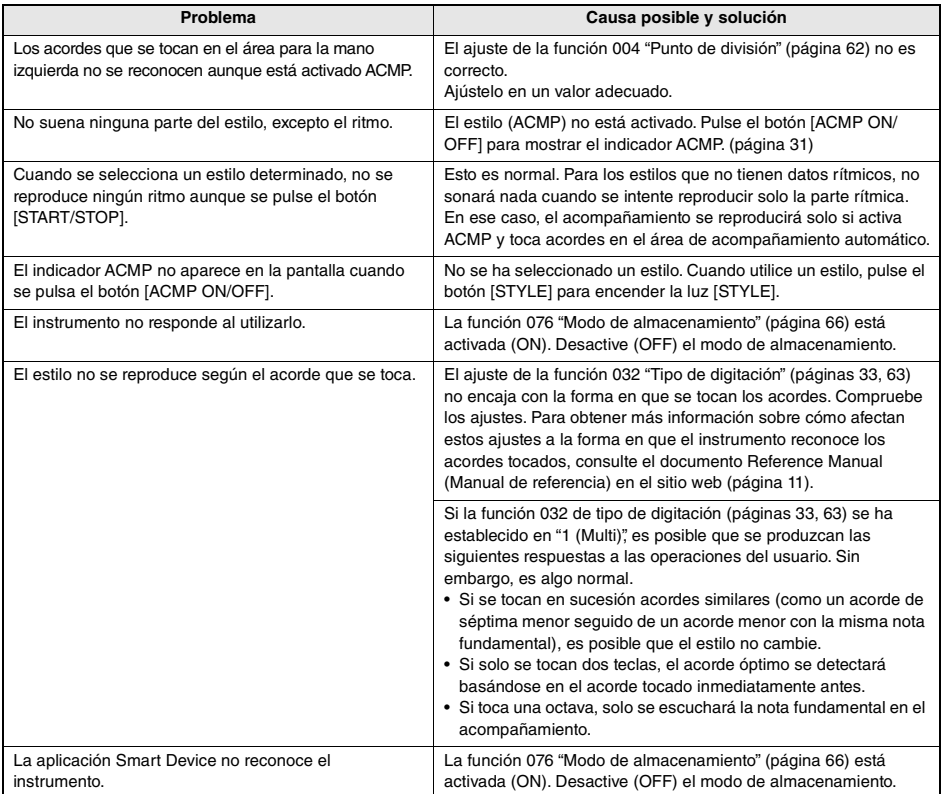

Consulte también las listas de mensajes [\(páginas 36,](#page-35-0) [50](#page-49-0), [60](#page-59-0)) según sea necesario.

# Especificaciones

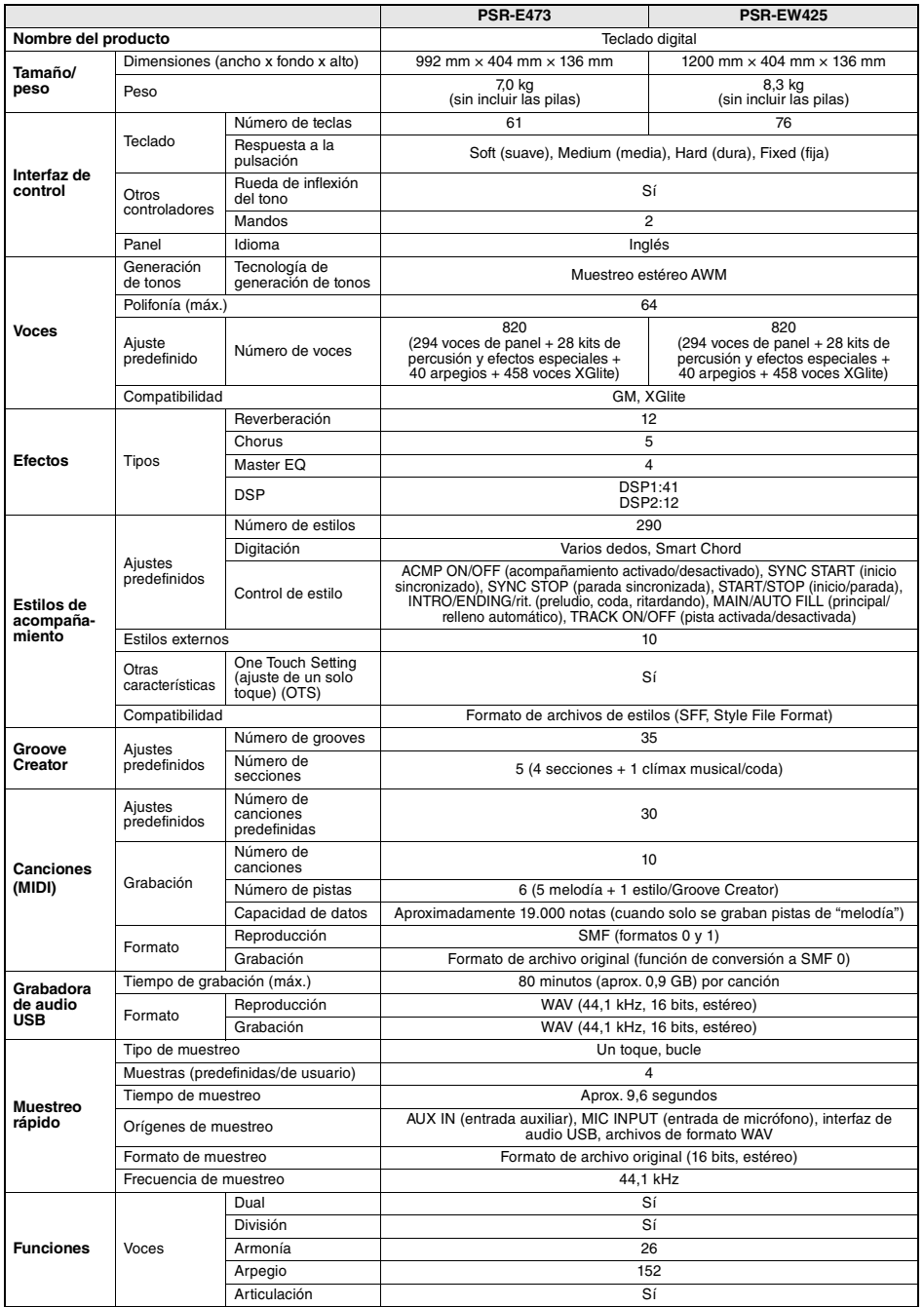

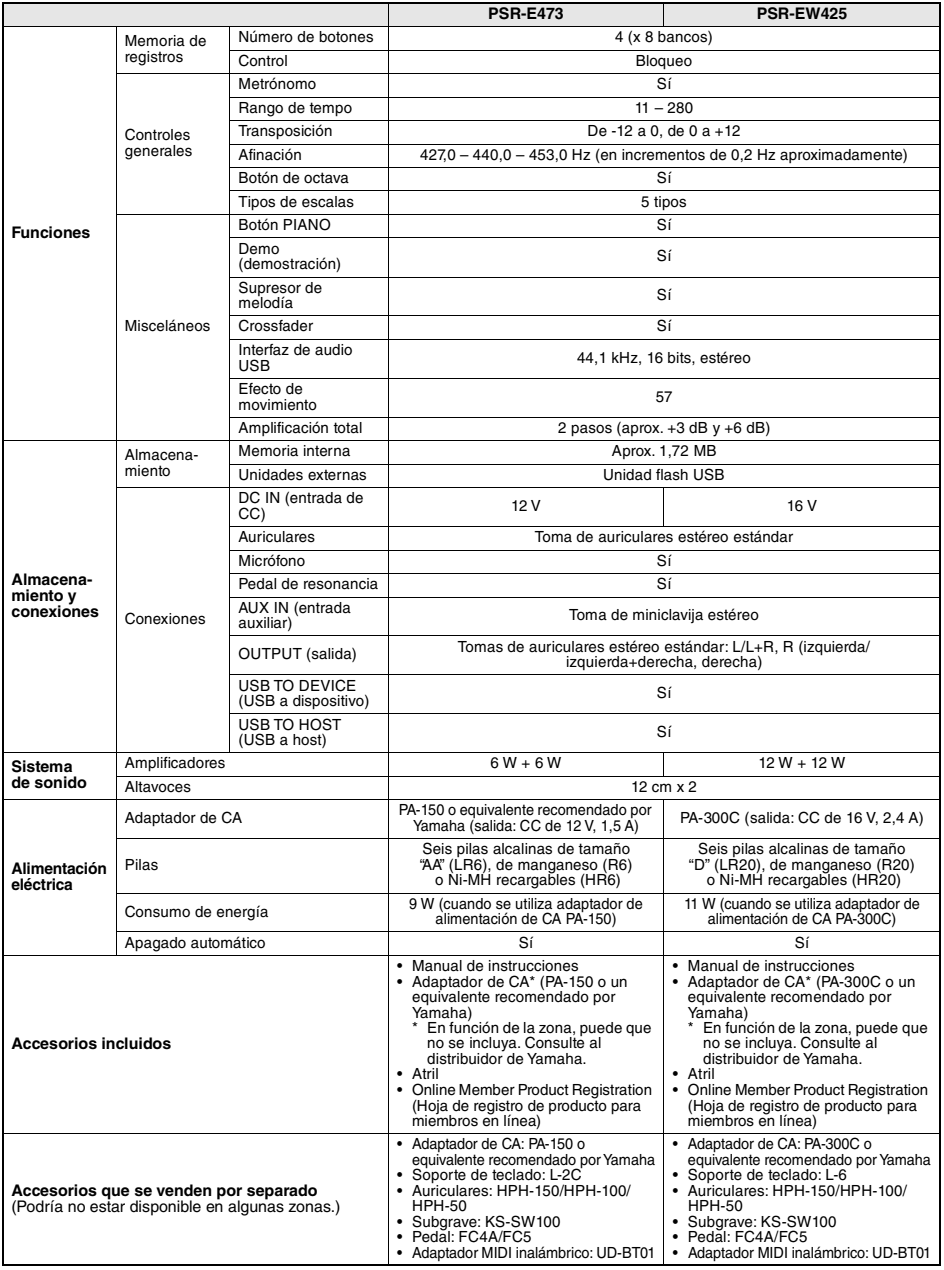

<span id="page-71-0"></span>\* El contenido de este manual se aplica a las últimas especificaciones según la fecha de publicación. Para obtener el último manual,<br>acceda al sitio web de Yamaha y descargue el archivo del manual. Puesto que las especific
# Índice alfabético

## A

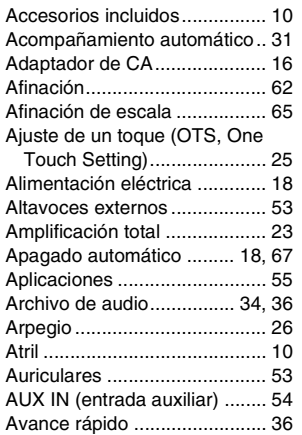

## B

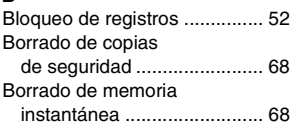

# C

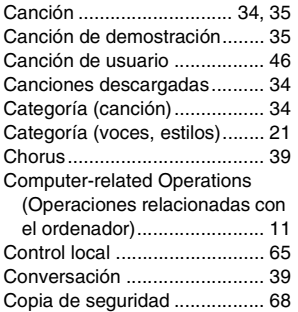

#### D

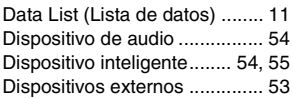

## E

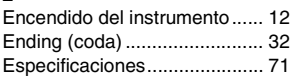

## F

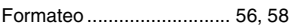

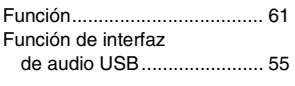

## G

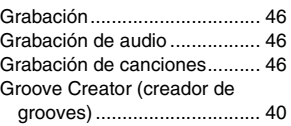

# I

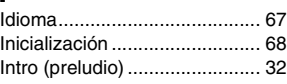

#### L

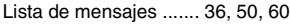

#### M

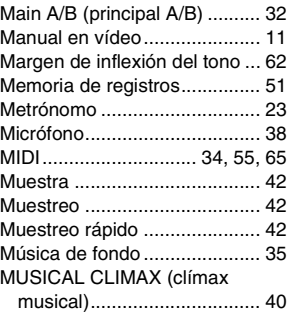

## O

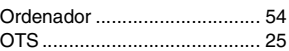

# P

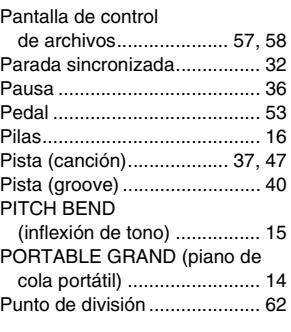

#### R

[Reactivación............................ 41](#page-40-0)

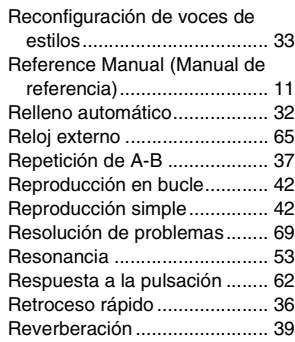

## S

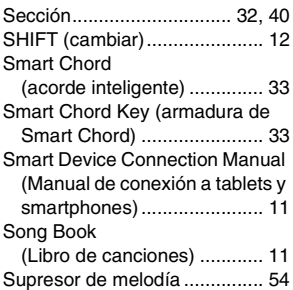

# T

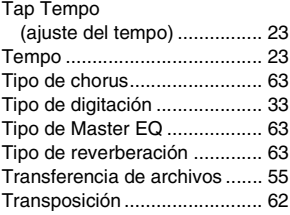

#### U

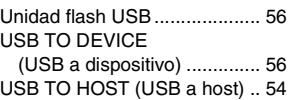

# V<br>V

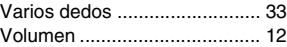

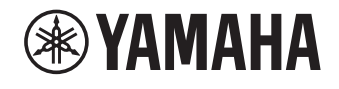

## **Important Notice: U.S. LIMITED WARRANTY for Customers in the United States**

For detailed information about this Yamaha product and warranty service, please either visit the following website address (printable file is available at our website) or contact Customer Service at the address or telephone number identified below.

# **Website Address:**

Yamaha.io/**pkbwarranty**

# **Customer Service:**

Yamaha Corporation of America 6600 Orangethorpe Avenue, Buena Park, CA 90620-1273 Telephone: 800-854-1569

# **Important Notice: Guarantee Information for customers in European Economic Area (EEA) and Switzerland**

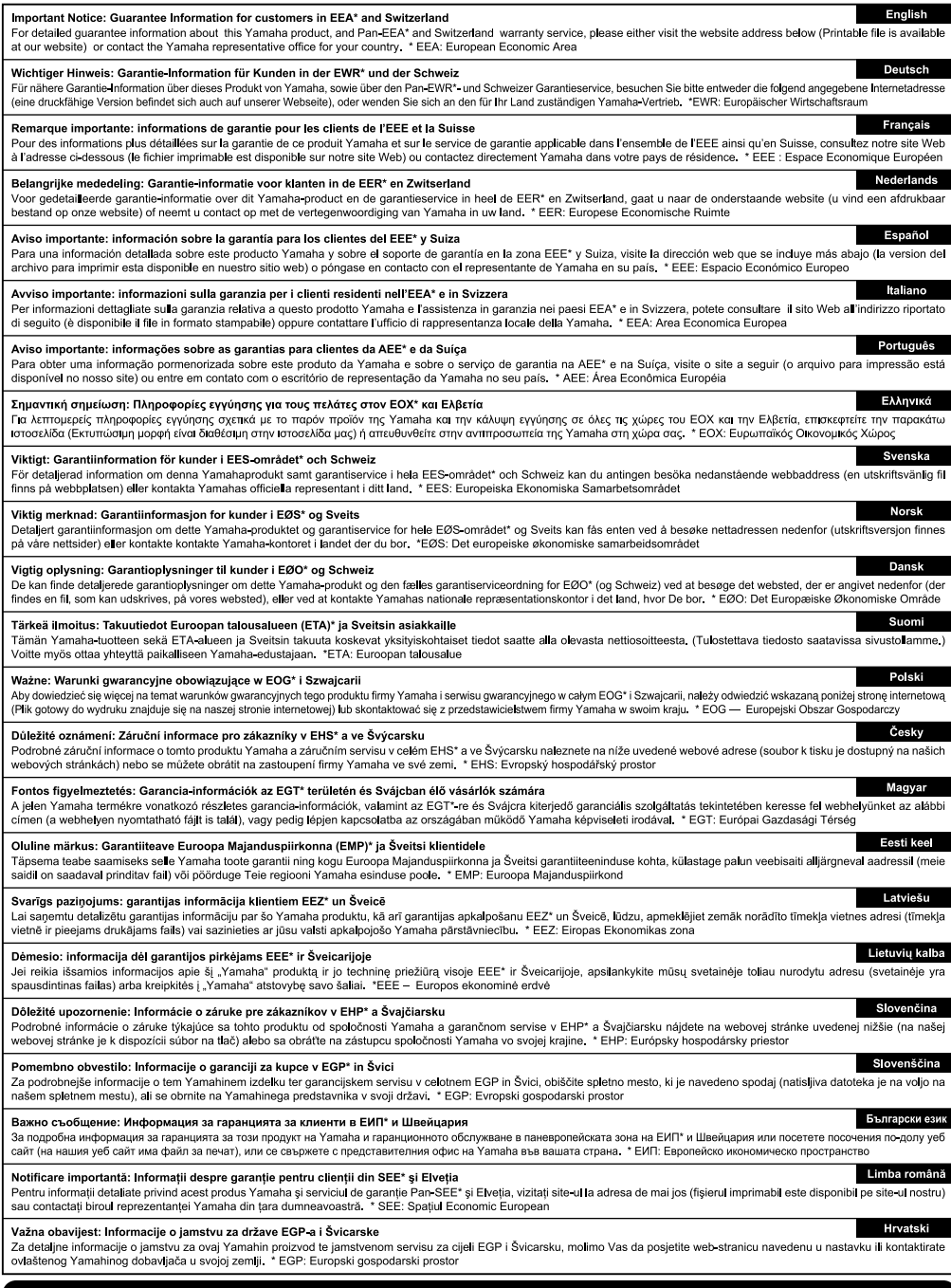

# https://europe.yamaha.com/warranty/

For details of products, please contact your nearest Yamaha representative or the authorized distributor listed below.

Pour plus de détails sur les produits, veuillez-vous adresser à Yamaha ou au distributeur le plus proche de vous figurant dans la liste suivante.

Para detalles sobre productos, contacte su tienda Yamaha más cercana o el distribuidor autorizado que se lista debajo.

#### **NORTH AMERICA**

**CANADA Yamaha Canada Music Ltd.** 135 Milner Avenue, Toronto, Ontario M1S 3R1, Canada Tel: +1-416-298-1311

**U.S.A. Yamaha Corporation of America**  6600 Orangethorpe Avenue, Buena Park, CA 90620, U.S.A. Tel: +1-714-522-9011

#### **CENTRAL & SOUTH AMERICA**

**MEXICO Yamaha de México, S.A. de C.V.**

Av. Insurgentes Sur 1647 Piso 9, Col. San José Insurgentes, Delegación Benito Juárez, CDMX, C.P. 03900, México Tel: +52-55-5804-0600

**BRAZIL Yamaha Musical do Brasil Ltda.** Praça Professor José Lannes, 40-Cjs 21 e 22, Brooklin Paulista Novo CEP 04571-100 – São Paulo – SP, Brazil Tel: +55-11-3704-1377

**ARGENTINA Yamaha Music Latin America, S.A., Sucursal Argentina** Olga Cossettini 1553, Piso 4 Norte, Madero Este-C1107CEK, Buenos Aires, Argentina Tel: +54-11-4119-7000 **PANAMA AND OTHER LATIN AMERICAN REGIONS/ CARIBBEAN REGIONS** 

**Yamaha Music Latin America, S.A.** Edificio Torre Davivienda, Piso: 20 Avenida Balboa, Marbella, Corregimiento de Bella Vista, Ciudad de Panamá, Rep. de Panamá Tel: +507-269-5311

**EUROPE**

**THE UNITED KINGDOM/IRELAND Yamaha Music Europe GmbH (UK)** Sherbourne Drive, Tilbrook, Milton Keynes, MK7 8BL, U.K. Tel: +44-1908-366700 **GERMANY Yamaha Music Europe GmbH** Siemensstrasse 22-34, 25462 Rellingen, Germany Tel: +49-4101-303-0 **SWITZERLAND/LIECHTENSTEIN Yamaha Music Europe GmbH, Branch Switzerland in Thalwil** Seestrasse 18a, 8800 Thalwil, Switzerland Tel: +41-44-3878080<br>AUSTRIA/CROATIA/CZECH REPUBLIC/ **AUSTRIA/CROATIA/CZECH REPUBLIC/ HUNGARY/ROMANIA/SLOVAKIA/ SLOVENIA Yamaha Music Europe GmbH, Branch Austria** Schleiergasse 20, 1100 Wien, Austria  $Te1: +43.1.60203900$ **POLAND Yamaha Music Euron Sp.z o.o. Oddział w Polsce** ul. Wielicka 52, 02-657 Warszawa, Poland Tel: +48-22-880-08-88 **BULGARIA Dinacord Bulgaria LTD.** Bul.Iskarsko Schose 7 Targowski Zentar Ewropa 1528 Sofia, Bulgaria Tel: +359-2-978-20-25 **MALTA Olimpus Music Ltd.** Valletta Road, Mosta MST9010, Malta Tel: +356-2133-2093 **NETHERLANDS/BELGIUM/ LUXEMBOURG Yamaha Music Europe, Branch Benelux** Clarissenhof 5b, 4133 AB Vianen, The Netherlands Tel: +31-347-358040

**FRANCE Yamaha Music Europ** 7 rue Ambroise Croizat, Zone d'activités de Pariest, 77183 Croissy-Beaubourg, France Tel: +33-1-6461-4000 **ITALY Yamaha Music Europe GmbH, Branch Italy** Via Tinelli N.67/69 20855 Gerno di Lesmo (MB), Italy Tel: +39-039-9065-1 **SPAIN/PORTUGAL Yamaha Music Europe GmbH Ibérica, Sucursal en España** Ctra. de la Coruña km. 17,200, 28231 Las Rozas de Madrid, Spain Tel: +34-91-639-88-88 **GREECE Philippos Nakas S.A. The Music House** 19th klm. Leof. Lavriou 190 02 Peania – Attiki, Greece Tel: +30-210-6686260 **SWEDEN Yamaha Music Europe GmbH Germany Filial Scandinavia** JA Wettergrensgata 1, 400 43 Göteborg, Sweden Tel: +46-31-89-34-00 **DENMARK Yamaha Music Denmark, Fillial of Yamaha Music Europe GmbH, Tyskland** Generatorvej 8C, ST. TH., 2860 Søborg, Denmark Tel:  $+45-44-92-49-00$ **FINLAND F-Musiikki Oy** Antaksentie 4 FI-01510 Vantaa, Finland Tel: +358 (0)96185111 **NORWAY Yamaha Music Europe GmbH Germany - Norwegian Branch** Grini Næringspark 1, 1332 Østerås, Norway Tel: +47-6716-7800 **ICELAND Hljodfaerahusid Ehf.** Sidumula 20 IS-108 Reykjavik, Iceland Tel: +354-525-5050 **CYPRUS Nakas Music Cyprus Ltd.** Nikis Ave 2k 1086 Nicosia Tel: + 357-22-511080 **Major Music Center** 21 Ali Riza Ave. Ortakoy<br>P.O.Box 475 Lefkoşa, Cyprus<br>Tel: (392) 227 9213 **RUSSIA Yamaha Music (Russia) LLC.** Room 37, entrance 7, bld. 7, Kievskaya street, Moscow, 121059, Russia Tel: +7-495-626-5005

**OTHER EUROPEAN REGIONS Yamaha Music Europe GmbH** Siemensstrasse 22-34, 25462 Rellingen, Germany Tel: +49-4101-303-0

#### **AFRICA**

**Yamaha Music Gulf FZE** JAFZA-16, Office 512, P.O.Box 17328, Jebel Ali FZE, Dubai, UAE Tel: +971-4-801-1500

#### **MIDDLE EAST**

**TURKEY Yamaha Music Europe GmbH<br><b>Merkezi Almanya Türkiye İstanbul Şubesi**<br>Mor Sumbul Sokak Varyap Meridian Business<br>1.Blok No:1 113-114-115 Bati Atasehir Istanbul, Turkey Tel: +90-216-275-7960 **ISRAEL**

**RBX International Co., Ltd.** P.O Box 10245, Petach-Tikva, 49002 Tel: (972) 3-925-6900

**OTHER REGIONS Yamaha Music Gulf FZE** JAFZA-16, Office 512, P.O.Box 17328, Jebel Ali FZE, Dubai, UAE Tel: +971-4-801-1500

#### **ASIA**

**THE PEOPLE'S REPUBLIC OF CHINA Yamaha Music & Electronics (China) Co., Ltd.** 2F, Yunhedasha, 1818 Xinzha-lu, Jingan-qu, Shanghai, China Tel: +86-400-051-7700 **HONG KONG Tom Lee Music Co., Ltd.** 11/F., Silvercord Tower 1, 30 Canton Road, Tsimshatsui, Kowloon, Hong Kong Tel: +852-2737-7688 **INDIA Yamaha Music India Private Limited** P-401, JMD Megapolis, Sector-48, Sohna Road, Gurugram-122018, Haryana, India Tel: +91-124-485-3300 **INDONESIA PT Yamaha Musik Indonesia Distributor**  Yamaha Music Center Bldg. Jalan Jend. Gatot Subroto Kav. 4, Jakarta 12930, Indonesia Tel: +62-21-520-2577 **KOREA Yamaha Music Korea Ltd.** 11F, Prudential Tower, 298, Gangnam-daero, Gangnam-gu, Seoul, 06253, Korea Tel: +82-2-3467-3300 **MALAYSIA Yamaha Music (Malaysia) Sdn. Bhd.** No.8, Jalan Perbandaran, Kelana Jaya, 47301 Petaling Jaya, Selangor, Malaysia Tel: +60-3-78030900 **SINGAPORE Yamaha Music (Asia) Private Limited** Block 202 Hougang Street 21, #02-00, Singapore 530202, Singapore Tel: +65-6740-9200 **TAIWAN Yamaha Music & Electronics Taiwan Co., Ltd.** 2F., No.1, Yuandong Rd., Banqiao Dist., New Taipei City 22063, Taiwan (R.O.C.) Tel: +886-2-7741-8888 **THAILAND Siam Music Yamaha Co., Ltd.** 3, 4, 15, 16th Fl., Siam Motors Building, 891/1 Rama 1 Road, Wangmai, Pathumwan, Bangkok 10330, Thailand Tel: +66-2215-2622 **VIETNAM Yamaha Music Vietnam Company Limited** 15th Floor, Nam A Bank Tower, 201-203 Cach Mang Thang Tam St., Ward 4, Dist.3, Ho Chi Minh City, Vietnam Tel: +84-28-3818-1122 **OTHER ASIAN REGIONS**  https://asia-latinamerica-mea.yamaha.com/ index.html **AUSTRALIA Yamaha Music Australia Pty. Ltd.** Level 1, 80 Market Street, South Melbourne, VIC 3205 Australia Tel: +61-3-9693-5111 **NEW ZEALAND OCEANIA**

**Music Works LTD**

P.O.BOX 6246 Wellesley, Auckland 4680, New Zealand Tel: +64-9-634-0099

**REGIONS AND TRUST** 

**TERRITORIES IN PACIFIC OCEAN** https://asia-latinamerica-mea.yamaha.com/ index.html

**Head Office/Manufacturer: Yamaha Corporation** 10-1, Nakazawa-cho, Naka-ku, Hamamatsu, 430-8650, Japan DMI30 **Importer (European Union): Yamaha Music Europe GmbH** Siemensstrasse 22-34, 25462 Rellingen, Germany **Importer (United Kingdom): Yamaha Music Europe GmbH (UK)** Sherbourne Drive, Tilbrook, Milton Keynes, MK7 8BL, United Kingdom

Yamaha Global Site **https://www.yamaha.com/**

Manual Development Group © 2021 Yamaha Corporation Published 7/2021 POIN-A1

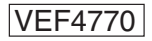

Yamaha Downloads **https://download.yamaha.com/**